2-Axes Motor Control IC

# **MCX302** User's Manual

 2007-07-02 Ver.1.0 2012-11-14 Ver.1.12

**NOVA electronics**

## Prevent Electrostatic Discharge

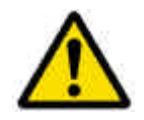

-------------------------**ATTENTION**: This IC is sensitive to electrostatic discharge, which can cause internal damage and affect normal operation. Follow these guidelines when you handle this IC: Touch a grounded object to discharge potential static. Wear an approved grounding wrist strap. Do not touch pins of this IC. Store this IC in appropriate static-safe packaging when not in use.

## Safety Notice

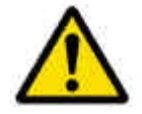

**WARNING**: This IC is not designed or intended to be fail-safe, or for use in any application requiring fail-safe performance, such as in life-support or safety devices or systems that could lead to death, personal injury or severe property or environmental damage (individually and collectively, "critical applications"). Customer must be fully responsible for the use of this IC in critical applications.

Provide adequate design and operating safeguards in order to minimize risks associated with customer's applications when incorporating this IC in a system.

#### Before you begin

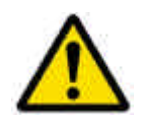

**ATTENTION**: Before using this IC, read this manual thoroughly to ensure correct usage within the scope of the specification such as the signal voltage, signal timing, and operation parameter values.

#### Notes on S-curve acceleration/deceleration driving

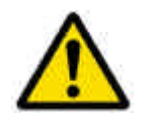

**ATTENTION**: This IC is equipped with a function that performs decelerating stop For a fixed pulse drive with S-curve deceleration of the symmetrical acceleration /deceleration. However, when the initial speed is set to an extremely low speed (10 or less), slight premature termination or creep may occur. Before using a Scurve deceleration drive, make sure that your system allows premature termination or creep. 

#### Technical Information

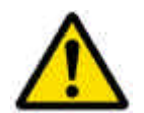

**ATTENTION**: Before using this IC, read "Appendix B Technical Information" on the last pages of this manual without fail because there are some important information.

The descriptions of this manual may change without notice because of the progress of the technologies, etc. Please download the up-date data from our website (http://www.novaelec.co.jp) and/or ask us to supply you directly.

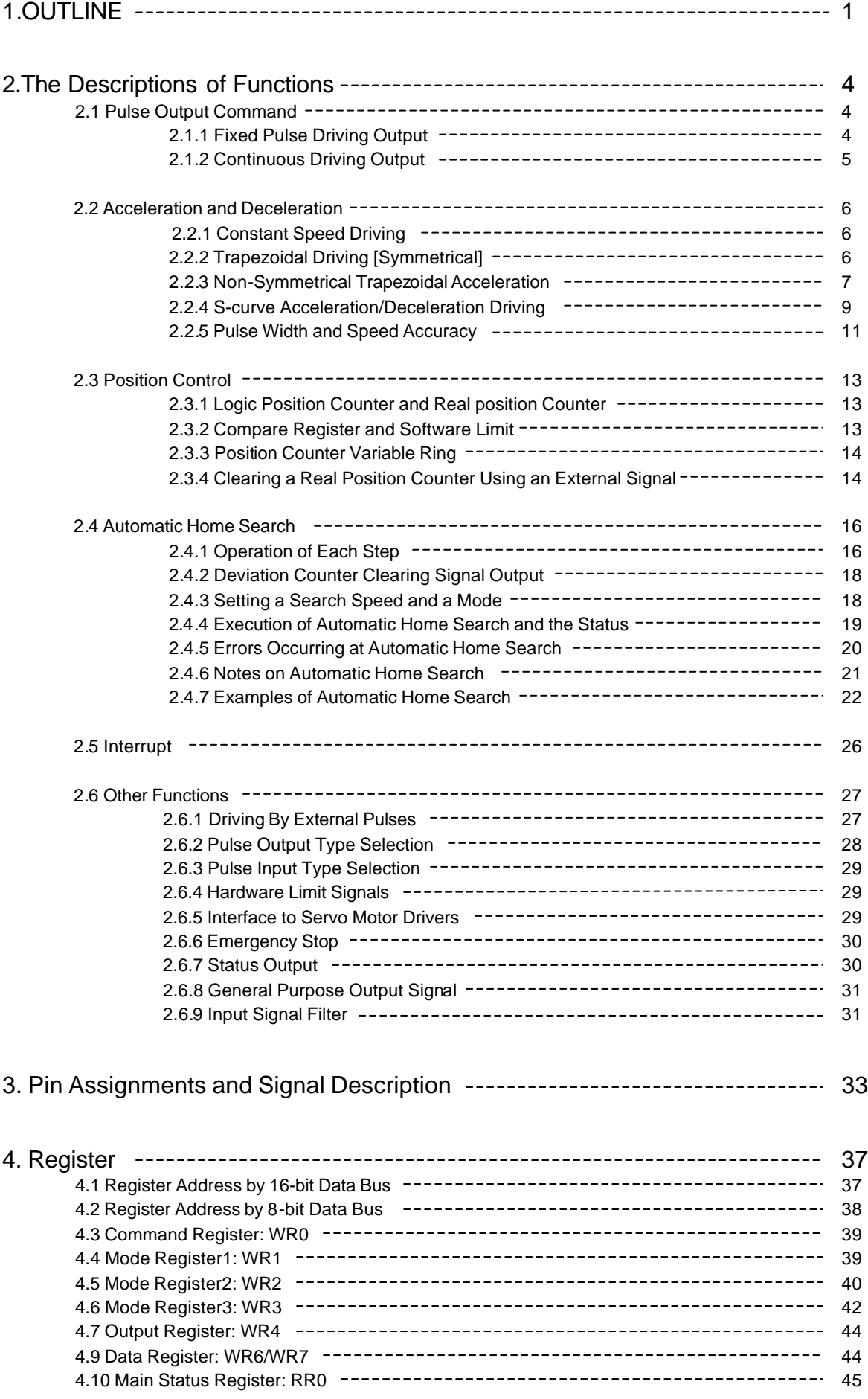

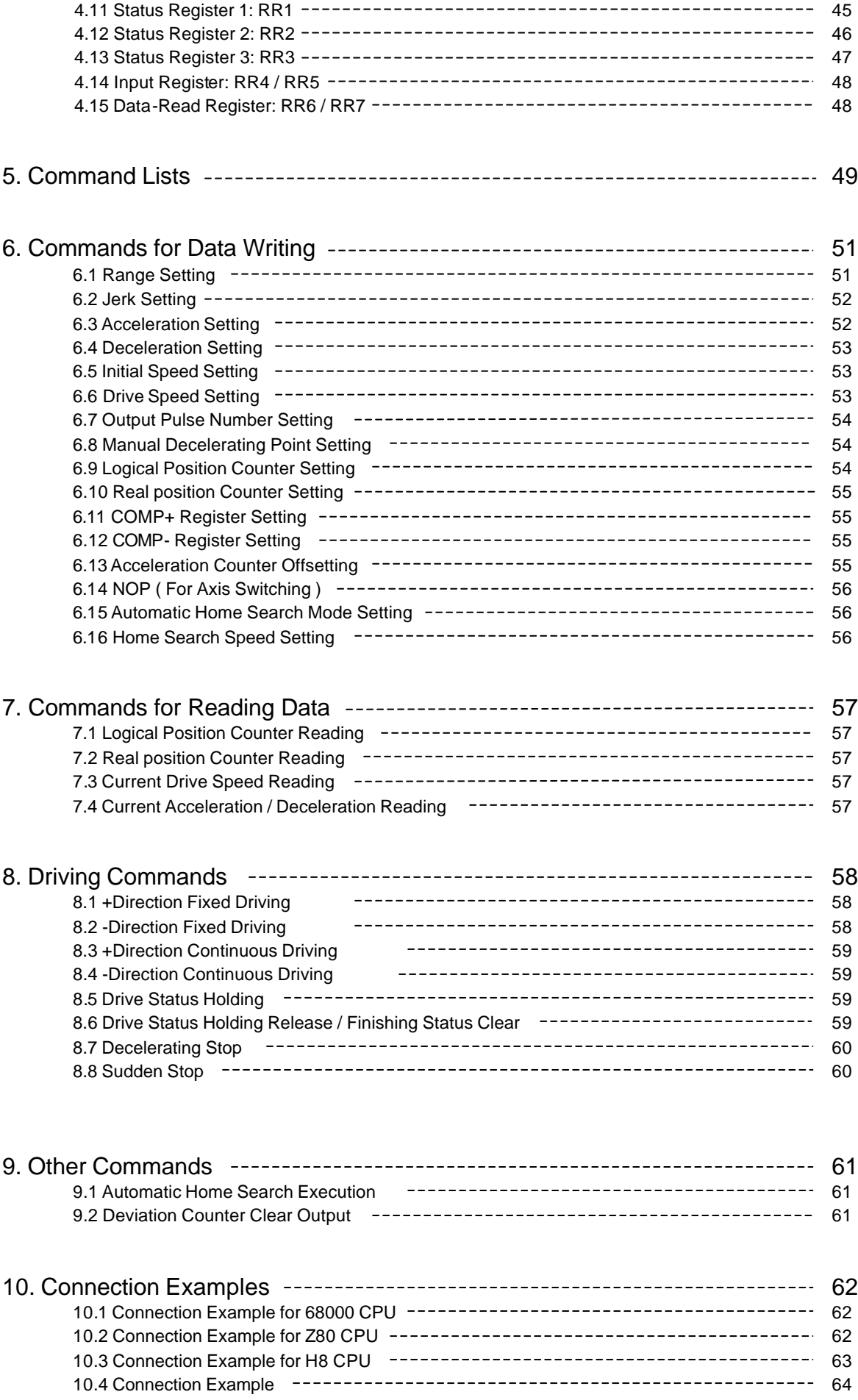

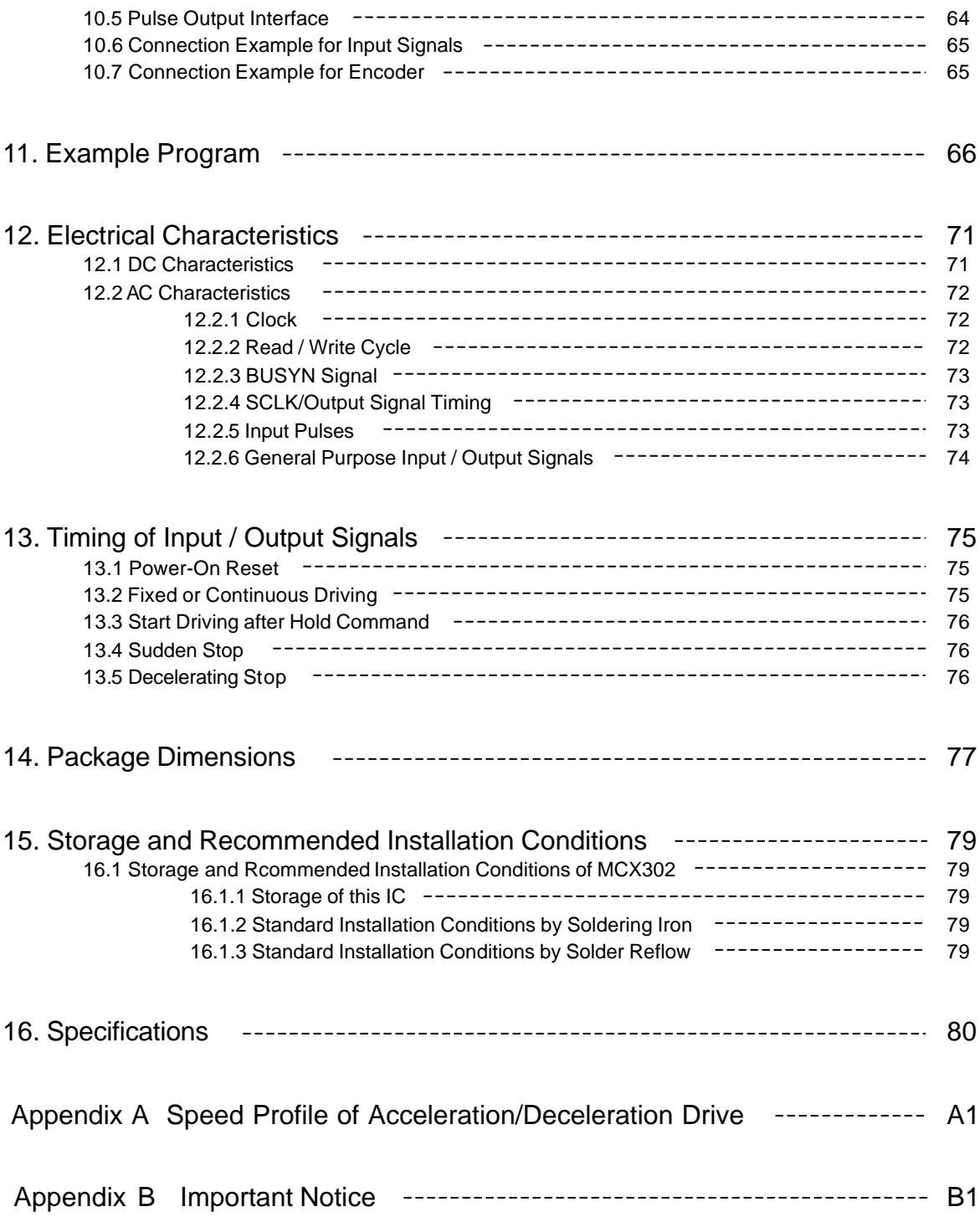

Update history

**Nov/14/2012**

Revised for the reason of a literal error.

#### **Jan/25/2012 Ver.1.12**

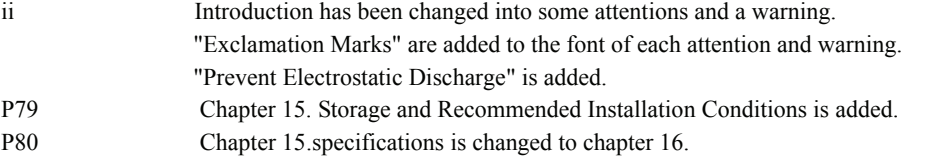

## **12/07/2011 Ver. 1.11**

**P21 from active to inactive**  $\rightarrow$  **from inactive to active** 

## **09/08/2011 Ver. 1.10**

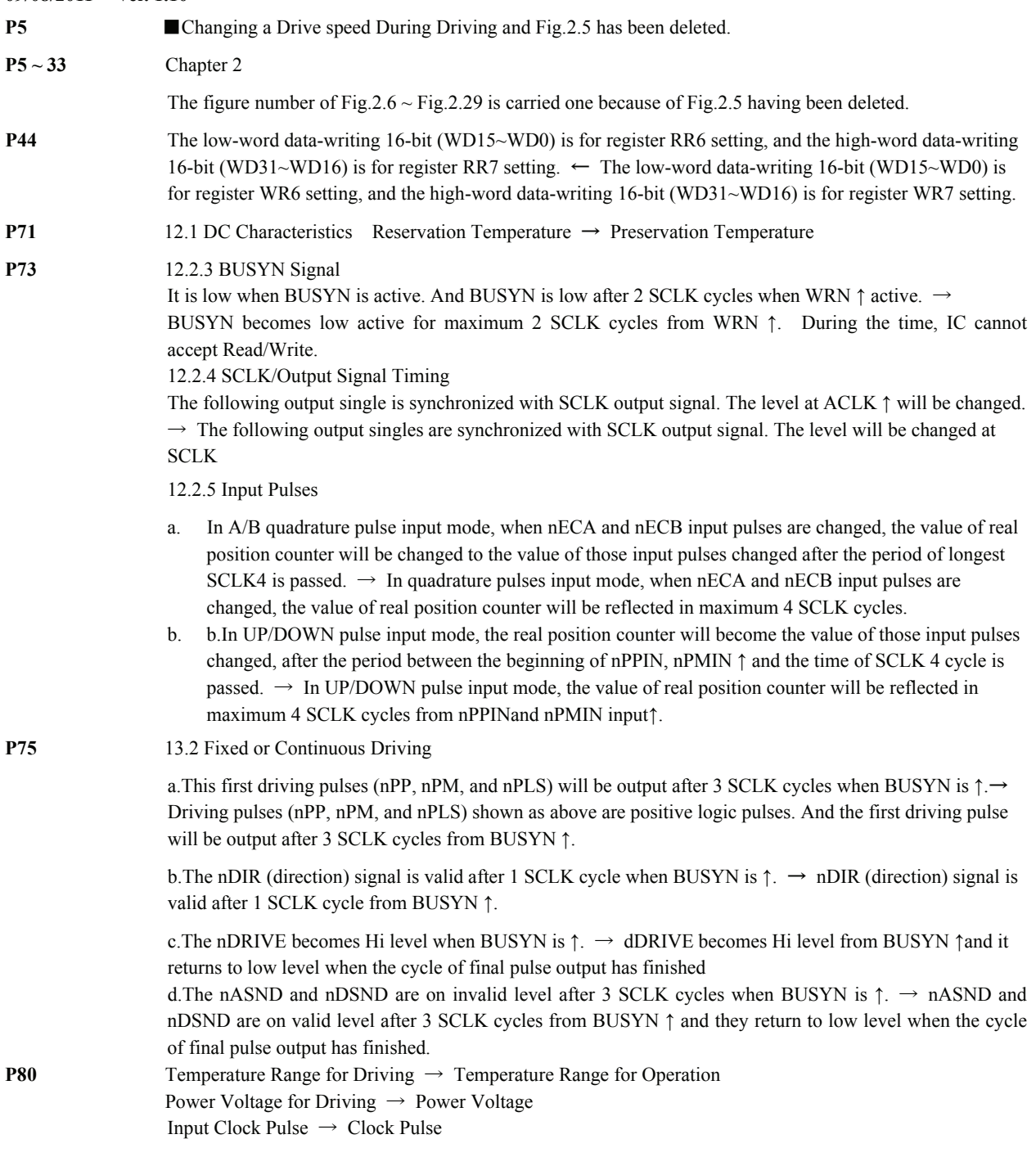

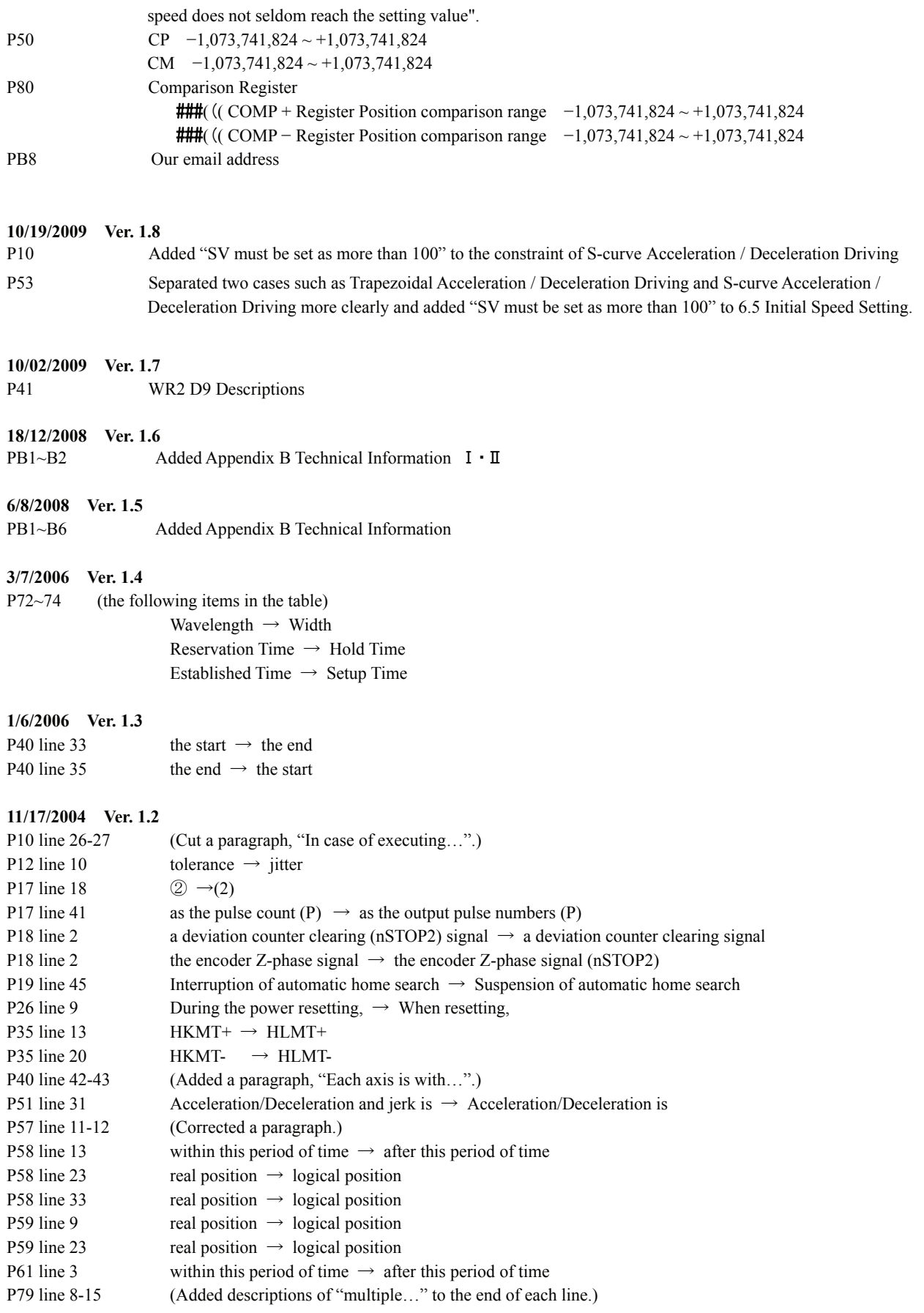

## 1. OUTLINE

MCX302 is a 2-axis motion control IC which can control 2 axes of either stepper motor or pulse type servo drivers for position and speed controls. All of the MCX302's functions are controlled by specific registers. There are command registers, data registers, status registers and mode registers. This motion control IC has the following built-in functions:

## ■ Individual Control for 2 Axes

MCX302 controls motors through pulse string driving. The IC can control motors of two axes independently with a single chip. Each of the two axes has identical function capabilities, and is controlled by the same method of operation with constant speed, trapezoidal or S-curve driving.

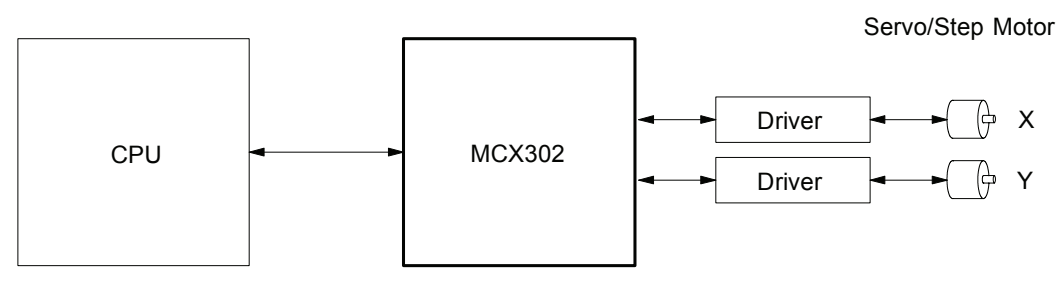

## ■ Automatic home search

This IC is equipped with a function that automatically executes a home search sequence without CPU intervention. The sequence comprises high-speed near home search  $\rightarrow$  low-speed home search  $\rightarrow$  encoder Z-phase search  $\rightarrow$  offset drive. This function reduces the CPU load.

## Speed Control

The speed range of the pulse output is from 1PPS to 4MPPS for constant speed, trapezoidal or S-curve acceleration/deceleration driving. Speed accuracy of the pulse output is less than  $\pm$  0.1% (at CLK=16MHz). The speed of driving pulse output can be freely changed during the driving.

## ■ Acceleration/deceleration driving

The IC can control each axis for acceleration/deceleration of constant speed driving, trapezoidal acceleration/deceleration driving (symmetry/non-symmetry), and S-curve acceleration/deceleration. Automatic acceleration/deceleration of linear acceleration fixed speed pulse driving is available and no need to set deceleration starting point by manual. Since a primary linear increase/decrease method is applied for S-curve acceleration/deceleration, the speed curve forms a secondary parabola acceleration/deceleration curve. In S-curve acceleration and deceleration fixed driving, automatic deceleration is available for symmetrical S-curve only and triangle waveforms during S-curve acceleration/deceleration are prevented by a special method.

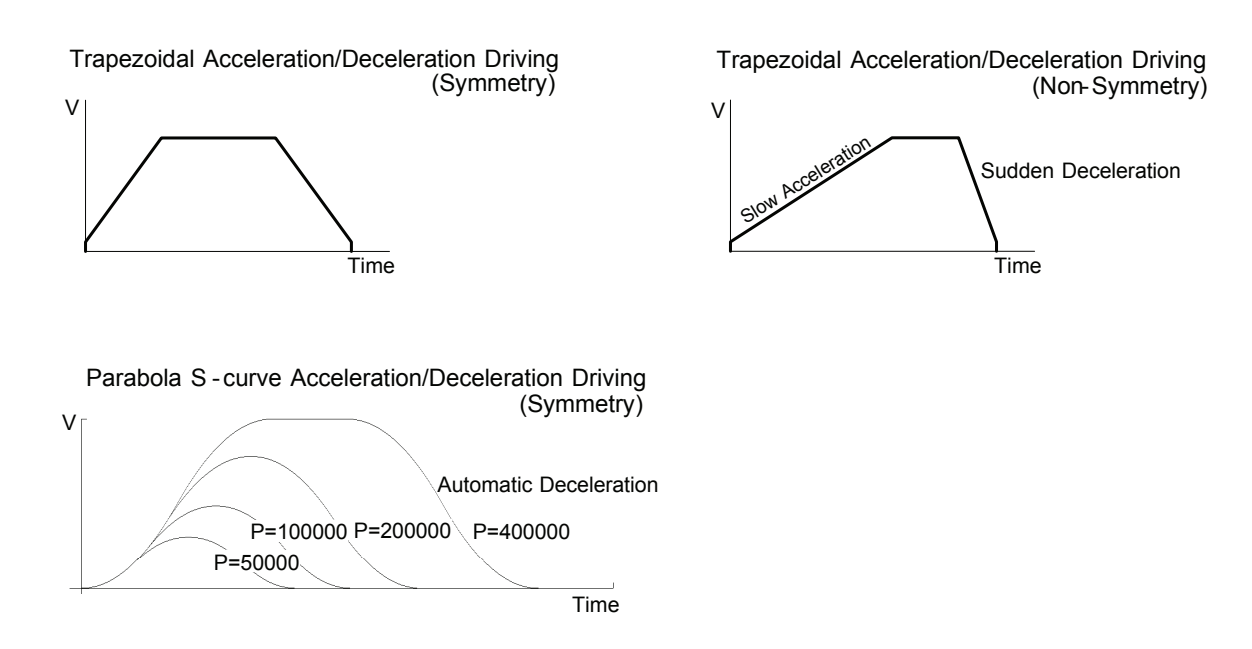

## **Position Control**

Each axis has a 32-bit logic position counter and a 32-bits real position counter. The logic position counter counts the number of output pulse, and the real position counter counts the feedback number of pulse from the external encoder or linear scale.

## Compare Register and Software Limit

Each axis has two 32-bit compare registers for logical position counter and real position counter. The comparison result can be read from the status registers. The comparison result can be notified by an interrupt signal. These registers can be also functioned as software limits.

## **Input Signal Filter**

The IC is equipped with an integral type filter in the input step of each input signal. It is possible to set for each input signal whether the filter function is enabled or the signal is passed through. A filter time constant can be selected from eight types.

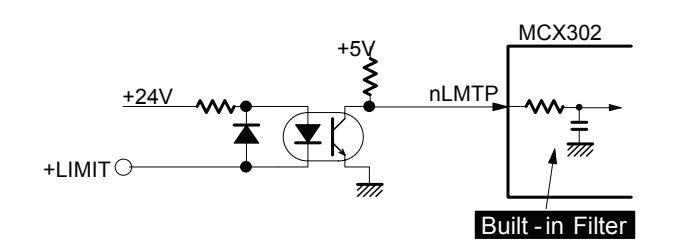

## Driving by External Signal

It is possible to control each axis by external signals. The +/− direction fixed driving, continuous driving or in MPG mode can be also performed through the external signals. This function is used for JOG or teaching modes, and will share the CPU load.

## Imput for Home Search

Each axis has three external input signals to deceleration-stop during driving. Applying those input signals can perform high speed near home search, home search and encoder Z-signal search.

## Servo Motor Feedback Signals

Each axis includes input pins for servo feedback signals such as in positioning.

#### Interrupt Signals

Interrupt signals can be generated when: (1). the start / finish of a constant speed drive during the acceleration/deceleration driving, (2). the end of driving, and (3). the compare result once higher / lower the border-lines of the position counter range.

#### Real Time Monitoring

During the driving, the present status such as logical position, real position, drive speed, acceleration / deceleration, status of accelerating / decelerating and constant driving can be read.

## ■ 8 or 16 Bits Data Bus Selectable

MCX302 can be connected to either 8-bit or 16-bit CPU. Fig. 1.1 is the IC functional block diagram.

It consists of same functioned X and Y axes control sections. Fig. 1.2 is the functional block diagram of each axis control section.

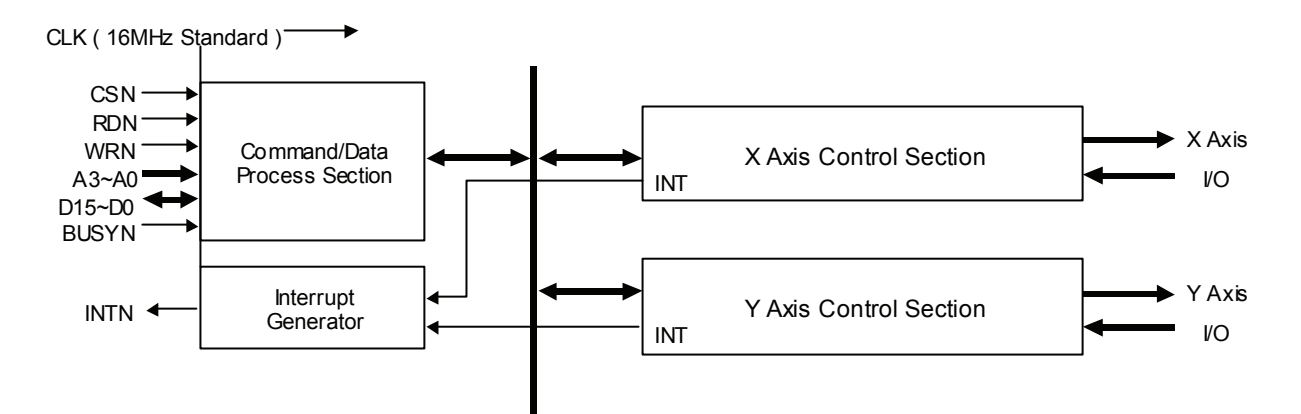

Fig. 1-1 MCX302 Functional Block Diagram

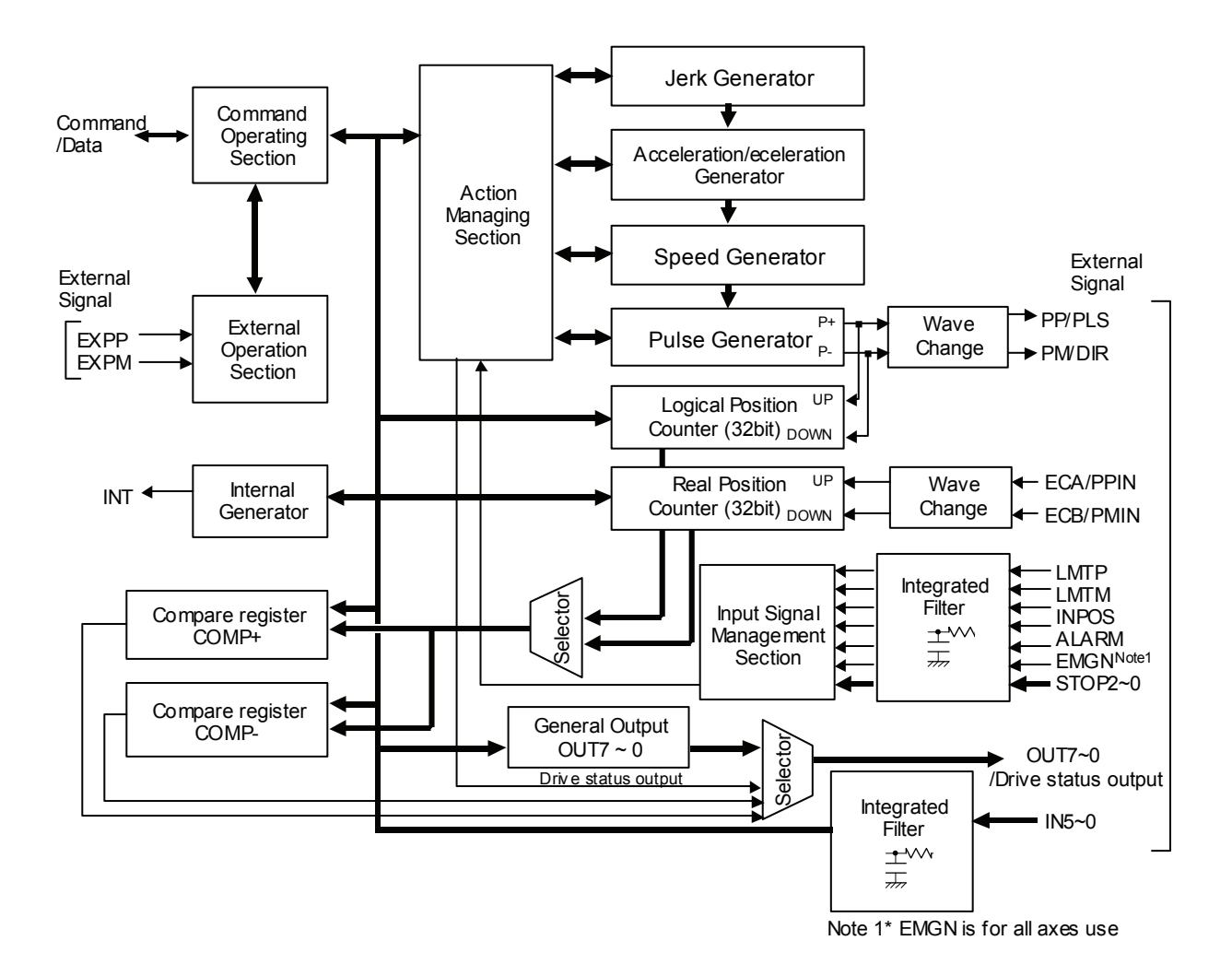

Fig. 1-2 Functional Block Diagram of Axis Control Section

## 2. The Descriptions of Functions

## 2.1 Pulse Output Command

There are two kinds of pulse output commands: fixed driving output and continuous driving output.

## 2.1.1 Fixed Driving Output

When host CPU writes a pulse numbers into MCX302 for fixed driving and configures the performance such as acceleration / deceleration and speed, MCX302 will generate the pulses and output them automatically. Fixed driving operation is performed at acceleration/deceleration, As shown in Fig. 2.1, automatic deceleration starts when the number of pulses becomes less than the number of pulses that were utilized at acceleration, and driving terminates at completion of the output of the specified output pulses. For fixed driving in acceleration / deceleration, the following parameters must be set.

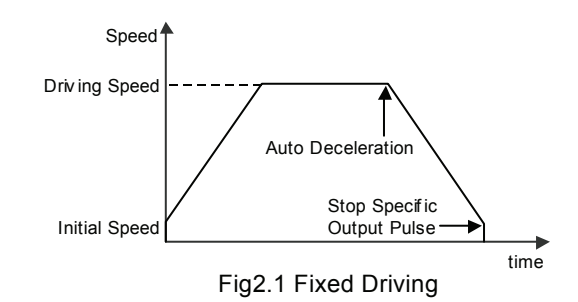

Fig2.2 Change of Output Pulse Number in Driving time

Change of Output Pulse

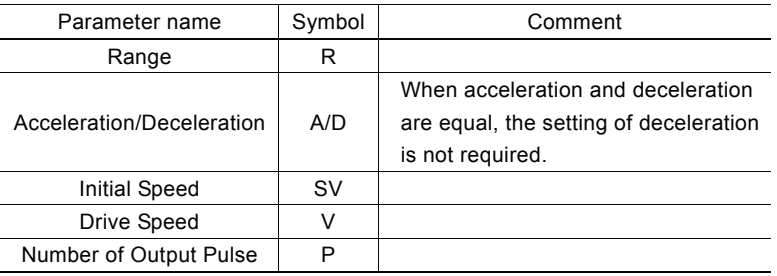

■ Changing the Number of Output Pulse in Driving The number of output pulse can be changed in the fixed driving. If the command is for increasing the output pulse, the pulse output profile is shown as Fig. 2.2 or 2.3. If the command is for decreasing the output pulses, the output pulse will be stopped immediately as shown in Fig. 2.4. Furthermore, when in the S-curve acceleration/deceleration driving mode, the output pulse number change will occur to an incomplete deceleration S-curve.

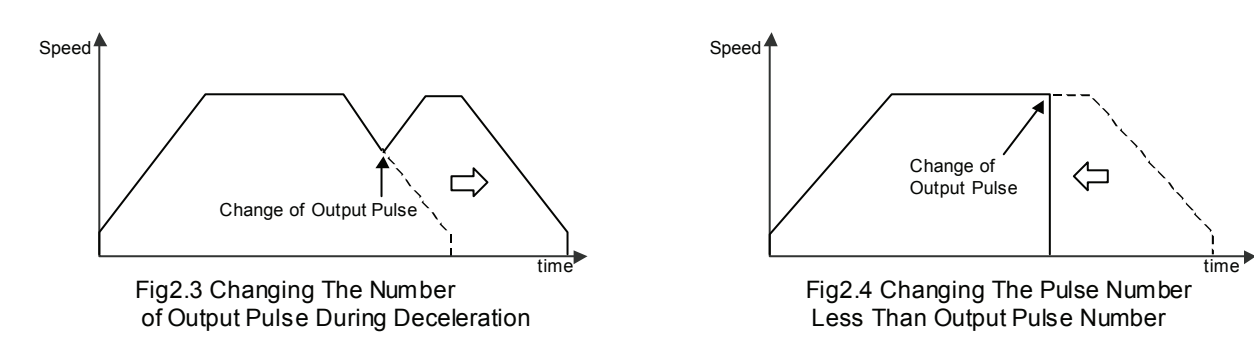

Speed

#### ■ Manual Setting Deceleration for fixed Acceleration/Deceleration Driving

As shown in Fig. 2.1, generally the deceleration of fixed acceleration /deceleration driving is controlled automatically by MCX302. However, in the following situations, it should be preset the deceleration point by the users.

- The change of speed is too often in the trapezoidal fixed acceleration/deceleration driving.
- Set an acceleration and a deceleration individually for S-curve deceleration fixed driving.

In case of manual deceleration, please set D0 bit of register WR3 to 1, and use command (07h) for presetting deceleration point. As to the other operation, the setting is as same as that of fixed driving.

#### ■ Offset Setting for Acceleration/Deceleration Driving

The offset function can be used for compensating the pulses when the decelerating speed does not reach the setting initial speed

during the S-curve fixed driving. MCX302 will calculate the acceleration / deceleration point automatically, and will arrange the pulse numbers in acceleration equal to that in deceleration. The method is calculating the output acceleration pulses and comparing them with the remaining pulses. When the remaining pulses are equal to or less the pulses in acceleration, it starts the deceleration.

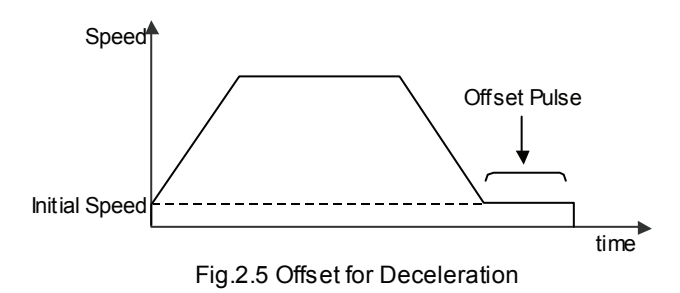

When setting the offset for deceleration, MCX302

will start deceleration early for the offset. The greater is the positive value set for the offset, the closer the automatic declaration point becomes, increasing the creep pulses at the initial speed at deceleration termination. If a negative value is set for the offset value, output may stop prematurely before the speed reaches the initial speed (see Fig. 2.6).

The default value for offset is 8 when MCX302 power-on reset. It is not necessary to change the shift pulse value in the case of acceleration/deceleration fixed driving. As for fixed driving in non-symmetrical trapezoidal acceleration/deceleration or S-curve acceleration/deceleration, if creep pulses or premature termination occurs at termination of driving due to the low initial speed setting, correct the speed by setting the acceleration counter offset to an appropriate value.

#### 2.1.2 Continuous Driving Output

When the continuous driving is performed, MCX302 will drive pulse output in a specific speed until stop command or external stop signal is happened. The main application of continuous pulse driving is: home searching, teaching or speed control. The drive speed can be changed freely during continuous driving.

Two stop commands are for stopping the continuous driving. One is "decelerating stop", and the other is "sudden stop". Three input pins, STOP2~STOP0, of each axis can be connected for external decelerating and sudden stop signals. Enable / disable, active levels and mode setting are possible.

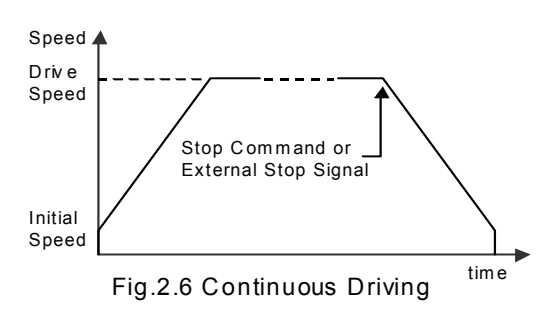

#### ■ Stop Condition for External Input STOP2 to STOP0 in Continuous Driving

Assign an encoder Z-phase signal, a home signal, and a near home signal in nSTOP2 to nSTOP0. (Assign an encoder Z phase signal in nSTOP2.) Enable / disable and logical levels can be set by bit from D5 to 0 of WR1 register of each axis. For the application of high-speed searching, the user can set MCX302 in the acceleration/deceleration continuous driving mode and enable STOP2,1,0 in WR1. And then, MCX302 will perform the decelerating stop when the external signal STOP2,1,0 is active.

For the application of low-speed searching, the user can set MCX302 in the constant-speed continuous driving and enable STOP2,1,0. Then, MCX302 will perform the sudden stop when STOP1 is active.

Except the parameter of the number of output pulse, the other three parameters for the fixed drive must be set to execute the acceleration/deceleration continuous driving.

#### 2.2 Acceleration and Deceleration

Basically, driving pulses of each axis are output by a fixed driving command or a continuous driving command of the + direction or – direction. These types of driving can be performed with a speed curve of constant speed, linear acceleration, non-symmetrical linear acceleration, S-curve acceleration/deceleration according to the mode that is set or the operation parameter value.

time (SEC)

## 2.2.1 Constant Speed Driving

When the drive speed set in MCX302 is lower than the initial, the acceleration / deceleration will not be performed, instead, a constant speed driving starts.

If the user wants to perform the sudden stop when the home sensor or encoder Z-phase signal is active, it is better not to perform the acceleration / deceleration driving, but the low-speed constant driving from the beginning.

For processing constant speed driving, the following parameters will be preset accordingly.

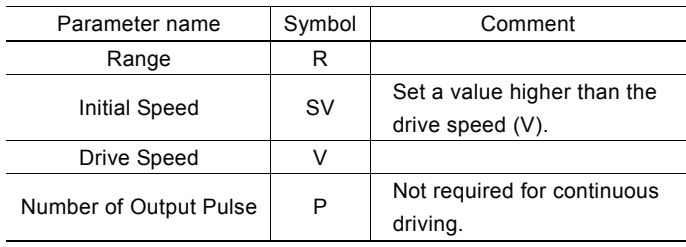

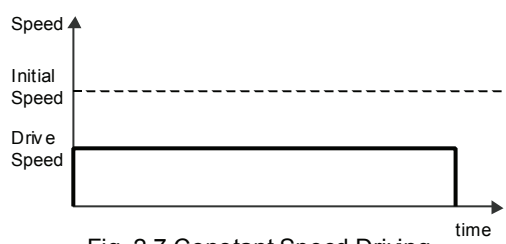

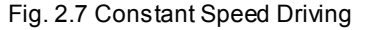

## Example for Parameter Setting of Constant Speed

The constant speed is set 980 PPS as shown in the right Figure.

Range  $R = 8,000,000$  : Multiple = 1 Initial Speed SV=980 ; Initial Speed ≥ Drive Speed ; Should be less than initial speed Drive Speed V=980

980

Speed (pps)

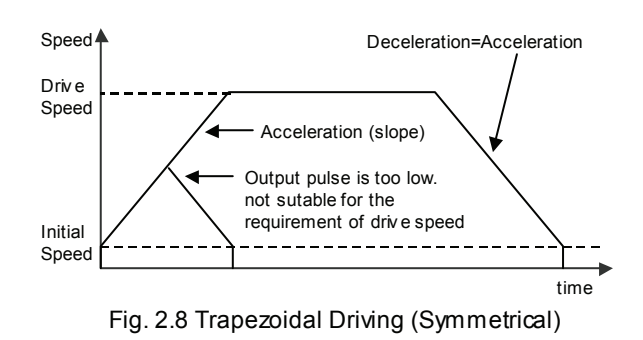

primary linear form with the specified acceleration slope from

In linear acceleration driving, the drive speed accelerates in a

2.2.2 Trapezoidal Driving [Symmetrical]

Please refer each parameter in Chapter 6.

the initial speed at the start of driving. When the acceleration and the deceleration are the same (symmetrical trapezoid) in fixed driving, the pulses utilized at acceleration are counted. When the remaining number of output pulses becomes less than the number of acceleration pulses, deceleration starts. Deceleration continues in the primary line with the same slope as that of acceleration until the speed reaches the initial speed and driving stops, at completion of the output of all the pulses (automatic deceleration).

When the decelerating stop command is performed during the acceleration, or when the pulse numbers of the fixed drive do not reach the designated drive speed, the driving will be decelerating during acceleration, as show in Fig. 2.9. By setting a triangle prevention mode, such triangle form can be transformed to a trapezoid form even if the number of output pulses low. See the section of triangle prevention of fixed driving.

To perform symmetrical linear acceleration driving, the following parameters must be set, parameters marked by  $\circ$  will be set when needed.

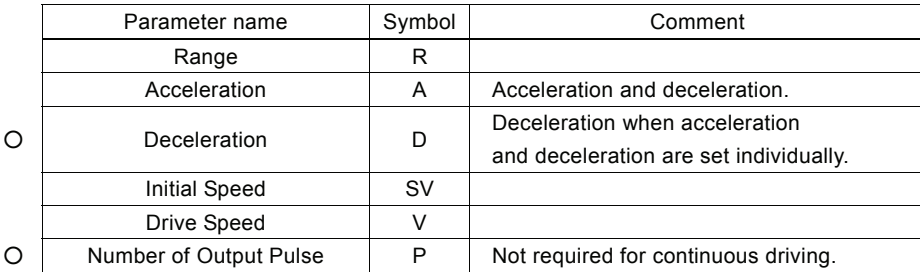

■ The example of setting Trapezoidal Driving

Shown in the figure right hand side, acceleration is form the initial speed 500 PPS to 15,000 PPS in 0.3 sec.

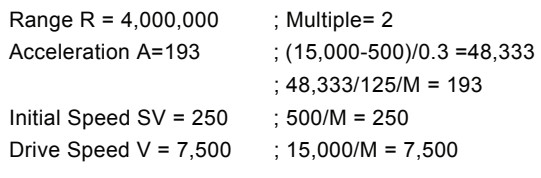

Please refer Chapter 6.

## ■ Triangle Prevention of Fixed Driving

The triangle prevention function prevents a triangle form in linear acceleration fixed driving even if the number of output pulses is low. When the number of pulses that were utilized at acceleration and deceleration exceeds 1/2 of the total number of output pulses during acceleration, this IC stops acceleration and enters a constant speed mode. The triangle prevention function is disabled at resetting. The function can be enabled by setting bit D5 to 1 of the WR3 register.

[Note]

• When continuous driving or automatic home searching are performed after fixed driving, WR3 /D5 bit must be reset to 0 in advance.

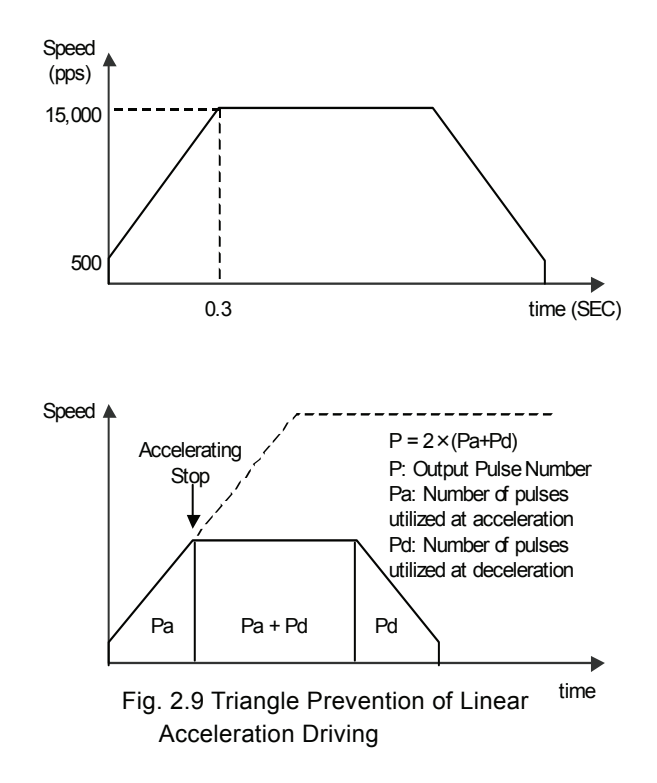

## 2.2.3 Non-Symmetrical Trapezoidal Acceleration

When an object is to be moved using stacking equipment, the acceleration and the deceleration of vertical transfer need to be changed since a gravity acceleration is applied to the object.

This IC can perform automatic deceleration in fixed driving in non-symmetrical linear acceleration where the acceleration and the deceleration are different. It is not necessary to set a manual deceleration point by calculation in advance. Fig. 2.11 shows the case where the deceleration is greater than the acceleration and Fig. 2.12 shows the case where the acceleration is greater than the deceleration. In such non-symmetrical linear acceleration also, the deceleration start point is calculated within the IC based on the number of output pulses P and each rate parameter.

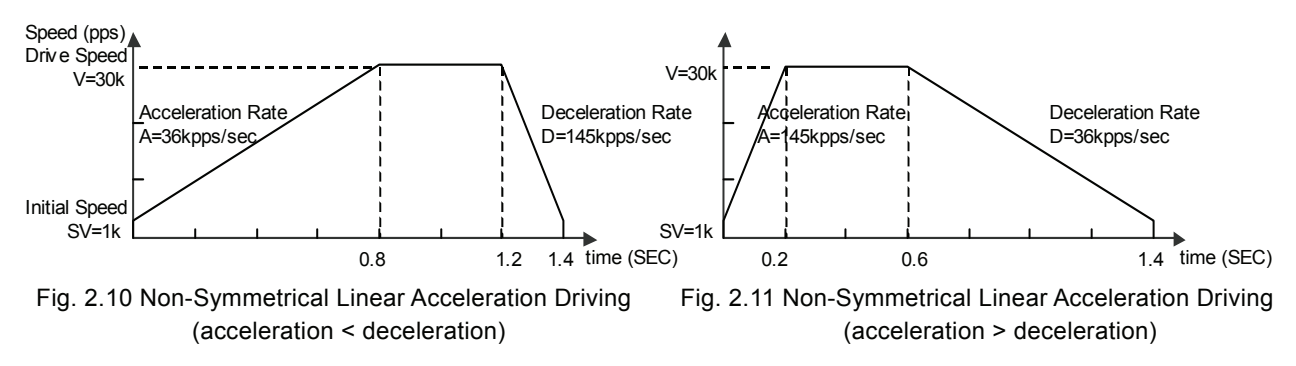

To perform automatic deceleration for fixed driving of non-symmetrical linear acceleration, bit D1 (DSNDE) to 1 of the WR3 register must be set to apply deceleration-setting value, and bit D0 (MANLD) to 0 of the WR3 register must be set to enable automatic deceleration during acceleration/deceleration driving.

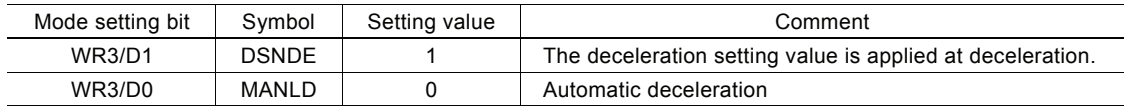

The following parameters must be set.

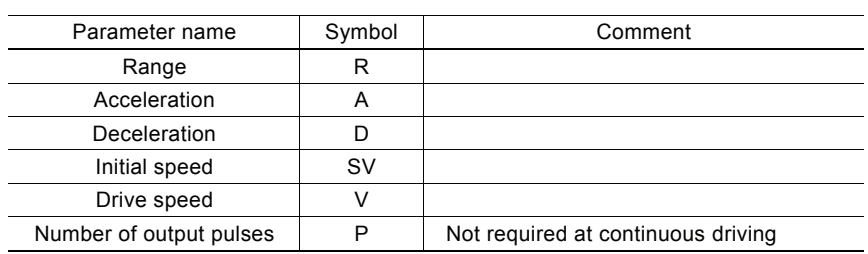

[Note]

• In the case of acceleration > deceleration (Fig. 2.12), the following condition is applied to the ratio of the acceleration and the deceleration.

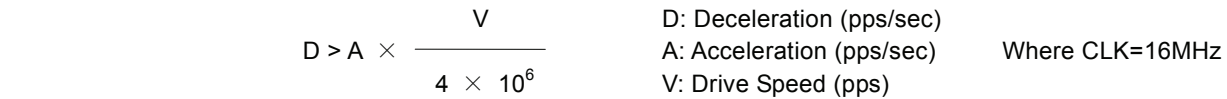

For instance, if the driving speed  $V = 100$ kps, deceleration D must be greater than  $1/40$  of acceleration A. The value must not be less than 1/40 of the acceleration.

• If acceleration > deceleration (Fig. 2.12), the greater the ratio of acceleration A to deceleration D becomes, the greater the number of creep pulses becomes (about maximum of 10 pulse when A/D=10 times). When creep pulses cause a problem, solve the problem by  $Q$  increasing the initial speed or  $Q$  setting a minus value to the acceleration counter offset.

## 2.2.4 S-curve Acceleration/Deceleration Driving

This IC creates an S curve by increasing/reducing acceleration/decelerations in a primary line at acceleration and deceleration of drive speed. Figure 2.13 shows the operation of S-curve acceleration/deceleration. When driving starts, the acceleration increases on a straight line at the specified jerk  $(K)$ . In this case, the speed data forms a secondary parabolic curve (section a). When acceleration reaches designation value (A), acceleration is maintained. In this case, the speed data forms an increase on a straight line (section b).

 If the difference between the specified drive speed (V) and the current speed becomes less than the speed that was utilized at the increase of acceleration, the acceleration starts to decrease towards 0. The decrease ratio is the same as the increase ratio and the acceleration decreases in a linear form of the specified jerk (K). In this case, the speed data forms a secondary parabolic curve (section c). Thus, the case that

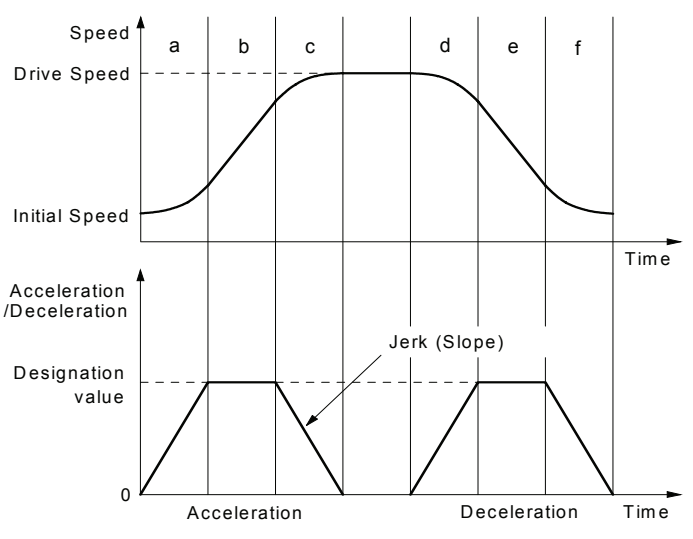

Fig.2.12 S- Curve Acceleration/Deceleration Driving

acceleration has a constant part in its acceleration, this book calls it The Partial S curve Acceleration. On the other hand, if the difference between the specified drive speed (V) and the current speed becomes less than the speed that was utilized at the increase of acceleration before acceleration reaches designation value (A), section shifts from a to c without b section. Thus, the case that acceleration does not have a constant part in its acceleration, it calls The Perfect S curve Acceleration.

Please refer to example of parameter settings described later and appendix regarding cases of the partial S curve acceleration and the perfect S curve acceleration.

Also at the deceleration, the speed forms an S curve by increasing/decreasing the deceleration in a primary linear form (sections d, e and f).

The same operation is performed in acceleration/deceleration where the drive speed is changed during continuous driving.

To perform S curve acceleration/deceleration driving, set bit D2 to 1 of the nWR3 register and parameters as follows, parameters marked by  $\bigcirc$  will be set when needed.

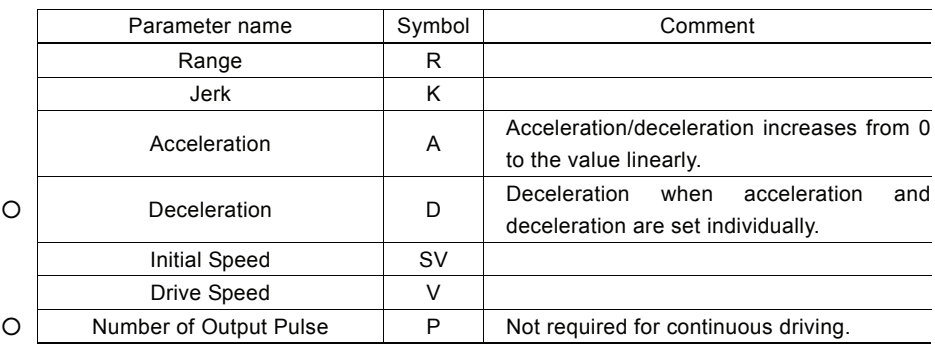

#### **The Prevention of Triangle Driving Profile**

For fixed driving of linear acceleration/deceleration, the speed curve forms the triangle form when the output pulses do not reach the pulses required for accelerating to the drive speed or deceleration stop is applied during acceleration. In the case of S curve acceleration/deceleration driving, the following method is applied to maintain a smooth speed curve.

If the initial speed is 0, and if the rate of acceleration is a, then the speed at time t in acceleration region can be described as following.

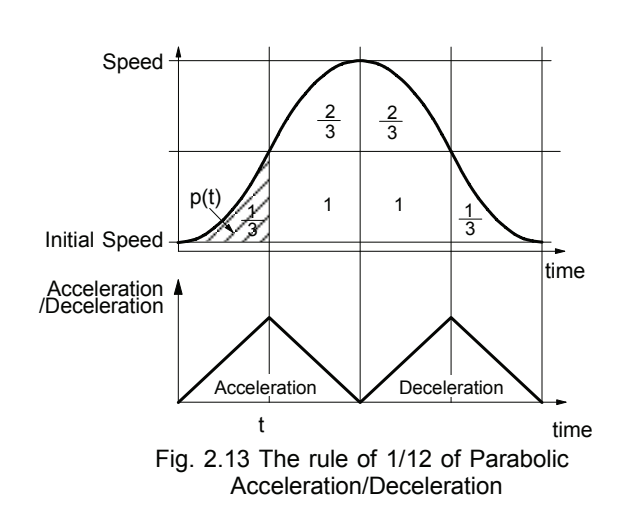

 $v(t) = at^2$ 

Therefore, the total the number of pulse  $p(t)$  from time 0 to t is the integrated of speed.

$$
p(t) = 1/3 \times at^3
$$

The total output pulse is

$$
(1/3+2/3+1+2/3+1+1/3)
$$
 x at<sup>3</sup> = 4 at<sup>3</sup>

so

 $p(t) = 1/12$  (total pulse output)

Therefore, when the output pulse in acceleration of S-curve is more than 1/12 of total output pulse, MCX302 will stop increasing acceleration and start to decrease the acceleration value.

In the constant acceleration part, when the output pulse in acceleration reaches 4/1 of total output pulse, MCX302 will start to decrease the acceleration value.

■ The Decelerating Stop for Preventing the Triangle Driving Profile

When the decelerating stop is commanded during the acceleration / deceleration driving, the acceleration is decreasing, then the deceleration starts when the acceleration reaches 0.

#### ■ Constraints for S-curve Acceleration / Deceleration Driving

- a. The drive speed cannot be changed during the fixed S-curve acceleration / deceleration driving.
- b. When the fixed S-curve acceleration / deceleration driving is performed, the change of the numbers of output pulse during the deceleration will not result a normal S-curve driving profile.
- c. If an extremely low value is set as the initial speed for fixed driving of S-curve acceleration/deceleration, premature termination (output of the specified driving pulses is

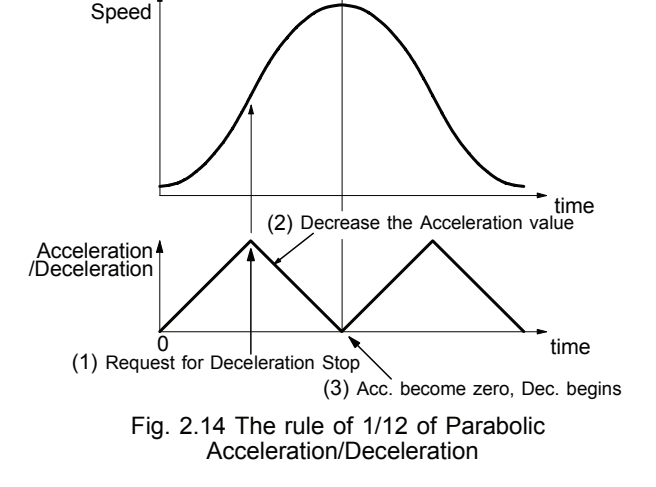

completed and terminated before the speed reaches the initial speed) or creep (output of specified driving pules is not completed even if the speed reaches the initial speed and the remaining driving pulses are output at the initital speed) may occur. Set initial speed value (SV) more than 100.

- d. When the fixed S-curve acceleration / deceleration driving is performed, the driving speed does not seldom reach the setting value.
- e. The drive speed may not reach the specified speed during fixed pulse S-curve acceleration / deceleration driving.

#### ■ Example of Parameter Setting 1 (Perfect S-Curve Acceleration/Deceleration)

As shown in the diagram, in this example, the perfect S curve acceleration is applied to reach from the initial speed of 0 to 40KPPS in 0.4 seconds.

The speed must be 20,000PPS (half of 40,000PPS) in 0.2 sec (half of 0.4 sec) and then must reach to 40,000PPS in rest of 0.2 sec. At this time, the acceleration increases on a straight line in 0.2 sec and the integral value is equal to the starting speed 20,000PPS. Therefore, the acceleration at 0.2 sec is  $20,000 \times 2 / 0.2 =$ 200KPPS/SEC and the jerk is  $200K / 0.2 = 1,000KPP/SEC<sup>2</sup>$ . For the perfect S curve, the speed curve only depends on the jerk

so that the value of acceleration/deceleration must be set greater than 200KPPS/SEC not to be the partial S curve.

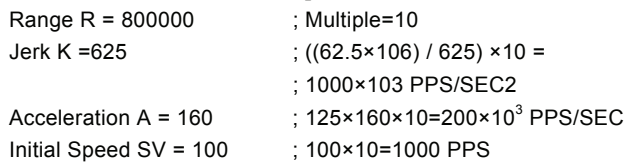

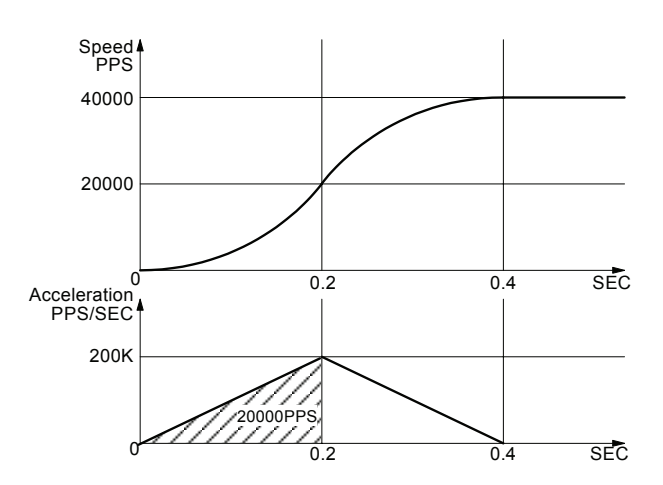

Drive Speed V =  $4000$  ;  $4000 \times 10 = 40000$  PPS Please refer each parameter in Chapter 6.

#### ■ Example of Parameter Setting 2 (Partial S-Curve Acceleration/Deceleration)

As shown in the diagram, in this example, the partial S curve acceleration is applied, firstly it reaches from initial speed of 0 to 10KPPS in 0.2 seconds by parabolic acceleration and then reaches from 10KPPS to30KPPS in 0.2 sec by acceleration on a straight line, finally reaches from 30KPPS to 40KPPS in 0.2 sec by parabolic acceleration.

The first acceleration must increase up to 10,000PPS in 0.2 sec on a straight line. At this time, the integral value is equal to the rising speed 10,000PPS. Therefore, the acceleration at 0.2 sec is 10,000  $\times$  $2 / 0.2 = 100 \text{KPPS/SEC}$  and the jerk is  $100 \text{K} / 0.2 = 500 \text{KPP/SEC}^2$ .

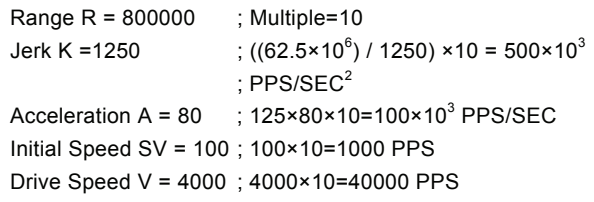

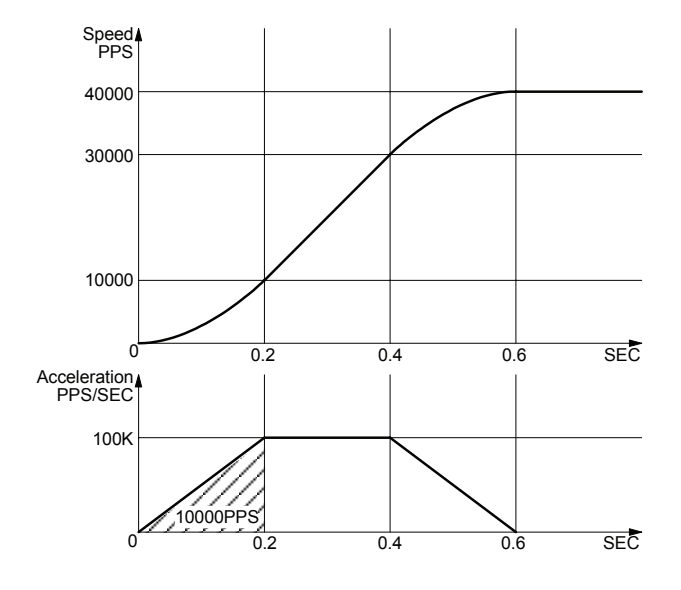

#### 2.2.5 Pulse Width and Speed Accuracy

#### **Duty Ratio of Drive Pulse**

The period time of  $+/-$  direction pulse driving of each axis is decided by system clock SCLK. The tolerance is within  $\pm$ 1SCLK (For CLK=16MHz, the tolerance is  $\pm 125n$ SEC). Basically, the duty ratio of each pulse is 50% as show in Fig. 2.16. When the parameter setting is R=8,000,000 and V=1000 (Multiple=1, V=1000PPS), the driving pulse is 500uSEC on its Hi level and 500uSEC on its Low level and the period is 1mSEC.

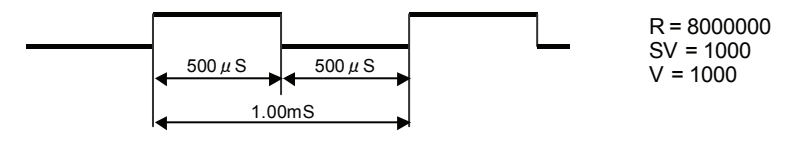

Fig.2.15 High/Low Level Width of Driving Pulse Output (V=1000PPS)

However, during the acceleration / deceleration driving, the Low level pulse length is shorter than that of Hi level pulse during the acceleration; the Low level pulse is longer than that of Hi level pulse during the deceleration. See Fig. 2.17.

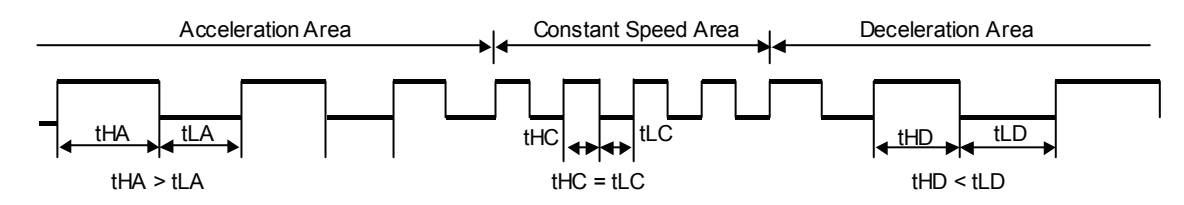

#### ■ The Accuracy of Drive Speed

The clock (SCLK) running in MCX302 is half of external input clock (CLK). If CLK input is standard 16MHz, SCLK will be 8MHz. Therefore, the user had better driving the pulse speed in an exact multiple of SCLK period (125nSEC). Otherwise, the driving pulse will not very stable. The frequency (speed) of driving pulse of MCX302 can be, there are all exact the multiple of 125nSEC. For instance, the only frequencies that can be output are, double:4.000 MHz, triple:2.667 MHz, quadruple:2.000 MHz, five times:1.600 MHz, six times:1.333 MHz, seven times:1.143 MHz, eight times:1.000 MHz, nine times:889 KHz, 10 times: 800 KHz, ······. Any fractional frequencies cannot be output. It is not very stable to set any desired drive speed. However, MCX302 can make any drive speed in using the following method.

For instance, in the case of the range setting value: $R=80,000$  (magnification = 100) and drive speed setting value: $V=4900$ , the speed of driving pulses of  $4900 \times 100 = 490$  KPPS is output. Since this period is not a multiple integer of the SCLK period, pulses of 490KPPS cannot be output under a uniform frequency. Therefore, as shown in Fig. 2.18, MCX302 combines 16 times and 17 times of SCLK period in a rate of 674:326 to generate an average 490KPPS.

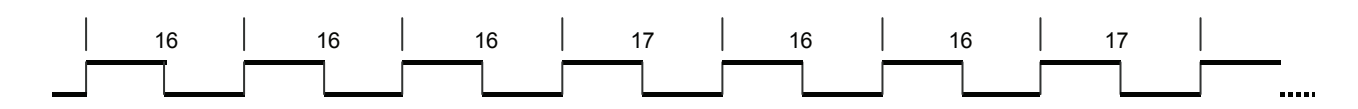

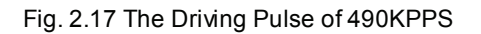

According to this method, MCX302 can generate a constant speed driving pulse in a very high accuracy. In general, the higher of the drive speed, the lower of the accuracy. But for MCX302, it still can maintain relative accuracy when the drive speed is high. Actually, the accuracy of driving pulse is still within  $\pm 0.1\%$ .

Using oscilloscope for observing the driving pulse, we can find the jitter about 1SCLK (125nSEC). This is no matter when putting the driving to a motor because the jitter will be absorbed by the inertia of motor system.

## 2.3 Position Control

Fig 2.19 is 1-axis position control block diagram. For each axis, there are two 32 bit up-and-down counters for counting present positions and two comparison registers for comparing the present positions.

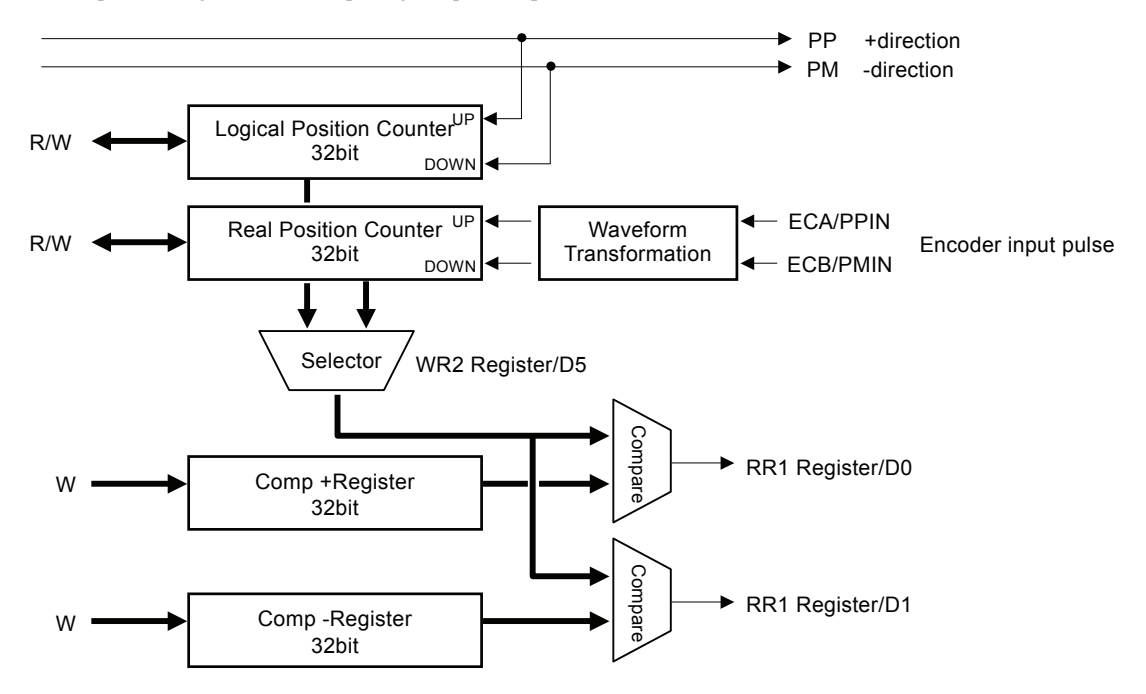

Fig. 2.18 Position Control Block Diagram

#### 2.3.1 Logic Position Counter and Real position Counter

As shown above in Fig. 2.19, the logic position counter is counting the driving pulses in MCX302. When one + direction plus is outputting, the counter will count-up 1; when one - direction pulse is outputting, the counter will count-down 1. The real position counter will count input pulse numbers from external encoder. The type of input pulse can be either A/B quadrature pulse type or Up / Down pulse (CW/CCW) type (See Chapter 2.6.3).

Host CPU can read or write these two counters any time. The counters are signed 32 bits, and the counting range is between  $-2,147,483,648 \sim +2,147,483,647$ . The negative is in 2's complement format. The counter value is random while resetting.

#### 2.3.2 Compare Register and Software Limit

Each axis has, as shown in Fig. 2.19, two 32-bit registers which can compare the logical positions with the real positions. The logical position and real position counters are selected by bit D5 (CMPSL) of WR2 register.

The main function of COMP+ Register is to check out the upper limit of logical / real position counter. When the value in the logical / real position counters are larger than that of COMP+ Register, bit D0 (CMP+) of register RR1 will become 1. On the other hand, COMP- Register is used for the lower limit of logical / real position counter. When the value of logical / real position counter become smaller than hat of COMP+ Register, bit D1 (CMP-) of register RR1 will become 1. Fig. 2.20 is an example for COMP+ = 10000, COMP- = -1000, COMP+ and COMP- registers can be used as software +/− limit.

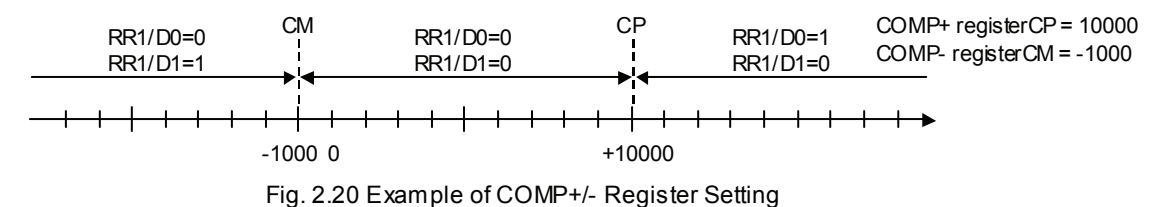

When D0 and D1bits of WR2 register are set to 1, it enables the software limit. In driving, if the value of logical / real counter is larger than COMP+, the decelerating stop will be performed, and D0 (SLMT+) of RR2 register will change to 1. If the value of logical / actual counter is smaller than that of COMP+, the D0 bit of RR2 register will change to 0 automatically.

Host CPU can write the COMP+ and COMP− registers any time. However, when MCX302 is reset, the register values are random.

## 2.3.3 Position Counter Variable Ring

A logical position counter and a real position counter are 32-bit up/down ring counters. Therefore, normally, when the counter value is incremented in the + direction from FFFFFFFFh, which is the maximum value of the 32-bit length, the value is reset to the value 0. When the counter value is decremented in the − direction from the value 0, the value is reset to FFFFFFFFh. The variable ring function enables the setting of any value as the maximum value. This function is useful for managing the position of the axis in circular motions that return to the home position after one rotation, rather than linear motions.

To enable the variable ring function, set the D6 (RING) bit of the WR3 register to 1 and set the maximum value of the logical position counter in the COMP+ register and the maximum value of the real position counter in the COMP− register.

![](_page_20_Figure_5.jpeg)

![](_page_20_Figure_6.jpeg)

For instance, set as follows for a rotation axis that rotates one cycle with 10,000 pulses.

- $\overline{O}$  To enable the variable ring function, set 1 in the D6 bit of the WR3 register.
- d Set 9,999 (270Fh) in the COMP+ register as the maximum value of the logical position counter.
	- e Set 9,999 (270Fh) in the COMP− register when using a real position counter also.

The count operation will be as follows.

Increment in the + direction  $\cdots \rightarrow 9998 \rightarrow 9999 \rightarrow 0 \rightarrow 1 \rightarrow \cdots$ Decrement in the - direction  $\cdots \rightarrow 1 \rightarrow 0 \rightarrow 9999 \rightarrow 9998 \rightarrow \cdots$ 

#### [Notes]

- The variable ring function enable/disable is set for each axis, however, a logical position counter and a real position counter cannot be enabled/disabled individually.
- If a variable ring function is enabled, a software limit function cannot be used.

## 2.3.4 Clearing a Real Position Counter Using an External Signal

This function clears a real position counter at rising of the Z-phase active level when Z-phase search is applied in home search.

Normally, home search is performed by assigning a near home signal, a home signal, and an encoder Z-phase signal to nSTOP0 to nSTOP2 signals and executing continuous driving. When the specified signal is activated, driving will stop and then the logical position/real position counters are cleared by the CPU. This function is useful for solving the problem of Z-phase detection position slippage

![](_page_20_Figure_19.jpeg)

that occurs due to a delay of the servo system or the mechanical system even if a low Z-phase search drive speed is set.

To clear a real position counter with a Z-phase signal in encoder Z-phase search, assign the Z-phase signal to nSTOP2 signal as shown Fig. 2.22. See below for the procedure for setting a mode or a command for Z-phase search accompanied by clearing of the real position counter.

 $\oslash$  Set a range and an initial speed.

d Set a Z-phase search drive speed.

- If the value set for the drive speed is lower than the initial speed, acceleration/deceleration driving is not performed. If a Z-phase is detected, the driving pulse stops immediately.
- e Validate the STOP2 signal and set an active level.

 $WR1/D5(SP2-E)$ : 1, D4(SP2-L):  $0(Low active)$  1(Hi active)

- f Enable the clearing of the real position counter using the STOP2 signal. Set WR1/D6 to 1
- $\circ$  Issue the + direction or direction continuous driving command.

As a result of the operations described above, driving starts in the specified direction as shown in Fig. 2.23. When the Z-phase signal reaches an active level, the driving pulses stop and the real position counter is cleared at the rising of the Z-phase signal active level.

![](_page_21_Figure_5.jpeg)

Fig. 2.22 Example of Operation of Clearing The Real Position Counter Using The STOP2 Sign

[Notes]

- Only the nSTOP2 signal can clear the real position counter. The nSTOP1 and nSTOP0 signals cannot clear the counter.
- When the input signal filter is invalid, an active level width of more than 4CLK cycles is necessary. When the input signal filter is valid, a time more than double the input signal delay time is necessary.
- It is recommended to perform Z-phase search from the one direction to enhance the position detection precision.
- When the nSTOP2 signal is already set to an active level at setting WR1/D6, 5, 4, the real position counter is cleared even if WR1/D6, 5, 4 is set.

## 2.4 Automatic Home Search

This IC has a function that automatically executes a home search sequence such as high-speed near home search  $\rightarrow$  low-speed home search → encoder Z-phase search → offset driving without CPU intervention. The automatic home search function sequentially executes the steps from step 1 to step 4 that are listed below. Set execution/non-execution and a search direction mode for each step. In steps 1 and 4, search operation is performed at the high-speed that is set in the drive speed. In steps 2 and 3, search operation is performed at the low-speed that is set in the home search speed.

![](_page_22_Picture_282.jpeg)

\*1: By inputting a home signal in both nSTOP0 and nSTOP1, high-speed search is enabled by using only one home signal. (See "Example of home search using a home signal only" in Section 2.4.7).

![](_page_22_Figure_6.jpeg)

Fig. 2.23 Prototype of Automatic Home Search Using This IC

## 2.4.1 Operation of Each Step

In each step, it is possible to specify, in mode setting, execution/non-execution and the +/− search direction. If non-execution is specified, the function proceeds with the next step without executing the step.

#### Step 1: High-speed near home search

Drive pulses are output in the specified direction at the speed that is set in the drive speed (V) until the near home signal (nSTOP0) becomes active. To perform high-speed search operation, set a higher value for the drive speed (V) than the initial speed (SV). Acceleration/deceleration driving is performed and when the near home signal (nSTOP0) becomes active, the operation stops by decelerating.

![](_page_22_Figure_12.jpeg)

#### Irregular operation

- (1) The near home signal (nSTOP0) is already active before Step 1 starts.  $\rightarrow$  Proceeds with Step 2.
- (2) The limit signal in the detection direction is already active before Step 1 starts.  $\rightarrow$  Proceeds with Step 2.
- (3) The limit signal in the detection direction is activated during execution.  $\rightarrow$  Stops driving and proceeds with Step 2.

Active **Section** 

Over Run Limit in the Search Direction

#### Step 2: Low-speed home search

Drive pulses are output in the specified direction at the speed that is set as the home detection speed (HV) until the home signal (nSTOP1) becomes active. To perform low-search operation, set a lower value for the home search speed (HV) than the initial speed (SV). A constant speed driving mode is applied and the operation stops instantly when the home signal (nSTOP1) becomes active.

![](_page_23_Figure_4.jpeg)

Active Section

Error (1) Error (2)

Error (3)

し

STOP2

#### Irregular operation

(1) The home signal (nSTOP1) is already active before Step 2 starts.

 $\rightarrow$ The motor drives the axis in the direction opposite to the specified search direction at the home search speed (HV) until the home signal (nSTOP1) becomes inactive. When the home signal (nSTOP1) becomes inactive, the function executes Step 2 from the beginning.

(2) The limit signal in the search direction is active before Step 2 starts.

 $\rightarrow$ The motor drives the axis in the direction opposite to the specified search direction at the home search speed (HV) until the home signal (nSTOP1) becomes active. When the home signal (nSTOP1) becomes active, the motor drives in the direction opposite to the specified search direction at the home search speed (HV) until the home signal (nSTOP1) becomes inactive. When the home signal (nSTOP1) becomes inactive, the function executes Step 2 from the beginning.

(3) The limit signal in the search direction becomes active during execution.  $\rightarrow$ Driving stops and the same operation as for (2) $\rightarrow$  is performed.

#### Step 3: Low-speed Z-phase search

Drive pulses are output in the specified direction at the speed that is set as the home search speed (HV) until the encoder Z-phase signal (nSTOP2) becomes active. To perform low-speed search operation, set a lower value for the home search speed (HV) than the initial speed (SV). A fixed speed driving mode is applied and driving stops instantly when the encoder

Z-phase signal (nSTOP2) becomes active.

As the search condition for stopping driving, the AND condition of the encoder Z-phase signal (nSTOP2) and the home signal (nSTOP1) can be applied.

**Normal Operation** 

Specified Search Direction

A deviation counter clear signal can be output for a servomotor when the encoder Z-phase signal (nSTOP2) rises to active. See Section 2.4.2. The real position counter (EP) can be cleared when an encoder Z-phase signal (nSTOP2) rises to active. See Section 2.3.4.

[Notes]

(1) If the encoder Z-phase signal (nSTOP2) is already active at the start of Step 3, an error occurs and 1 is set in bit D7 of the nRR2 register. Automatic home search ends. Adjust the mechanical system so that Step 3 always starts from anSTOPactive state with a stable encoder Z-phase signal (nSTOP2).

(2) If the limit signal in the search direction is already active before the start of Step 3, an error occurs and 1 is set in the search direction limit error bit (D2 or D3) of the nRR2 register. Automatic home search ends.

(3) If the limit signal in the search direction becomes active during execution, search operation is interrupted and 1 is set in the search direction limit error bit (D2 or D3) of the nRR2 register. Automatic home search ends.

#### Step 4: High-speed offset drive

The function outputs as many driving pulses as the output pulse numbers (P) that is set, in the specified direction at the speed that is set in the drive speed (V). Use this step to move the axis from the mechanical home position to the operation home position. Through mode setting, the logical position counter and real position counter can be cleared after moving. If the drive direction limit signal becomes active before the start or during execution of Step 4, the operation stops due to an error and 1 is set in the search direction limit error bit (D2 or D3) of the nRR2 register.

## 2.4.2 Deviation Counter Clearing Signal Output

This function outputs a deviation counter clearing signal, by setting a mode, at the activation of the encoder Z-phase signal (nSTOP2) in Step 3 operation. For deviation counter clearing output, the pin is shared with nOUT0, ACASND and DCC output signals. For the clearing pulse, the logical level and the pulse width within the range from 10μsec to 20msec can be specified.

![](_page_24_Picture_249.jpeg)

Deviation counter clearing output becomes active at termination of Z-phase search operation in Step 3, and Step 4 starts after completion of clearing pulse output.

Deviation counter clearing pulses can also be output by a single command (deviation counter clear command (63h)) instead of an automatic home search sequence. However, the mode following the deviation counter clearing output must be set in advance using an automatic home search mode setting command (60h).

![](_page_24_Picture_250.jpeg)

## 2.4.3 Setting a Search Speed and a Mode

To perform automatic home search, the following speed parameters and mode must be set.

## Setting speed parameters

![](_page_24_Picture_251.jpeg)

#### Setting an automatic home search mode

Use an automatic home search mode setting command (60h) to set an automatic search mode. As shown below, set each bit of the WR6 register and then write the command code with axis assignment to WR0 register.

![](_page_24_Picture_252.jpeg)

- D9 SAND When this bit is set to 1, operation of Step 3 stops when the home signal (nSTOP1) and the encoder Z-phase signal (nSTOP2) become active.
- D10 LIMIT Set this bit to 1 when setting automatic home search using an overrun limit signal(nLMTP or nLMTM).
- D11 DCC-E This bit enables/disables deviation counter clearing output. 0:Enable, 1:Disable For deviation counter clearing output, the pin is shared with nOUT0, ACASND and DCC output signals. When this bit is set to 1, the pin is set to deviation counter clearing output.
- D12 DCC-L Specify a deviation counter clearing output logical level. 0:Active High, 1:Active Low
- $D15 \sim 13$  DCCW2  $\sim 0$  Specify an active pulse width of deviation counter clearing output.

![](_page_25_Picture_315.jpeg)

At resetting, all the mode setting bits of each axis are reset to 0.

#### 2.4.4 Execution of Automatic Home Search and the Status

#### Execution of automatic home search

Automatic home search is executed by an automatic home search execution command (62h). Automatic home search can be executed by writing the command code 62h with the axis assignment to WR0 register after correctly setting an automatic home search mode and speed parameter for each axis. This function can be executed for each axis individually or for all the axes collectively.

#### Suspension of automatic home search

To suspend automatic home search operation, write a drive decelerating stop command (26h) or a drive instant stop command (27h) for the axis. The step currently being executed is suspended and automatic home search terminates.

#### Main status register

Bits D9 to D8 of the main status register RR0 indicate the driving execution of the axis. These bits also indicate execution of automatic home search. When automatic home search of each axis starts, these bits are set to 1 and the state is maintained from the start of Step 1 operation to the end of Step 4 operation. At termination of Step 4, the bits are reset to 0.

![](_page_25_Figure_16.jpeg)

The D1 to D0 (n-DRV) bits that indicate drive status of each axis are set to 1 during outputting drive pulse. However, the bits sometimes indicate 0 in a flash at the change of the steps or while outputting deviation counter clearing.

The D5 to D4 (n-ERR) bits that indicate an error of each axis sometimes indicate 1 in spite of normal operation when the limit signal in the search direction is set in regular operation of Step 1 or 2. Check these error bits at termination of automatic home search, instead of monitoring during execution of automatic home search.

#### Status register 2

Bits D7 to D0 of status register 2 (RR2) indicate error information and bits D12 to D8 indicate a home search execution state.

![](_page_26_Figure_4.jpeg)

The error information bit D7 (HOME) is set to 1 when the encoder Z-phase signal (nSTOP2) is already active at the start of Step 3 during execution of automatic home search. This bit is cleared when the next drive command or an automatic home search command is written. The bit can also be cleared by a termination status clearing command (25h).

An automatic home search execution state indicates the details of the operation that is currently being executed in automatic home search.

![](_page_26_Picture_318.jpeg)

## 2.4.5 Errors Occurring at Automatic Home Search

The following table lists the errors that may occur during execution of automatic home search.

![](_page_26_Picture_319.jpeg)

Always check the error bits (RR0-D5 to D4) of each axis after termination of automatic home search. When automatic home search is not performed correctly, the error bit is set to 1. It is not recommended to monitor the error bit of each axis during execution of automatic home search. This is because the error bit indicates 1 in spite of normal operation when the limit signal in the search direction is set in irregular operation of Step 1 or 2.

#### Symptom at sensor failure

This section describes the symptoms when a failure occurs regularly in the sensor circuit such as a home search signal or a limit signal. Analysis of intermittent failures caused by noise around the cable path, loose cable, or unstable operation of the device is difficult and such failures are not applicable to this case. These symptoms may occur due to a logical setting error or signal wiring error at the development of a customer system.

![](_page_27_Picture_208.jpeg)

## 2.4.6 Notes on Automatic Home Search

## Search speed

A home search speed (HV) must be set to a low speed to increase the home search position precision. Set a value lower than the initial speed to stop the operation immediately when the input signal becomes active.

For encoder Z-phase search of Step 3, the relationship between the Z-phase signal delay and the home search speed (HV) becomes important. For instance, if a total of the photo coupler delay time of the Z-phase signal path and delay time of the integral filter incorporated in the IC is the maximum 500μsec, the home search speed must be set so that the encoder Z-phase output is ON for more than 1msec.

## Step 3 (Z-phase search) starting position

In Z-phase search of Step 3, the function stops search driving when the Z-phase signal (nSTOP2) changes from inactive to active. Therefore, the Step 3 starting position (that is, Step 2 stop position) must be stable and must be different from this change point. Normally, adjust mechanically so that the Step 3 starting position becomes the 180° opposite side to the encoder Z-phase position.

## Software limit

Disable the software limit during execution of automatic home search. If software limit is enabled, automatic home search is not performed correctly. Set a software limit after setting a real position counter following normal completion of automatic home search.

## Logical setting of each input signal

Use the bits (WR1-D2, D4, and D7) of the WR1 register for input signal (nSTOP0, 1, 2) of active logical setting that is used by automatic home search. At automatic home search, the contents set in the bits (WR1-D1, D3, and D5) that enable/disable each signal are ignored.

## 2.4.7 Examples of Automatic Home Search

■ Example of home search using a near home, home, or a Z-phase signal [Operation]

![](_page_28_Picture_316.jpeg)

• For high-speed search in Step 1 and offset driving in Step 4, acceleration/deceleration driving is performed where linear acceleration is applied at the speed within the range from the initial speed 1,000pps to 20,000pps in 0.2 seconds (acceleration  $speed = 19,000/0.2 = 95,000$  pps/sec).

• When Z-phase of Step 3 is High active, deviation counter pulses of 100μsec are output from the XOUT0/ACASND output signal pin. The logical level is High active.

• At completion of Step 4, the logical position counter value and the real position counter value are cleared.

![](_page_28_Picture_317.jpeg)

After start of the execution, the function monitors the RR0-D8 (X-HOM) bit and terminates automatic home search if the bit is reset to 0 from 1. If automatic home search did not terminate normally due to an error, the RR0-D4(X-ERR) bit is set to 1 after termination. Analyze the error based on the contents of the XRR2-D7, bits D5 to D0, and bits XRR1-D15 to D12.

#### ■ Example of home search using a home search signal only

In this example, high-speed home search is triggered by one home signal that is input to both the STOP0 and STOP1 pins of this IC.

#### [Operation]

![](_page_29_Picture_347.jpeg)

![](_page_29_Figure_7.jpeg)

As shown in the table, the same search direction is specified for the signal logical levels of Step 1 and Step 2.(An opposite logical level may also be set.)

High-speed home search is performed in Step 1 and operation stops by decelerating when the home signal becomes active. If the stop position is within the home signal active section, controls escapes in the opposite direction by the irregular operation  $\Phi$  of Step 2 and searches a home in operation of Step 2.

If the Step 1 stop position passed through the home signal active section, the limit in the search direction is set in Step 2. In this case, irregular operation  $\circled{a}$  is performed. When the automatic home search starting position is in point A as shown in the diagram, the function performs irregular operation  $\mathcal D$  of Step 2 without executing Step 1. When the starting position is in point B in the diagram, the function performs irregular operation  $\circled{a}$  in Step 2 after setting the limit in search direction in Step 1.

![](_page_29_Figure_11.jpeg)

![](_page_29_Picture_348.jpeg)

WR0 ← 0161h Write

WR6 ← 0DACh Write ; Offset driving pulse count : 3500  $WR7 \leftarrow 0000h Write$  $WR0 \leftarrow 0106h$  Write

Example of home search using a limit signal

For a simple home search, a limit signal of one side is used as an alternative home signal. However, the following two conditions are applied.

- a. When high-speed search operation is performed, decelerating stop must be able to be performed sufficiently within the distance from the limit signal activation position to the mechanical limit position.
- b. The automatic home search position is not beyond the limit signal active section in the search direction.

In this example, a limit signal in one direction is used as an alternative home signal.

- Connect XLMTM input to the XSTOP0 and XSTOP1 input pins as shown in the diagram on the left-hand side. [Note] This IC pin signal must be connected. If an external signal is connected from the photo coupler of each signal, an operation error may occur due to the photo coupler delay time difference.
- Since high-speed search of Step 1 is performed, set the limit stop mode to a decelerating stop mode. (Section 4.5 WR3/D2 bit)
- Set the same logical level for the XLMTM, XSTOP0, and XSTOP1 signals. (Section 4.5 WR3/D4 bit and Section 4.4 WR1/D0 and D2 bits)
- Set D10 (using limit signals) bit of extension mode setting to 1.

![](_page_30_Figure_13.jpeg)

#### [Operation]

As shown in the diagram on the right-hand side, the function moves the axis to the limit at high speed in the – direction in Step 2. When the – limit signal becomes active, the function stops operation by decelerating and advances to Step 2. The function exits control from the limit in the opposite direction by irregular operation  $\oslash$  of Step 2 and stops operation when Limit Signal Active is detected at low speed in the search direction. When the automatic home search starting position is within the limit (point A in the diagram on the right-hand side), operation starts from Step 2 without execution of Step 1.

#### [Parameter and mode setting]

![](_page_30_Picture_294.jpeg)

![](_page_31_Picture_90.jpeg)

#### [Notes on using limit signals]

- The same search direction must be applied for Steps 1 and 2. For Step 3 (Z-phase search), apply a direction opposite to the direction of Steps 1 and 2. For Step 4 also (offset driving), apply a direction opposite to Steps 1 and 2 and make sure that automatic home search operation stops at the position beyond the limit active section.
- When Step 3 operation is performed, the AND condition between a Z-phase signal and a home signal (STOP1) cannot be applied. The automatic home search mode bit D9 (SAND) must be set to 0.

## 2.5 Interrupt

The interrupt is generated from X, Y axis.

There is only one interrupt signal, INTN (33), to the host CPU. So, the signal will be OR calculated, then output, as shown in Fig. 2.25.

![](_page_32_Figure_5.jpeg)

Fig. 2.24 Interrupt Signal Path in IC

Every interrupt can be enabled or disabled individually. When resetting, all interrupt signals are disabled.

## $\blacksquare$  Interrupt of X and Y Axes

The following table shows the interrupt factors generated by X and Y axes.

![](_page_32_Picture_159.jpeg)

Each factor of interrupt can be masked by setting levels in nWR1 register bits: 1- enable and 0 - disable. When interrupt is generated during the driving, and if the interrupt is generated, each bit in nRR3 will be set to 1; INTN will be on the Low level. After the nRR3 status has been read from the host CPU, nRR3 will be cleared from 1 to 0, and INTN will return to the High-Z level.

## 2.6 Other Functions

## 2.6.1 Driving By External Pulses

Fixed driving and continuous driving can be controlled by either commands or external signals, which can reduce the load of host CPU. By inputting an encoder 2-phase signal of MPG, jog feed of each axis is enabled.

Each axis has two input signals, nEXPP and nEXPM. In fixed drive mode and a continuous drive mode, the nEXPP signal triggers driving in the + direction and the nEXPM signal in the – direction. nEXPP controls + direction pulse output, and nEXPM controls – direction command. D3 and D4 bits of register WR3 are for the setting in driving. The user should preset the parameters and commands. The default level of nEXPP and nEXPM is normally set on Hi. In MPG mode, the A-phase signal is connected to nEXPP input and the B-phase signal to nEXPM input.

## **Fixed Driving Mode**

Set bits D4 and D3 of register WR3 to 1 and 0 respectively, and set all the parameters of fixed driving. Once nEXPP is falling down to the Low level  $(1)$ , the + direction fixed driving will start; once nEXPM is raising to the Hi level  $(1)$ , the – direction fixed driving will start. The width of Low level signal must be larger than 4 CLK-cycle. Before this driving is finished, a new Hi-to-Low level falling down of the signal is invalid.

![](_page_33_Figure_8.jpeg)

## Continuous Driving Mode

Set bits D4 and D3 of WR3 register to be 0 and 1 respectively, and set all the parameters of continuous driving. Once nEXPP is falling down to the Low level (↓), the + direction continuous driving will start; once nEXPM is raising to the Low level (↓), the  $$ direction continuous driving will start. When nEXPP and nEXPM returns to the Hi level from the Low level, the decelerating stop will be performed in trapezoidal driving, and the sudden stop in constant speed driving.

![](_page_33_Figure_11.jpeg)

Fig. 2. 26 Example of The Continuous Driving by External Signal

#### MPG mode

![](_page_34_Figure_3.jpeg)

![](_page_34_Figure_4.jpeg)

Set the bits D4 and D3 of the WR3 register to 1 and set the necessary speed parameter for driving and the output pulse number. Connect the A-phase signal of the encoder to nEXPP input and the B-phase signal to nEXPM input. The − fixed driving is activated when the nEXPM signal is at a Low level and the nEXPP signal is at the rising edge. When the output pulse number is set to 1, one drive pulse is output at each of the rising edge and falling edge of the nEXPP signal. If the output pulse number is set to P, the P number of drive pulses is output.

Set the speed parameter in the following conditions to complete output of all the P number of drive pulses with a period from the rising edge/falling edge of the nEXPP signal to the next rising edge/falling edge.

 $V \ge F \times P \times 2$  V : Drive speed (pps)

P : Output pulses

 F : Frequency (Hz) at the maximum speed of MPG encoder and the contract of the contract of the contract of the contract of the contract of the contract of th

For instance, under the condition where the maximum frequency of the MPG is F=500Hz and the output pulse is P=1, the drive speed must be V=1000PPS or greater. Since acceleration/deceleration driving is not applied, set the initial speed SV to the same value as the drive speed. However, when a stepping motor is used for driving, the drive speed must not exceed the automatic activation frequency of the motor.

## 2.6.2 Pulse Output Type Selection

There are two types of pulse output--independent 2-pulse type: when the driving is in + direction, the pulse output is from nPP/PLS; when the driving is in − direction, the pulse output is from nPM/DIR; 1-pulse 1- direction type: nPP/PLS is for pulse outputting, and nPM/DIR is for direction signal outputting.

![](_page_34_Picture_200.jpeg)

Bit D6 (PLSMD) of register WR2 is used for the selection of pulse output type.

Additionally, bits D7 (PLS-L) and D8 (DIR-L) of register WR2 can be used for pulse outputting, direction and logical level setting.

[Note] Please refer to Chapter 13.2, 13.3 for the pulse signal (nPLS) and direction signal (nDIR) in 1- pulse 1-direction pulse outputting.

## 2.6.3 Pulse Input Type Selection

For real position counter, A/B quadrature pulse type and Up / Down pulse type can be selected for pulse input.

## A/B quadrature pulse input mode

A/B quadrature pulse input mode can be set by setting the D9 (PINMD) bit of the WR2 register to 0. In this mode at the time of reset (WR1/D7=0), when A phase is advancing with positive logical pulses, the count is incremented and when the B-phase is advancing, the count is decremented. The count is incremented and decremented at the rising edge and falling edge of both signals. When the real position counter up/down reverse bit (WR1/D7) is set to 1, the up/down operation of the real counter is reversed.

In A/B quadrature pulse input mode, the input pulses can be divided into 1/2 or 1/4.

![](_page_35_Figure_8.jpeg)

#### Up/down pulse input mode

By setting the D9 (PINMD) bit of the WR2 register to 1, a counter up/down pulse input mode can be set. nECA/PPIN is count up input and nECB/PMIN is count down input. The counter counts at the rising edge of the positive pulse.

![](_page_35_Figure_11.jpeg)

Use the D9 (PINMD) bit of the WR2 register for selecting a pulse input mode and the D11 and D10 (PIND1,0) bits to set the division ratio of encoder 2-phase pulse input.

[Note] Time specification is applied to the pulse width and pulse cycle of input pulses. See Section 12.2.5 Input Pulse of Chapter 12.

## 2.6.4 Hardware Limit Signals

Hardware limit signals, nLMTP and nLMTM, are used for stopping the pulse output if the limit sensors of + and − directions are triggered.

When the limit signal and also the logical level are active, the command of sudden stop or decelerating stop can be set by bits D3 and D4 (HLMT+, HLMT−), and D2 (LMTMD) of register WR2.

## 2.6.5 Interface to Servo Motor Drivers

Enable / Disable and logical levels of the input signals for connecting servo motor drivers such as nINPOS (in-position input signal) and nALARM (alarm input signal) can be set by D15~12 bits of register WR2. nINPOS input signal responds to the in-position signal of servo motor driver.

When "enable" is set, and when the driving is finished, nINPOS will wait for the "active". Then, the n-DRV bit of main status register RRO will return to 0.

nALARM input signal receives the alarm signal from servo motor drivers. When "enable" is set, nALARM signal will be monitored, and the D4 (alarm) bit of RR2 register is 1 when nALARM is active. The sudden stop will occur in the driving when this signal is active.

These input signals from servo motor drivers can be read by RR4 and RR5 registers.
## 2.6.6 Emergency Stop

Signal EMGN is able to perform the emergency stop function for both X and Y axes during the driving. Normally, this signal is kept on the Hi level. When it is falling to the Low level, all axes will stop immediately, and the D5 (EMG) bit of register RR2 (each axis) becomes 1. Please be noted that there is no way to select the logical level of EMGN signal.

Please check the following methods to perform the emergency stop function from the host CPU.

- a. Execute the sudden stop commend for both of 2 axes at the same time… Appoint both X and Y axes, then write the sudden stop command (27h) to register WR0.
- b. Reset software limit…

Write 800h to register WR0 to reset software limit.

## 2.6.7 Status Output

The driving status of each axis will be output to main status register RR0 and status register nRR1 of each axis, also it can be output as signal that shares the same terminal with general purpose output signals. D7 (OUTSL) bit of register WR3 should be set 1 for drive status output. This bit will return 0 by reset and then turn to the terminal for general purpose output (nOUT 7~0).

nOUT4/DRIVE output signals and bits D1, 0 (n-DRV) of register RR0 can be used for drive / stop status output.

The driving status of acceleration / constant speed / deceleration will be output to bits D2 (ASND), D3 (CNST) and D4 (DSND), and also the signals TS/ASND, nOUT6/CNST and nOUT7/DSND will show the levels. Moreover in S curve acceleration / deceleration driving, the state of acceleration / constant speed / deceleration will be also shown to bits D5 (AASND), D6 (ACNST) and D7 (ADSND) and the signals nOUT0/ACASND and nOUT1/ACDSND.

However, if deviation counter clearing is enabled in automatic home search mode setting, nOUT0/ACASND functions as deviation counter clearing output, so nOUT0/ACASND cannot be used. See section 2.6.7 and 2.6.8.

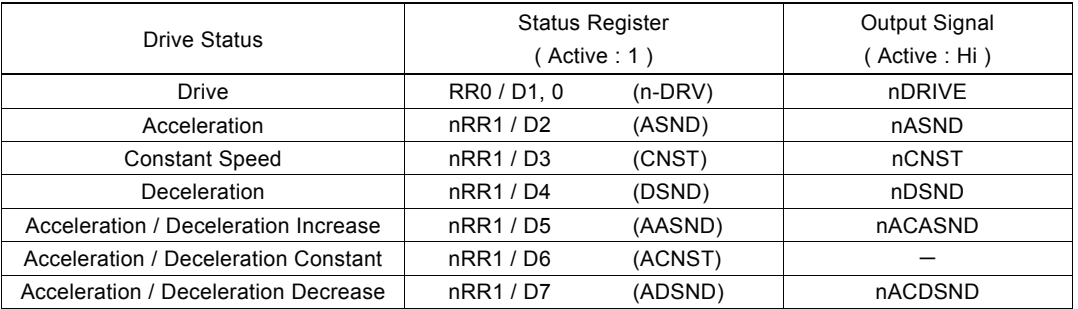

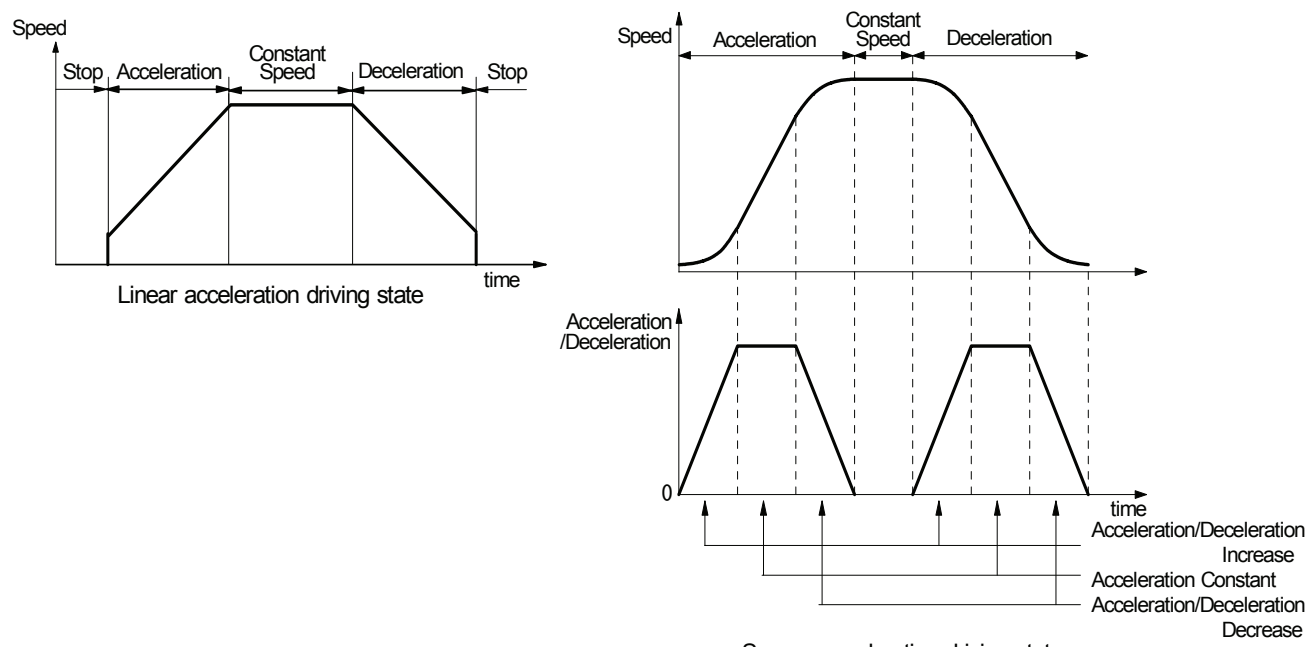

S curve acceleration driving state

# 2.6.8 General Purpose Input / Output Signal

In MCX302, there are 6 general purpose input pins, nIN5~0 and 8 general output pins, nOUT7~0, for each axis. However, during the outputting, nOUT7~0 cannot be used cause they share the same terminals with the position comparison output and drive status output. And if deviation counter clearing is enabled in automatic home search mode setting, nOUT0/ACASND functions as deviation counter clearing output, so nOUT0/ACASND cannot be used. See section 2.6.7 and 2.6.8.

The status of XIN5~0 signals for X axis are displayed in D13~8 of RR4 register and YIN5~0 signals for Y axis are displayed in D13~8 of RR5 register respectively. Low level becomes 0 and Hi level becomes 1. Moreover, nIN5~0 signals are equipped with a function of input signal filter inside IC, please refer to 2.6.9.

Signals XOUT7~0 of the X axis can be output by setting the output level in each bit D7~0 of WR4 register and signals YOUT7~0 of the Y axis can be output by setting the output level in D15~8 of WR4 register, 0 set to Low level and 1 set to Hi level. When resetting, each bit of WR4 register will be cleared, then their output level will be set to Low level.

It is possible to use the general purpose output signals for motor driver current-OFF, deviation counting clear and alarm reset…

## 2.6.9 Input Signal Filter

This IC is equipped with an integral type filter in the input stage of each input signal. Figure 2.44 shows the filter configuration of each input signal of the X axis. The same circuit is provided to the Y axis also. The time constant of the filter is determined by the T oscillation circuit in the diagram. One time constant can be selected from eight time constants using the bits D15 to D13 (FL2 to FL0) of the nWR3 register. Using the bits D12 to D8 (FE4 to 0) of the nWR3 register, it is possible to set whether the filter function is enabled or the signal is passed through for a number of input signals. At reset, all the bits in the nWR3 register are cleared to 0 so that the filter function is disabled for all the input signals and the signals pass.

Select a filter time constant from eight stages as shown in the table below. When a time constant is increased, the removable maximum noise width increases, however, the signal delay time also increases. Therefore, set an appropriate value. Normally, set 2 or 3 for FL2 to FL0.

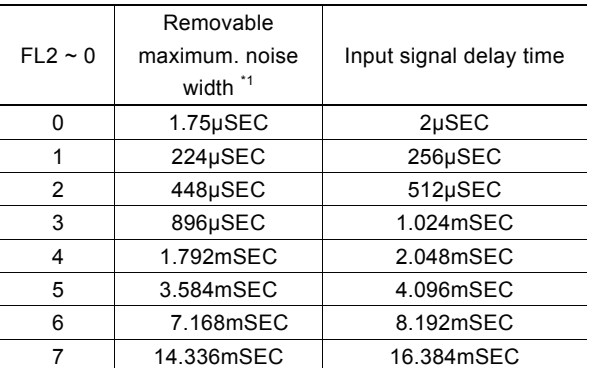

\*1: Noise width

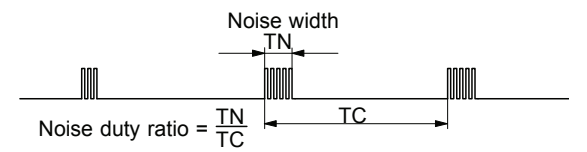

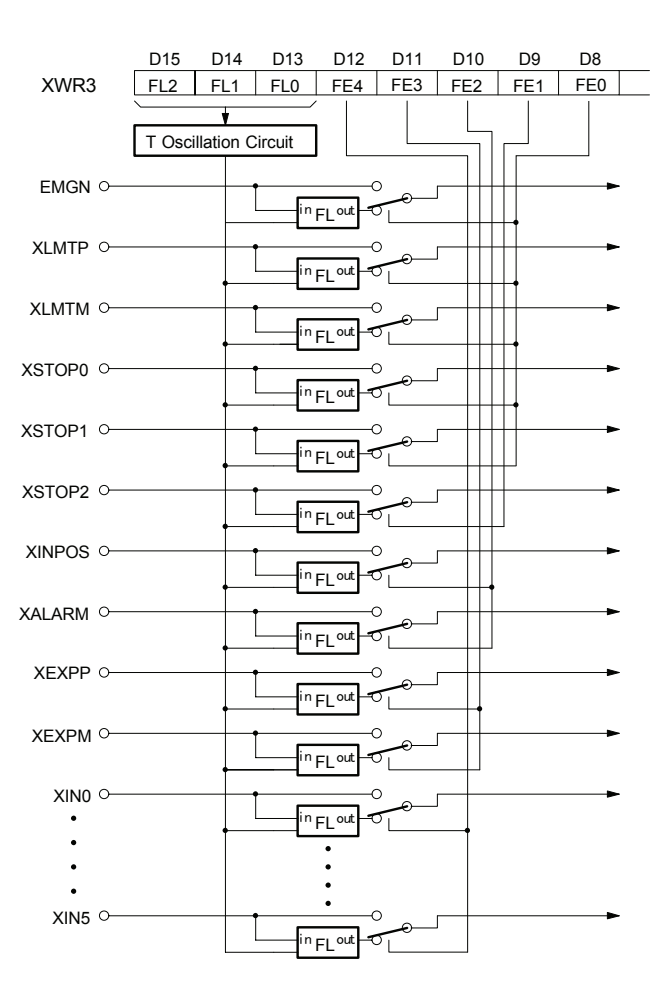

Fig. 2.29 Concept of Input Signal Filter Circuit

As the condition, the noise duty ratio (time ratio under which noise is generated in the signal) must be 1/4 or less.

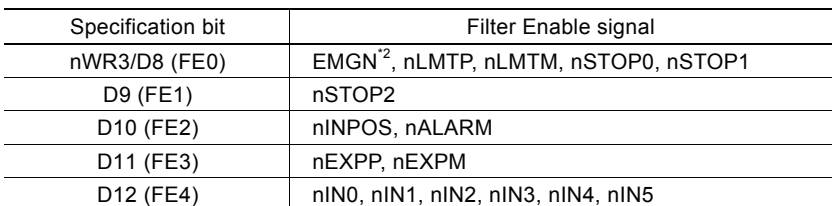

In bits D12 to D8 (FE4 to FE0) of the nWR3 register, set whether the filter function of each input signal is enabled or signals are passed through as shown below. When 1 is set in each bit, the filter function of the signal is enabled.

\*2: The EMGN signal is set using the D8 bit of the WR3 register of the X axis.

# 3. Pin Assignments and Signal Description

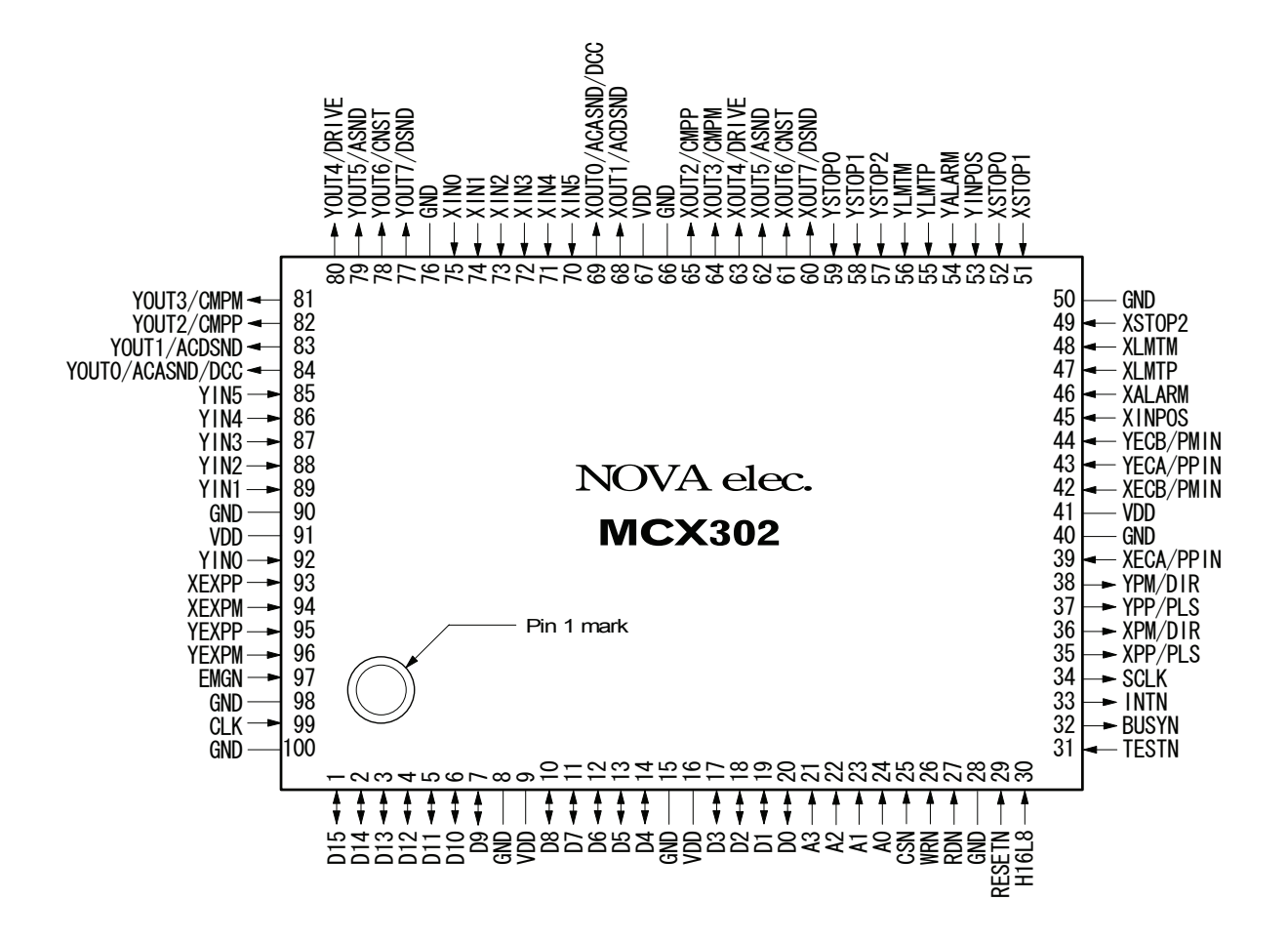

See Chapter 14 for the 100-pin QFP package:  $23.8 \times 17.8$ mm, pin pitch: 0.65mm

#### Signal Description

Signals X ${{\rm O}}{{\rm O}}{{\rm O}}$  and Y ${{\rm O}}{{\rm O}}{{\rm O}}$  are input / output signals for X and Y axes, where n stands for X and Y. If the signals are named {{{N, they are negative-active or low-active.

See the end of this chapter for description of input/output circuits. An integral filter circuit is available in the internal input column of this IC for the input signals with  $-F$  – symbol. See Section 2.6.9 for the filter function.

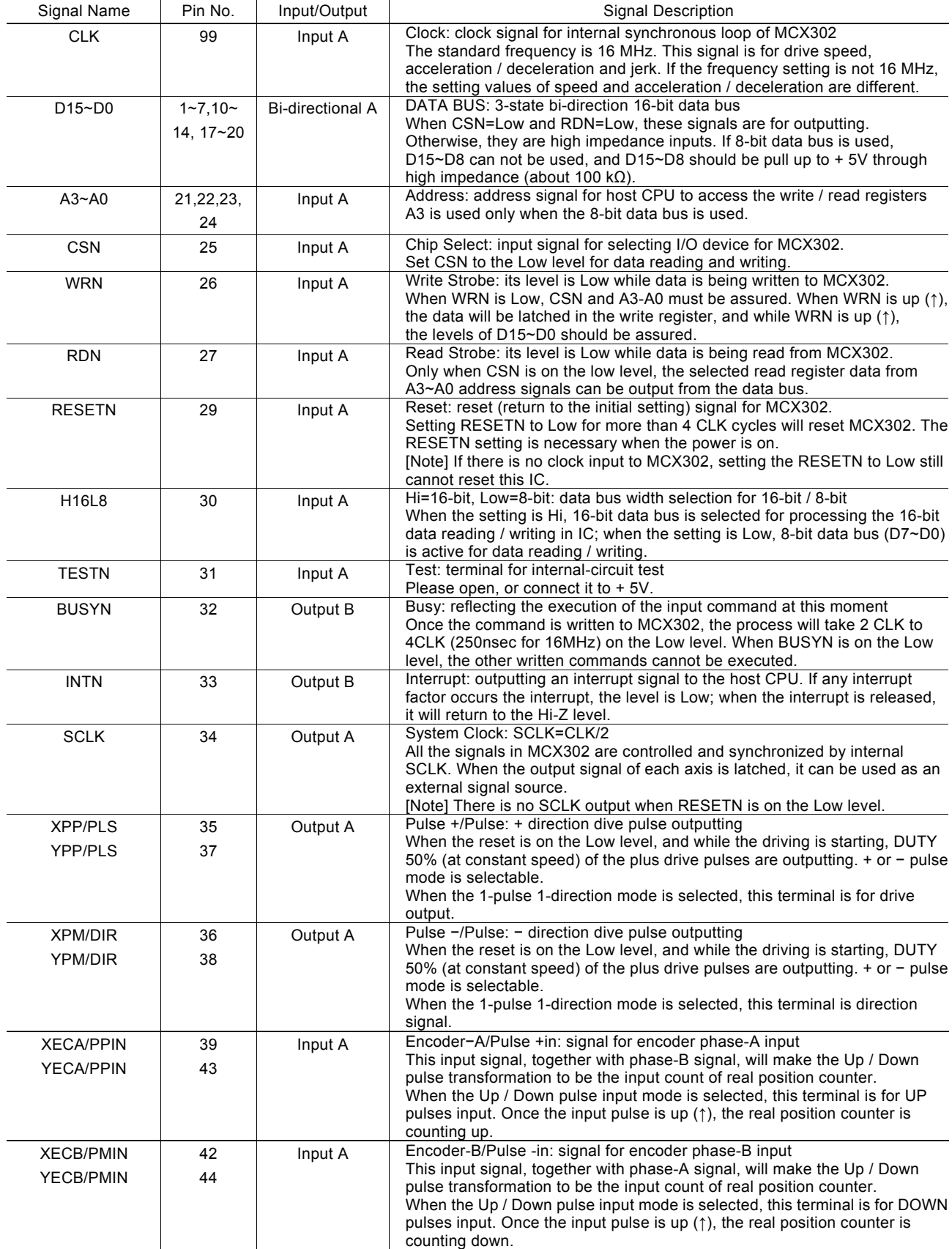

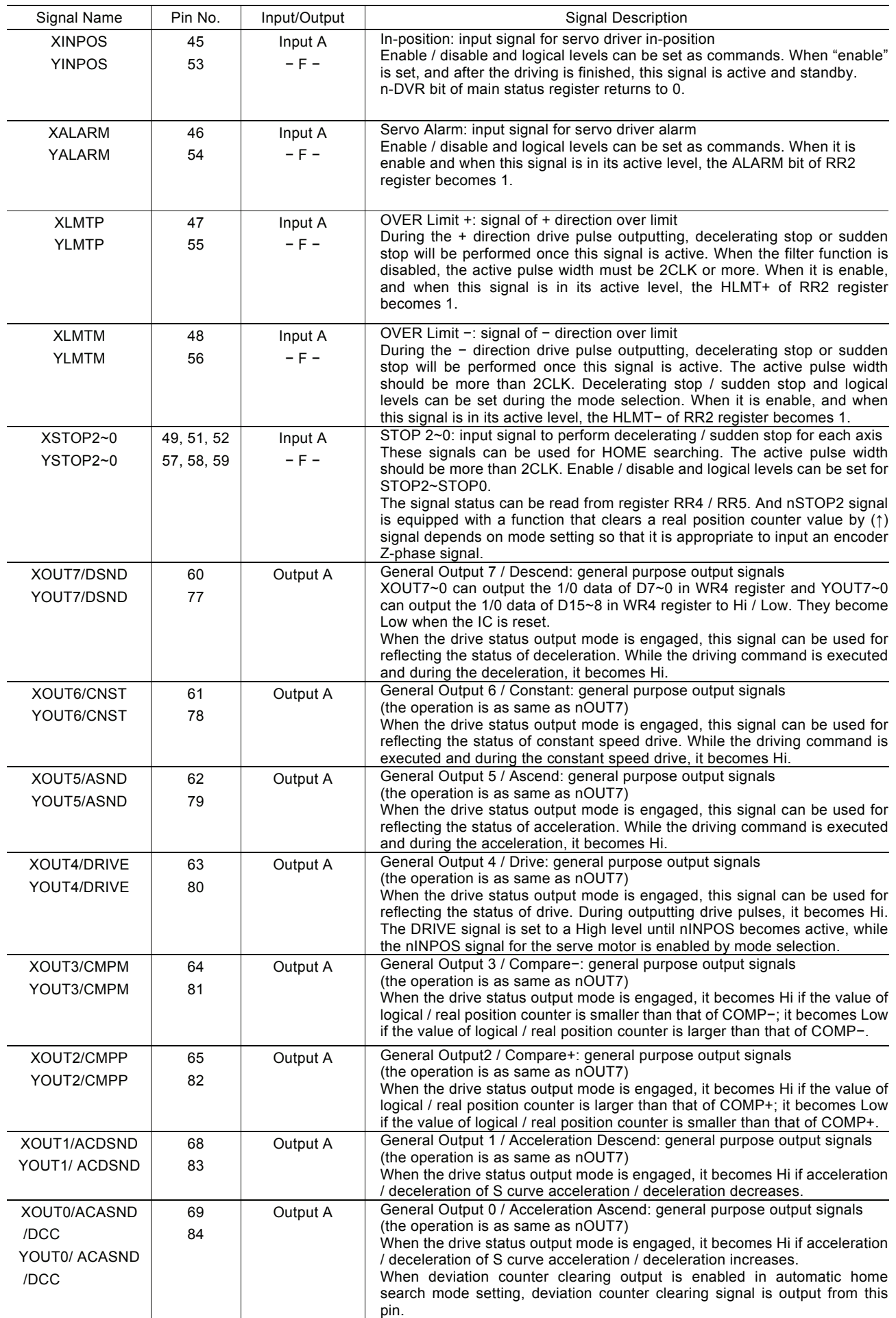

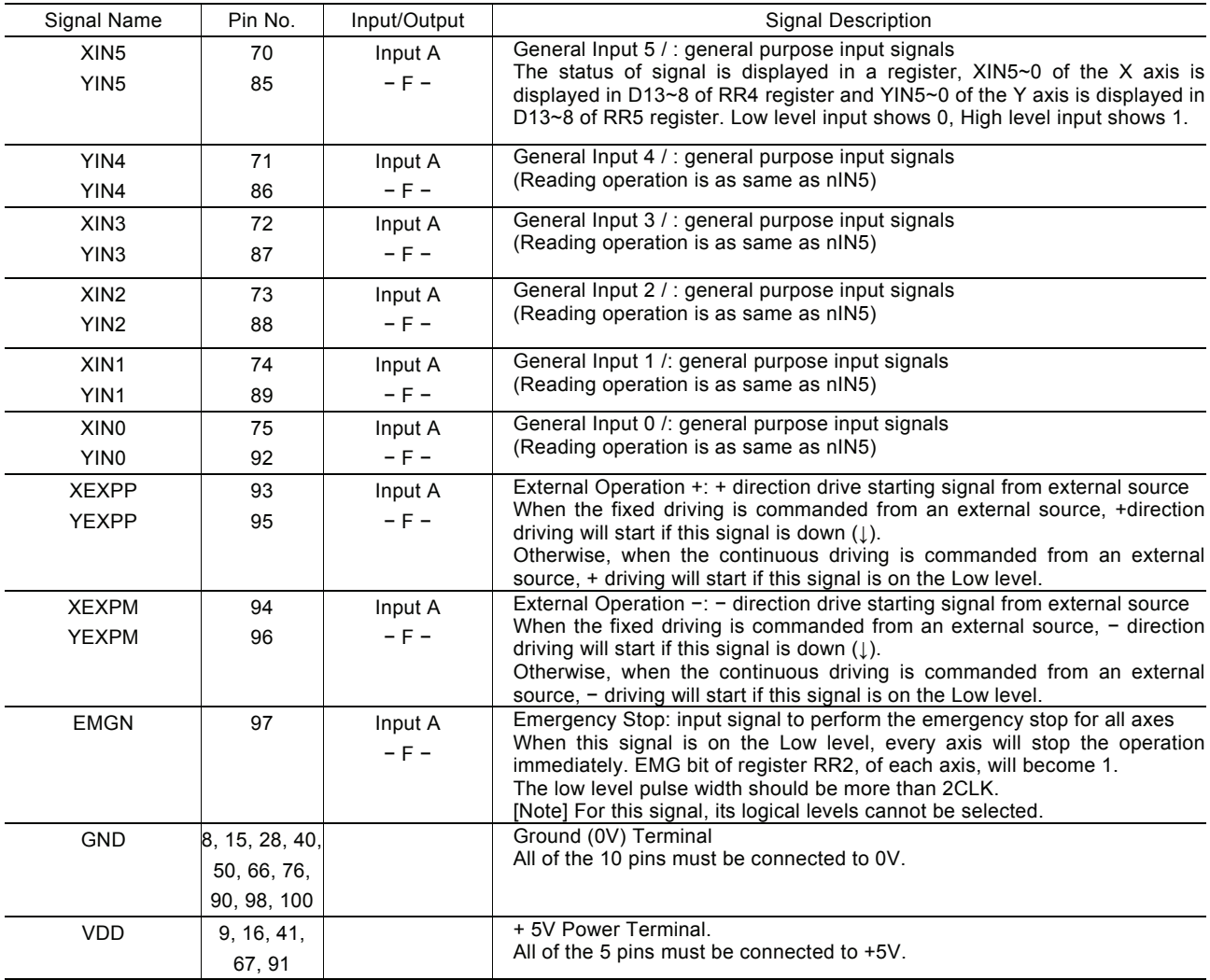

#### Input/ Output Circuit

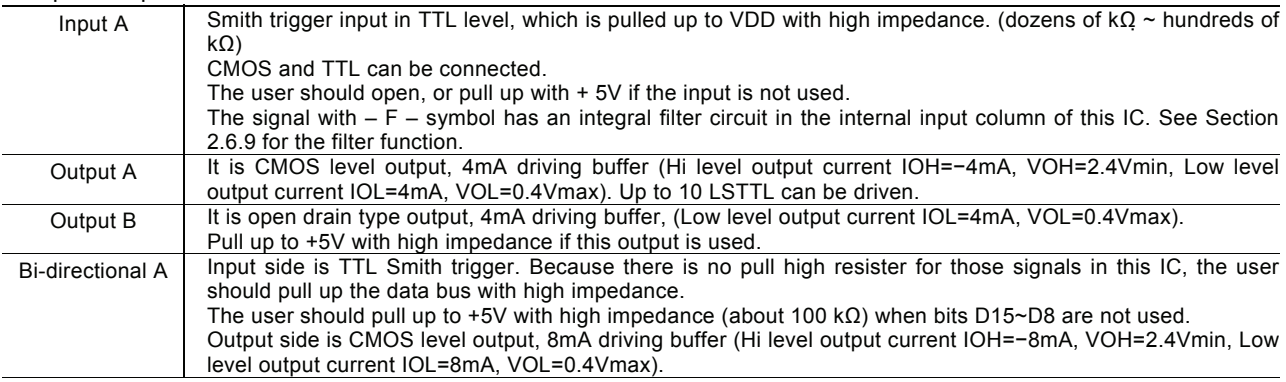

#### Notes for the Design of Circuitry

#### a. De-coupling Capacitor

Please connect VDD and GND with one or two De-coupling capacitors (about 0.1μF).

#### b. Noise Generated by Terminal Induction

The noise will exist because the inductance is in these pins. The user can add a capacitor (10-100pF) to pins to reduce the noise.

#### c. Reflection on Transfer Path

The load capacity for outputting types A, B, and bi-direction type A and B are 20-50pf. So, the reflection will happen if the PCB wiring is more than 60cm.

# 4. Register

This chapter indicates the user how to access all the registers in MCX302, and what are the mapping addresses of these registers.

#### 4.1 Register Address by 16-bit Data Bus

As shown is the table below, when 16-bit data bus is used, the access address of read / write register is 8-bit.

#### Write Register in 16-bit Data Bus

All registers are 16-bit length.

All registers are 16-bit length.

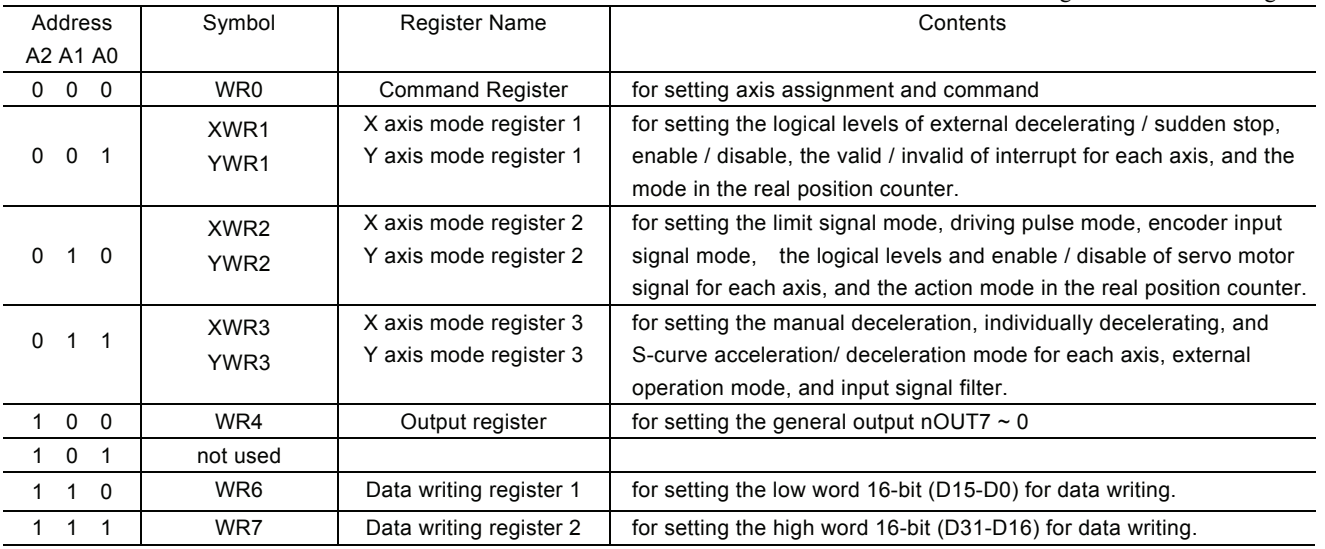

- Each axis is with WR1, WR2 and WR3 mode registers. Each register is for 2-axis data writing (at the same address). Before those registers have been accessed, the host CPU should specify which axis is going to be accessed by writing a NOP command into WR0.
- The bits of nWR1, nWR2, nWR3 and nWR4 will be cleared to 0 after the resetting. It will be unknown for other registers.

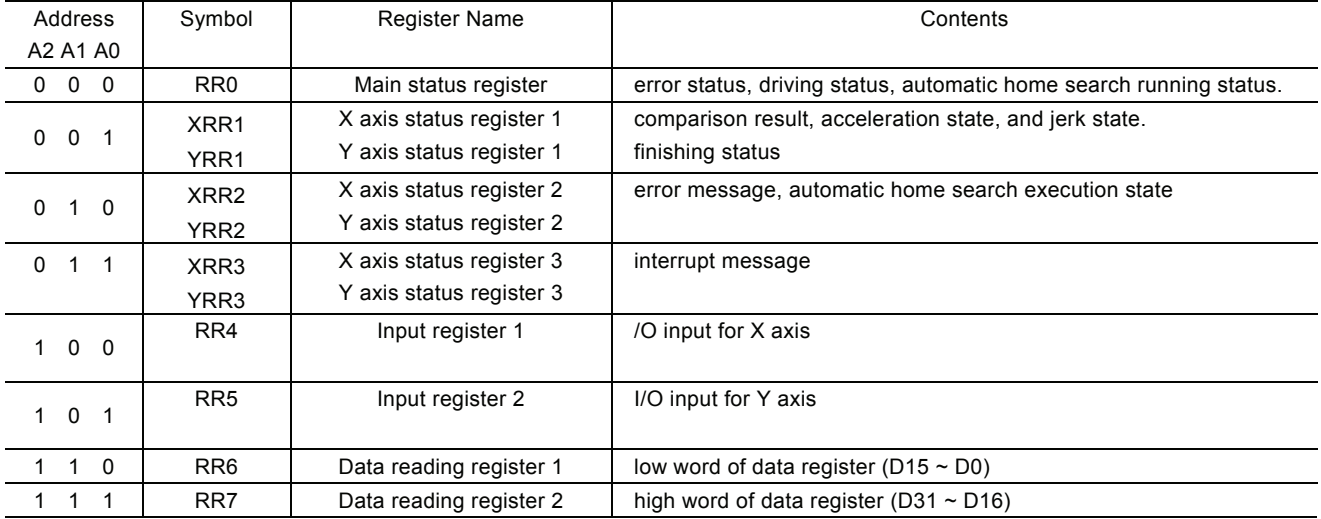

Read Register in 16-bit Data Bus

● Each axis is with RR1, RR2 and RR3 mode registers. Each register is for 2-axis data writing (at the same address). Before those registers have been accessed, the host CPU should specify which axis is going to be accessed by writing a NOP command into WR0.

# 4.2 Register Address by 8-bit Data Bus

In case of the 8-bit data bus access, the 16-bit data bus can be divided into high and low word byte. As shown in the table below, xxxxL is the low word byte (D7~D0) of 16-bit register xxxx, xxxxH is the high word byte (D15~8) of 16-bit register xxxx. Only for the command register (WR0L, WR0H), the user must write to the high word byte (WR0H), then to the low word byte (WR0L).

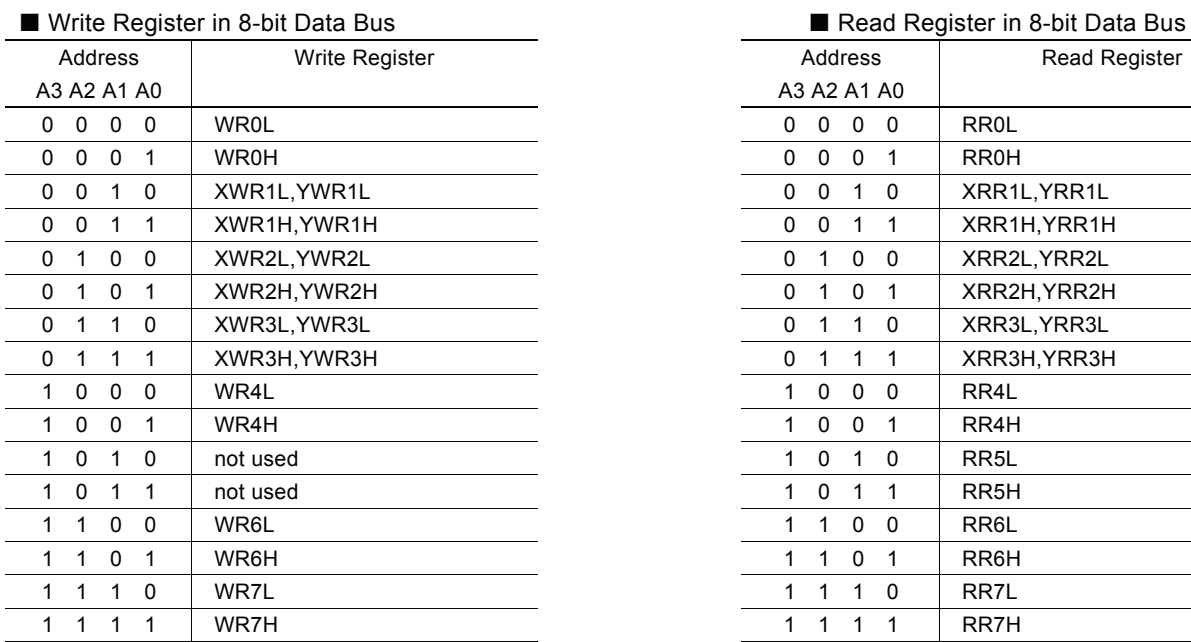

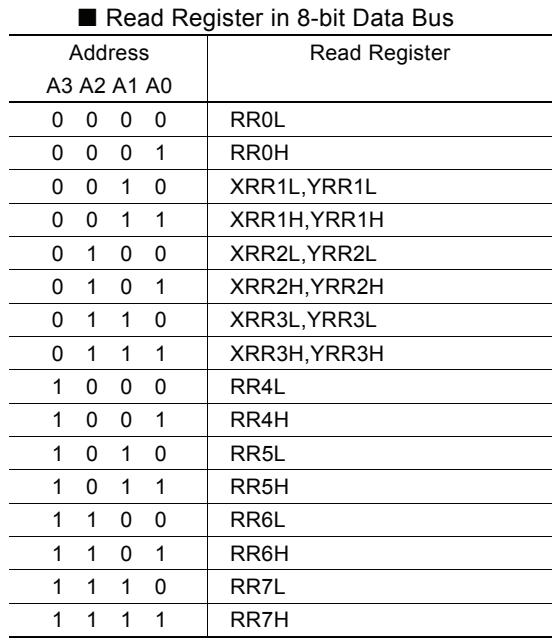

## 4.3 Command Register: WR0

Command register is used for the axis assignment and command registration for each axis in MCX302. The register consists of the bit for axis assignment, bit for setting command code, and bit for command resetting.

After the axis assignment and command code have been written to the register, this command will be executed immediately. The data such as drive speed setting and data writing command must be written to registers WR6 and WR7 first. Otherwise, when the reading command is engaged, the data will be written and set, through IC internal circuit, to registers RR6 and RR7.

When using the 8-bit data bus, the user should write data into the high word byte (H), then low word byte (L).

It requires 250 nSEC (maximum) to access the command code when CLK=16MHz. The input signal BUSYN is on the Low level at this moment. Please don't write the next command into WR0 before BUSYN return to the Hi level.

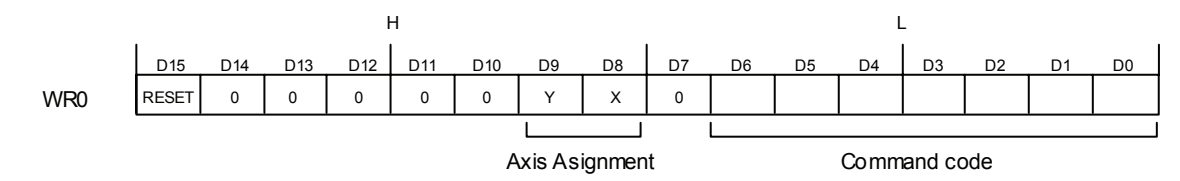

- $D6 \sim 0$  Command code setting Please refer to chapter 5 and the chapters following for further description of command codes.
- $D9 \sim 8$  Axis assignment When the bits of the axis are set to 1, the axis is assigned. The assignment is not limited only for one axis, but for multi-axes simultaneously. It is possible to write the same parameters also. However, the data reading is only for one assigned axis.
- D15 RESET IC command resetting When this bit is set to 1, but others are 0, the IC will be reset after command writing. After command writing, the BUSYN signal will be on the Low level within 875 nSEC (When CLK=16 MHz) maximum.

When 8-bit data bus is used, the reset is activated when the command (80h) is written to register WR0H.

RESET bit should be set to 0 when the other commands are written.

#### 4.4 Mode Register1: WR1

Each axis is with mode register WR1. The axis specified by NOP command or the condition before decides which axis' s register will be written.

The register consists of the bit for setting enable / disable and enable logical levels of input signal STOP2~STOP0 (decelerating stop / sudden stop during the driving) and bit for occurring the interrupt enable / disable.

Once SP2~SP0 are active, when the fixed / continuous driving starts, and also when STOP signal becomes the setting logical level, the decelerating stop will be performed during the acceleration / deceleration driving and the sudden stop will be performed during the constant speed driving.

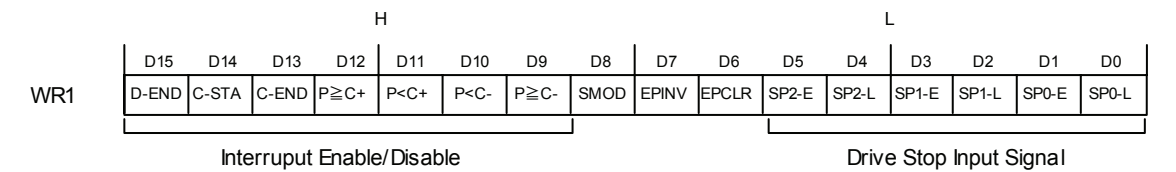

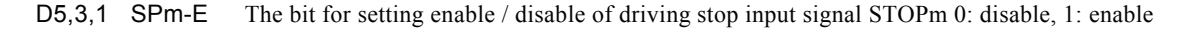

D4,2,0 SPm-L The bit for setting enable logical levels for input signal STOPm 0: stop on the Low level, 1:stop on the Hi level

> In automatic home search, the logical level of STOP signal that is used is set in these bits. The Enable/Disable bits (D5, D3, and D1) are set to Disable.

- D6 EPCLR When driving stops triggered by the nSTOP2 signal, the real position counter is cleared. When the nSTOP2 signal is changed to the Active level while this bit is set to 1, the driving stops and the real position counter (EP) is cleared. The WR1/D5(SP2-E) bit must be set to 1 and the Enable level must be set in the WR1/D4(SP2-L) bit.
- D7 EPINV Reverse increase / decrease of real position counter.

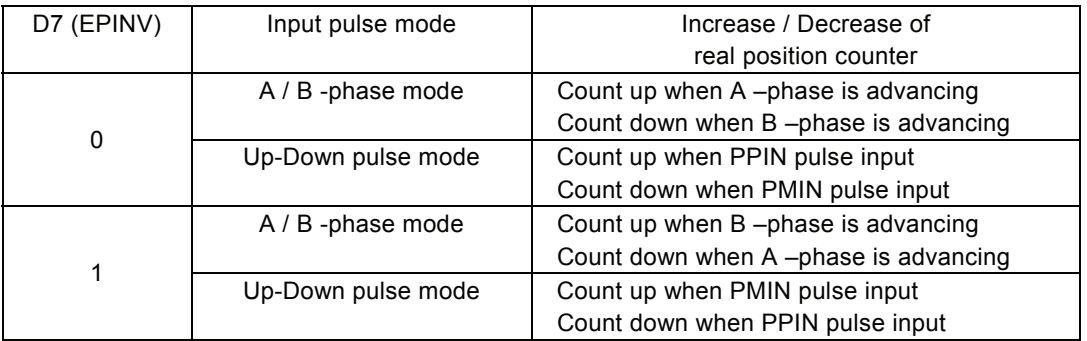

#### D8 SM0D Setting for prioritizing to reach specified drive speed during S curve acceleration / deceleration driving. 1: enable

For the following bits, the interrupt is set: 1: enable, 0: disable

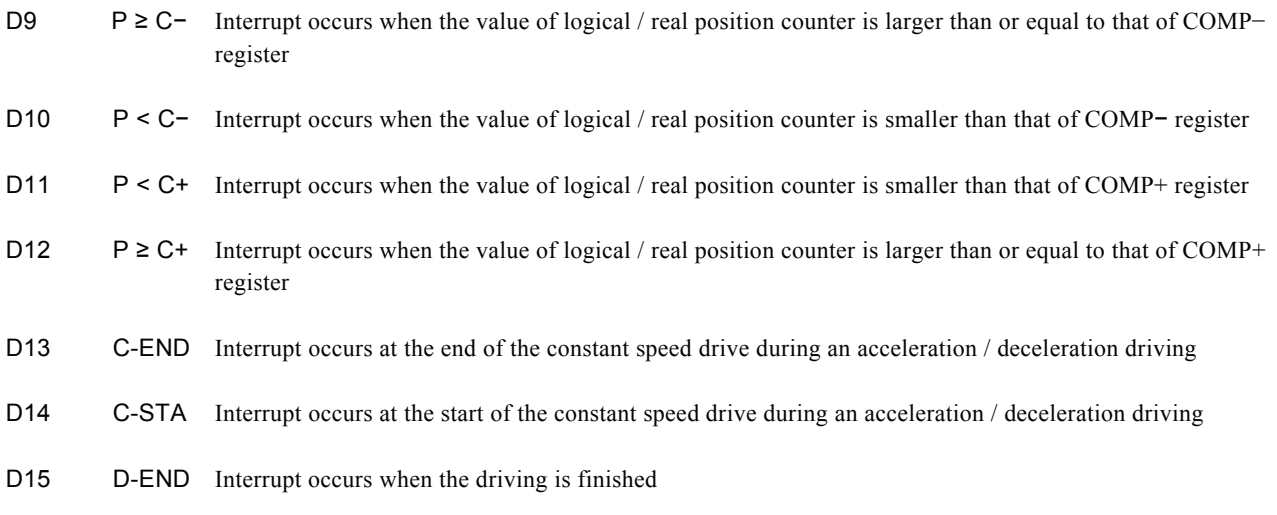

D15~D0 will be set to 0 while resetting.

#### 4.5 Mode Register2: WR2

Each axis is with mode register WR2. The axis specified by NOP command or the condition before decides which axis' s register will be written.

WR2 can be used for setting: (1). external limit inputs, (2). driving pulse types, (3). encoder signal types, and (4). the feedback signals from servo drivers.

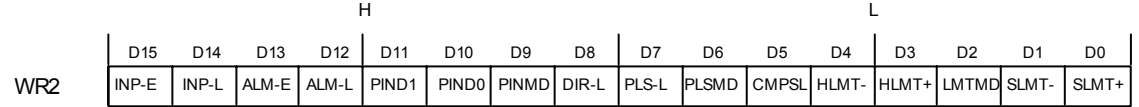

D0 SLMT+ Enable / disable setting for COMP+ register which is used as the + direction software limit 1: enable, 0: disable

> Once it is enabled during the + direction driving, if the value of logical / real position counter is larger than that of COMP+, the decelerating stop will be performed. The D0 (SLMT+) bit of register RR2 will become 1. Under this situation, further written + direction driving commands will not be executed.

**Note:** When a position counter variable ring is used, a software over run limit cannot be used.

- D1 SLMT− Enable / disable setting for COMP− register which is used as the − direction software limit 1: enable, 0: disable Once it is enabled during the − direction driving, if the value of logical / real position counter is smaller than that of COMP−, the decelerating stop will be performed. The D1 (SLMT−) bit of register RR2 will become 1. Under this situation, further written − direction driving commends will not be executed.
- D2 LMTMD The bit for controlling stop type when the hardware limits (nLMTP and nLMTM input signals) are active 0: sudden stop, 1: decelerating stop
- D3 HLMT+ Setting the logical level of + direction limit input signal (nLMTP) 0: active on the Low level, 1: active on the Hi level
- D4 HLMT− Setting the logical level of − direction limit input signal (nLMTM) 0:active on the Low level, 1: active on the Hi level
- D5 CMPSL Setting if real position counter or logical position counter is going to be compared with COMP +/− register 0: logical position counter, 1 : real position counter
- D6 PLSMD Setting output pulse type 0: independent 2-pulse type, 1: 1-pulse 1-direction type

When independent 2-pulse type is engaged, + direction pulses are output through the output signal nPP/PLS, and − direction pulses through nPM/DIR.

When 1-pulse 1-direction type is engaged, + and − directions pulses are output through the output signal nPP/PLS, and nPM/DIR is for direction signals.

[Note] Please refer to Chapter 13.2 and 13.3 for the output timing of pulse signal (nPLS) and direction signal (nDIR) when 1-pulse 1-direction type is engaged.

D7 PLS-L Setting logical level of driving pulses 0: positive logical level, 1: negative logical level

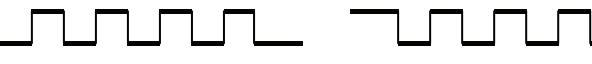

Positive Logical Level Negative Logical Level

D8 DIR-L Setting logical level of the direction (nPM/DIR) output signal for 1-pulse mode DIR-L

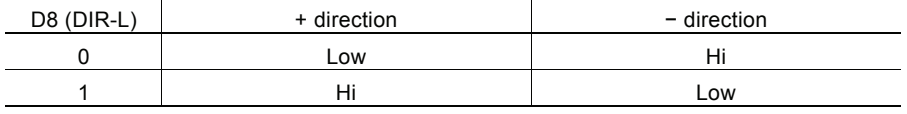

D9 PINMD Setting the type of encoder input signals (nECA/PPIN and nECB/PMIN) 0: quadrature pulse input type 1: Up/Down pulse input type

> When quadrature pulse input type is engaged and nECA signal goes faster 90 degree phase than nECB signal does, it's "count up" and nECB signal goes faster 90 degree phase than nECA signal does, it's "count down"

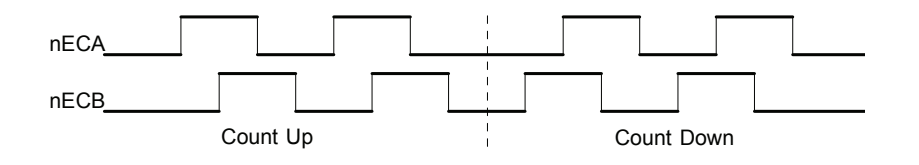

When Up/Down pulse input type is engaged, PPIN signal is for "count up" input, and PMIN signal is for "count down" input. When the positive logical level pulses go up(↑), PPIN signal counts up and PMIN signal counts down.

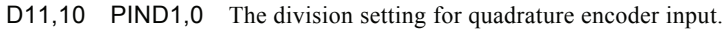

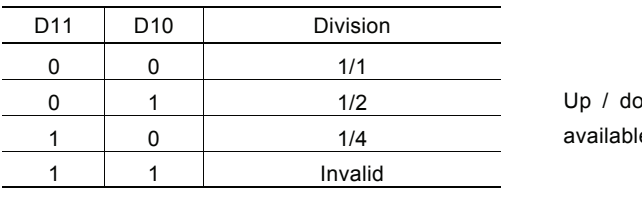

own pulse input is not  $\overline{e}$ .

D<sub>15</sub>~D<sub>0</sub> will be set to 0 while resetting.

#### 4.6 Mode Register3: WR3

Each axis is with mode register WR3. The axis specified by NOP command or the condition before decides which axis' s register will be written.

WR3 can be used for manual deceleration, individual deceleration, S-curve acceleration / deceleration, the setting of external operation mode, the setting of input signal filter, and so on.

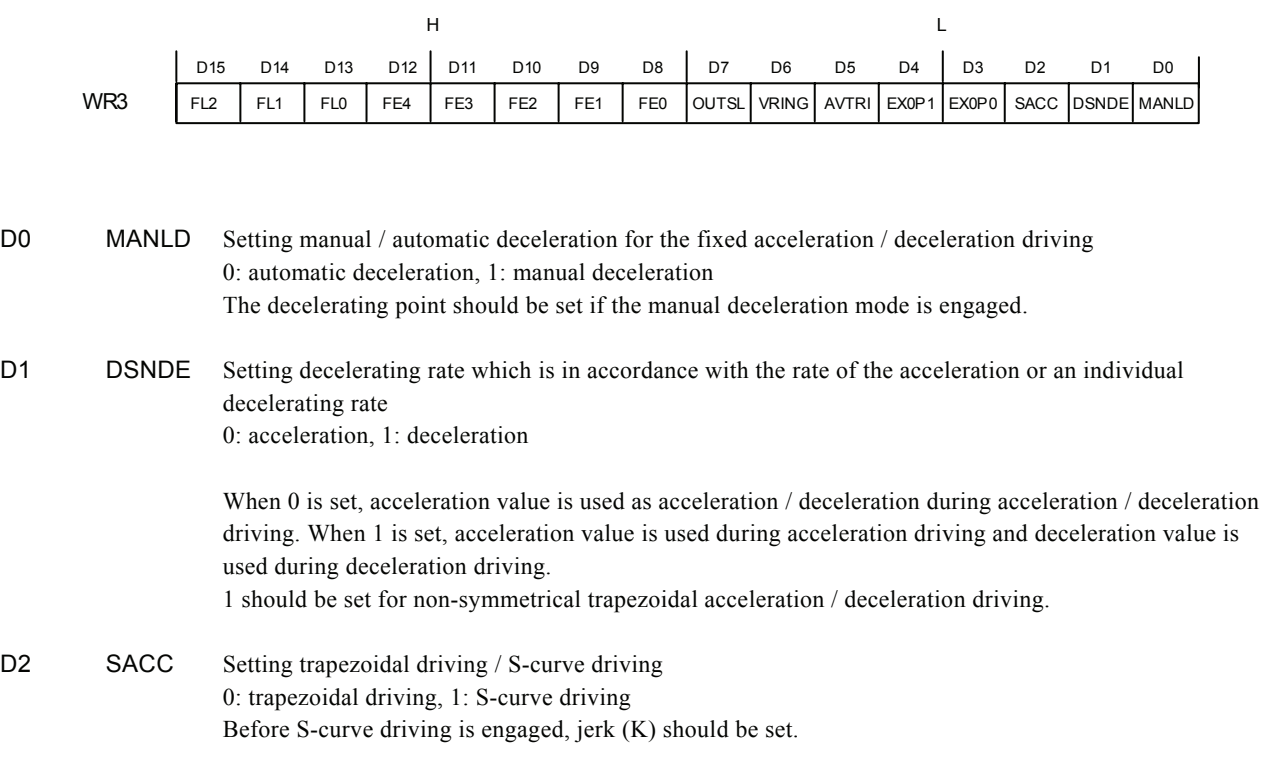

D12 ALM-L Setting active level of input signal nALARM 0: active on the Low level, 1: active on the Hi level

D13 ALM-E Setting enable / disable of servo alarm input signal nALARM 0: disable, 1: enable When it is enabled, MCX302 will check the input signal. If it is active, D14 (ALARM) bit of RR2 register will become 1. The driving stops.

D14 INP-L Setting logical level of nINPOS input signal 0: active on the Low level, 1: active on the Hi level

D15 INP-E Setting enable/disable of in-position input signal nINPOS from servo driver 0: disable, 1: enable When it is enabled, bit n-DRV of RR0 (main status) register does not return to 0 until nINPOS signal is active after the driving is finished.

#### D4,3 EXOP1,0 Setting the external input signals (nEXPP, nEXPM) for driving

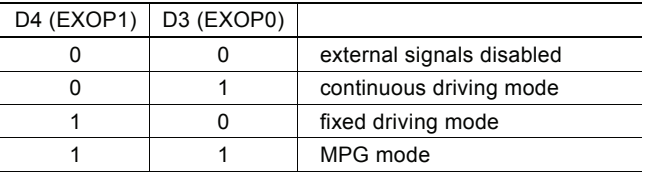

When the continuous driving mode is engaged, the + direction drive pulses will be output continuously once the nEXPP signal is on the Low level; the − direction pulses will be output continuously once the nEXPM signal is on the Low level. When the fixed driving mode is engaged, the + direction fixed driving starts once the nEXPP signal is falling to the Low level from the Hi level; the − direction fixed driving starts once the nEXPM signal is falling to the Low level from the Hi level.

In MPG mode, fixed driving in the + direction is activated at  $\uparrow$  f the nEXPP signal when the nEXPM signal is at the Low level. The fixed driving is activated at ↓ of the nEXPP signal when the nEXPM signal is at the Low level.

D5 AVTRI Prevent triangle waveforms during fixed driving at the trapezoidal acceleration / deceleration. 0: disable, 1: enable.

[Note] WR3/D5 bit should be reset to 0 when continuous driving is performed after fixed driving.

- D6 VRING Enable the variable ring function of logical position and real position counter. 0: disable, 1: enable.
- D7 OUTSL Driving status outputting or used as general purpose output signals (nOUT7~0)

0: nOUT7~0: general purpose output

The setting of each bit in WR4 register will be output to nOUT7~0. 1: nOUT7~0: driving status output (see the table below)

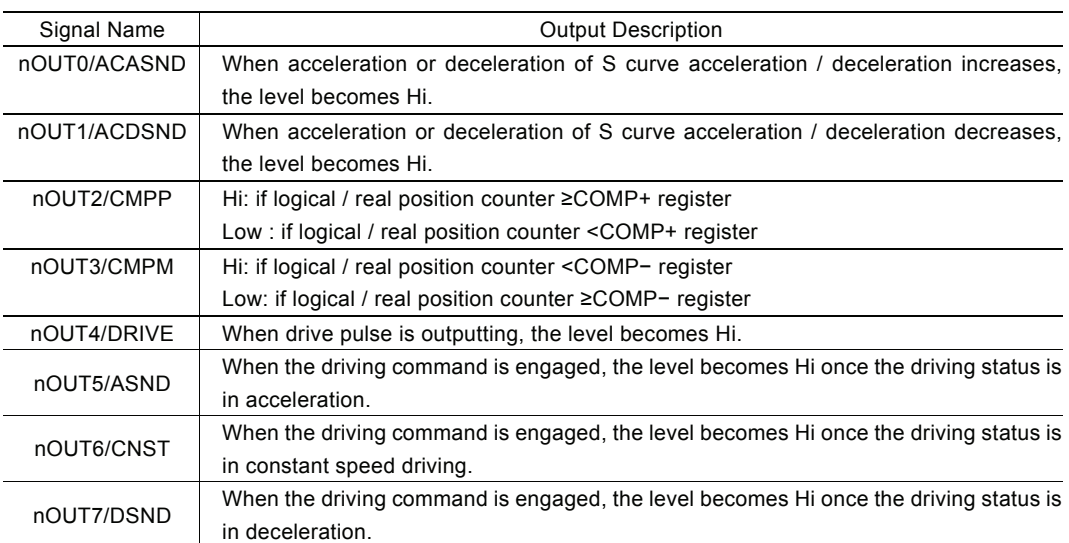

[Note] In automatic home search mode, when deviation counter clearing output (DCC) is enabled, nOUT0/ACASND functions as deviation counter clearing output signal regardless of the D7 (OUTSL) bit setting.

D12~8 FE4~0 Set whether the input signal filter function enables or signal passes through. 0: through, 1: enable.

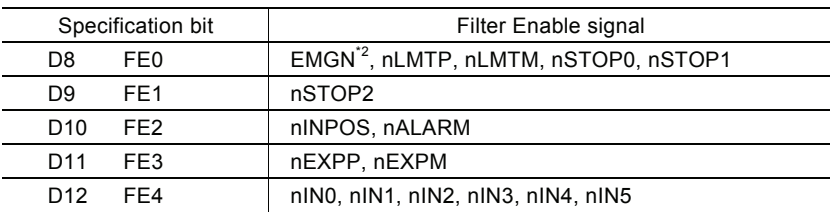

\*2: The EMGN signal is set using the D8 bit of the WR3 register of the X axis.

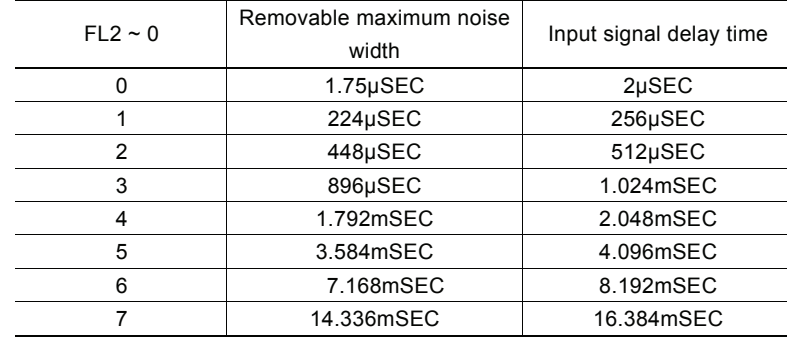

#### D15~13 FL2~0 Set a time constant of the filter.

D<sub>15</sub>~D<sub>0</sub> will be set to 0 while resetting.

#### 4.7 Output Register: WR4

This register is used for setting the general purpose output signals nOUT7~0. This 16-bit register locates 8 output signals of each axis. It can be also used as a 16-bit general purpose output. It is Low level output when the bit is set 0, and Hi level output when the bit is set 1.

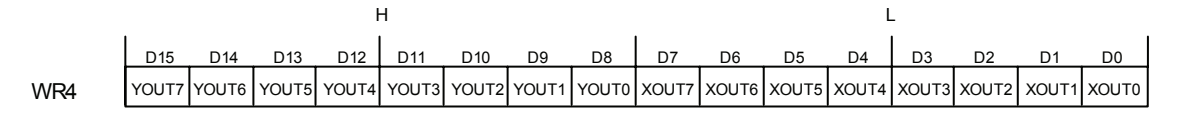

D15~D0 will be set to 0 while resetting, and nOUT7~0 signals become Low level.

[Note] In automatic home search mode for each axis, when deviation counter clearing output (DCC) is enabled, nOUT0 functions as deviation counter clearing output.

#### 4.9 Data Register: WR6/WR7

Data registers are used for setting the written command data. The low-word data-writing 16-bit (WD15~WD0) is for register WR6 setting, and the high-word data-writing 16-bit (WD31~WD16) is for register WR7 setting.

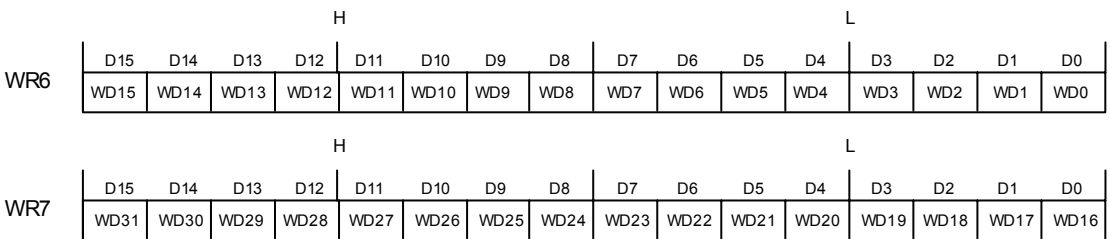

The user can write command data with a designated data length into the write register. It does not matter to write WR6 or WR7 first (when 8-bit data bus is used, the registers are WR6L, WR6H, WR7L and WR7H).

The written data is binary formatted; 2' complement is for negatives.

For command data, the user should use designated data length.

The contents of WR6 and WR7 are unknown while resetting.

## 4.10 Main Status Register: RR0

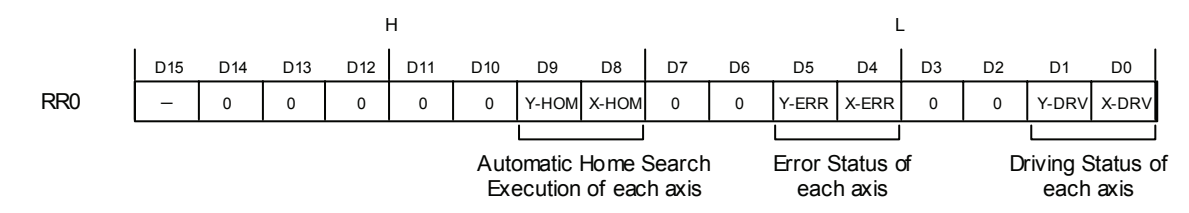

This register is used for displaying the driving and error status of each axis.

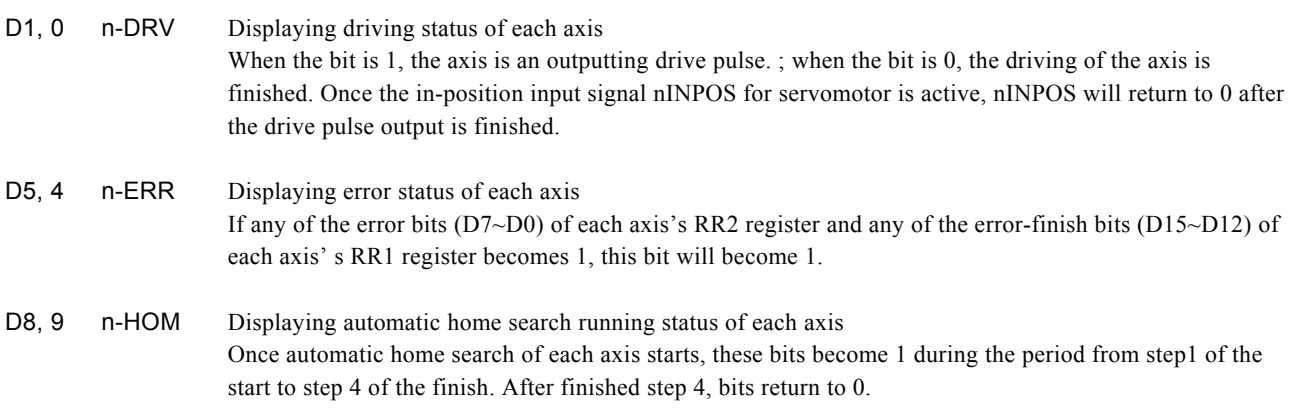

#### 4.11 Status Register 1: RR1

Each axis is with status register 1. The axis specified by NOP command or the condition before decides which axis' s register will be read.

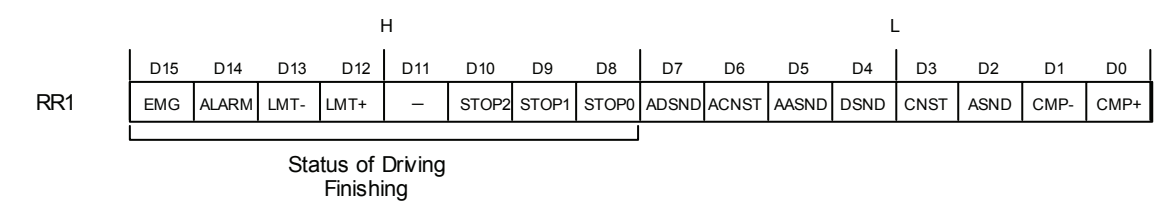

The register can display the comparison result between logical / real position counter and COMP +/− , the acceleration status of acceleration / deceleration driving, jerk of S-curve acceleration / deceleration and the status of driving finishing.

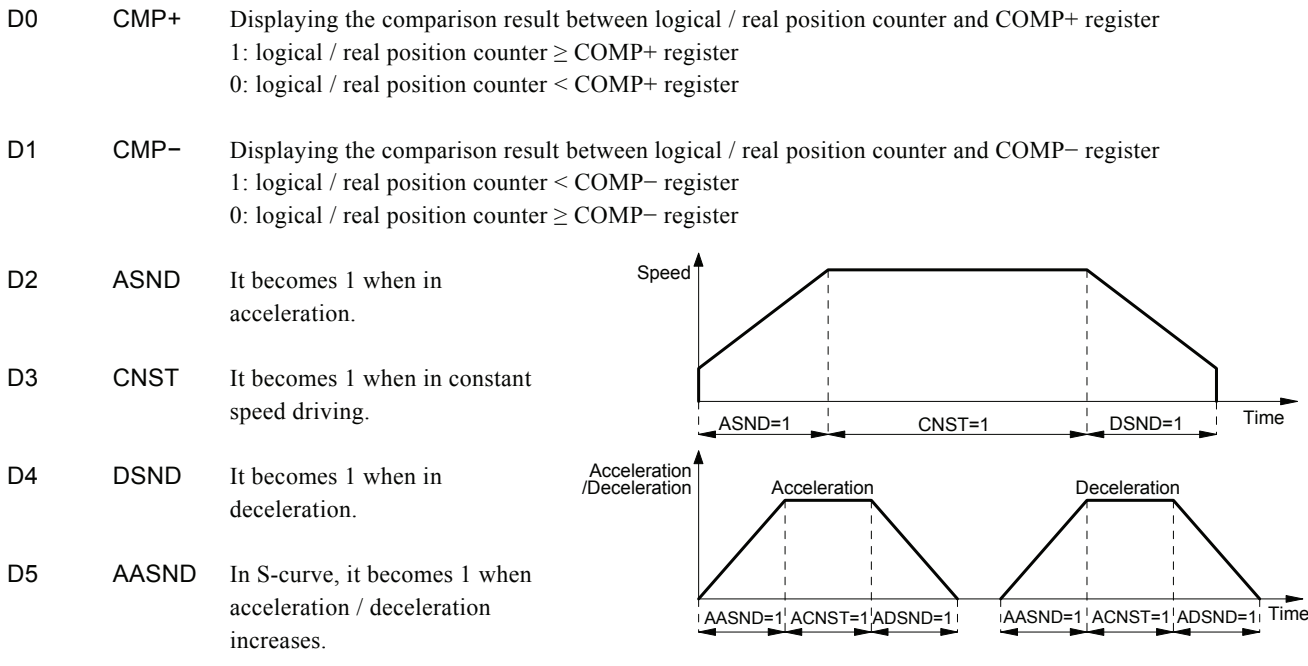

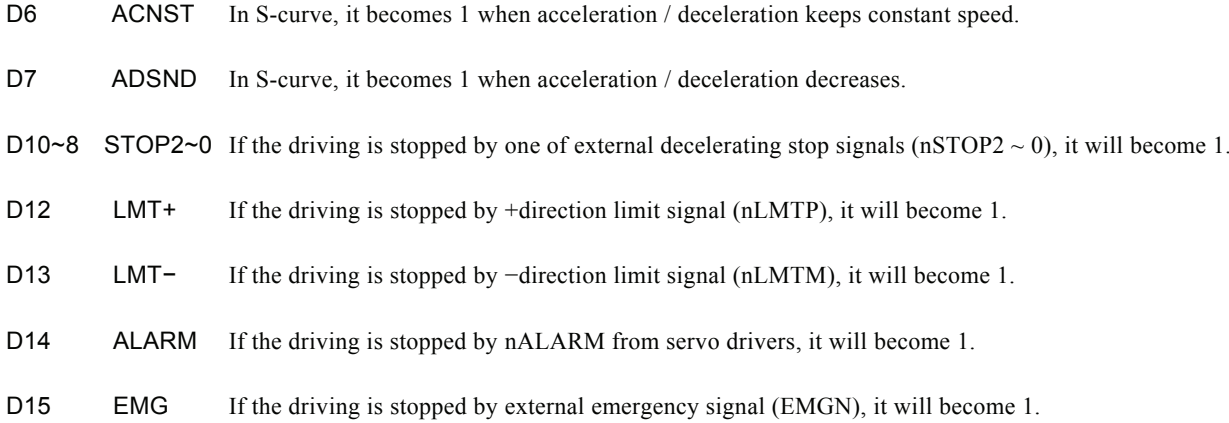

#### ■ The Status Bits of Driving Finishing

These bits are keeping the factor information of driving finishing. The factors for driving finishing in fixed driving and continuous driving are shown as follows:

- a. when all the drive pulses are output in fixed driving,
- b. when deceleration stop or sudden stop command is written,
- c. when software limit is enabled, and is active,
- d. when external deceleration signal is enabled, and active,
- e. when external limit switch signals (nLMTP, nLMTM) become active,
- f. when nALARM signal is enabled, and active, and
- g. when EMGN signal is on the Low level.

Above factors "a." and "b." can be controlled by the host CPU, and factor "c." can be confirmed by register RR2 even the driving is finished. As for factors "d."  $\sim$  "g.", the error status is latched in RR2 until next driving command or a clear command (25h) is written.

After the driving is finished, if the error factor bits D15~D12 become 1, n-ERR bit of main status register RR0 will become 1.

Status bit of driving finishing can be cleared when next driving command is written, or when the finishing status clear command (25h) is used.

#### 4.12 Status Register 2: RR2

Each axis is with status register 2. The axis specified by NOP command or the condition before decides which axis' s register will be read.

This register is for reflecting the error information and the automatic home search execution status. As for D7 to D0 bits, when an error occurs, the error information bit is set to 1. When one or more of D7 to D0 bits of RR2 register are 1, n-ERR bits of main status register RR0 become 1.

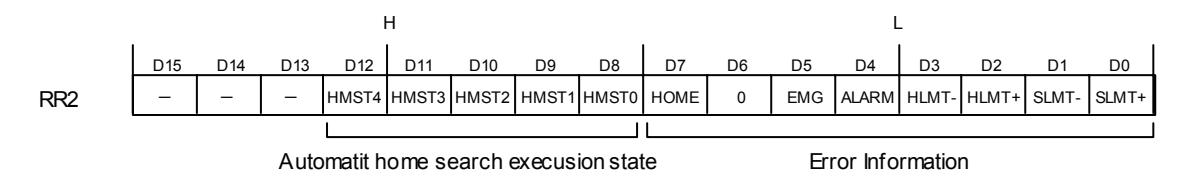

- D0 SLMT+ During the + direction driving, when logical / real position counter ≥ COMP+ (COMP+ enabled, and used as software limit)
- D1 SLMT− During the − direction driving, when logical / real position counter ≤ COMP− (COMPenabled, and used as software limit)

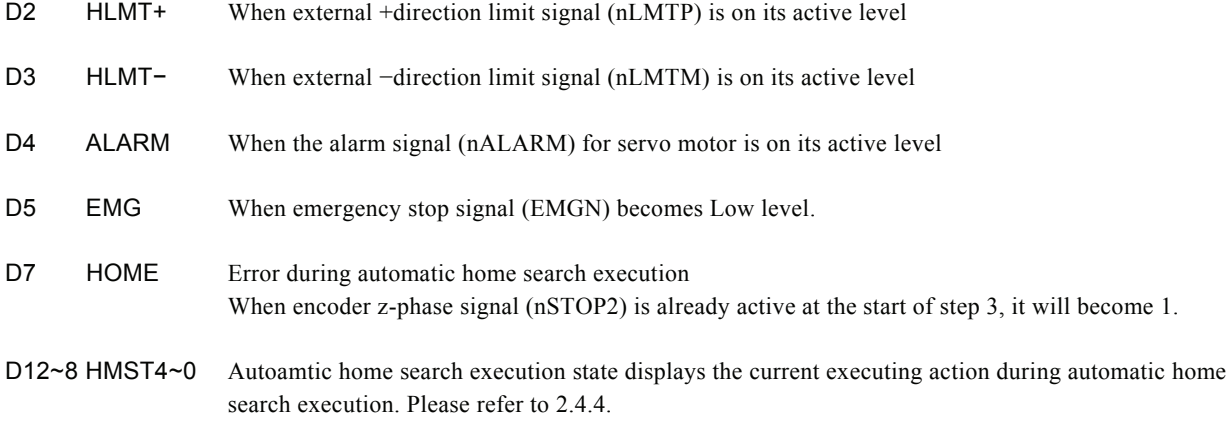

In driving, when hardware / software limit is active, the decelerating stop or sudden stop will be executed.

Bit SLMT+  $/$  – will not become 1 during the reverse direction driving.

#### 4.13 Status Register 3: RR3

Each axis is with status register 3. The axis specified by NOP command or the condition before decides which axis' s register will be read.

This register is for reflecting the interrupt factor. When interrupt happens, the bit with the interrupt factor becomes 1. The user should set the interrupt factor through register WR1 to perform the interrupt.

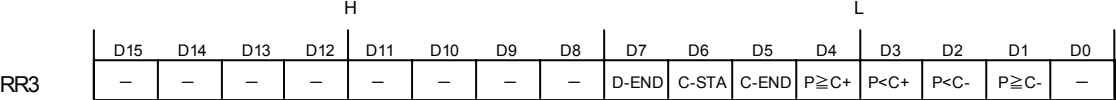

To generate an interrupt, interrupt enable must be set for each factor in the WR1 register.

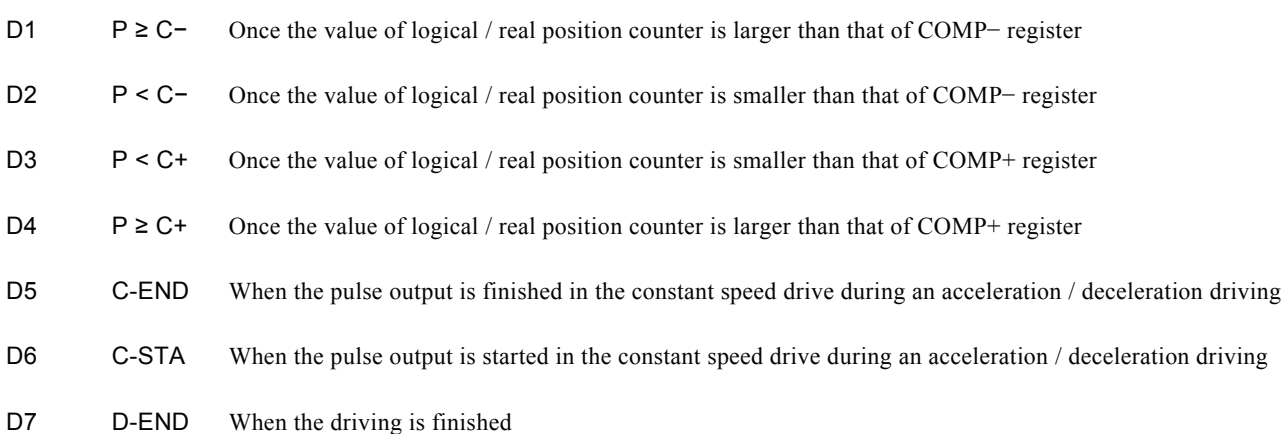

When one of the interrupt factors occurs an interrupt, the bit of the register becomes 1, and the interrupt output signal (INTN) will become the Low level. The host CPU will read register RR3 of the interrupted axis, the bit of RR3 will be cleared to 0, and the interrupt signal will return to the non-active level. For a 8-bit data bus, all the bits are cleared when the RR3L register is read.

#### 4.14 Input Register: RR4 / RR5

RR4 and RR5 are used for displaying the input signal status. The bit is 0 if the input is on the Low level; the bit is 1 if the input is on the Hi level.

These input signals can be used as general input signal when they are not used as function except for nLMTP/M signal.

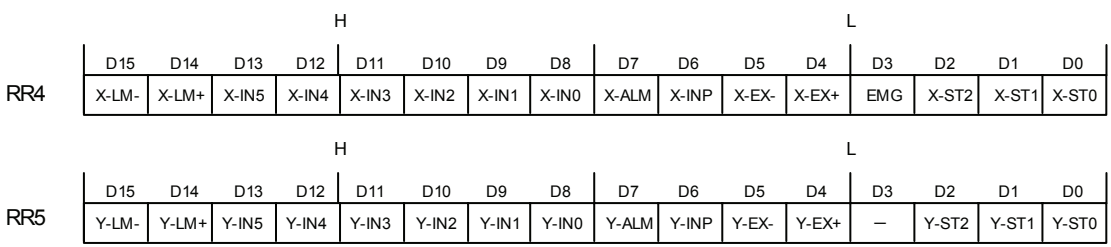

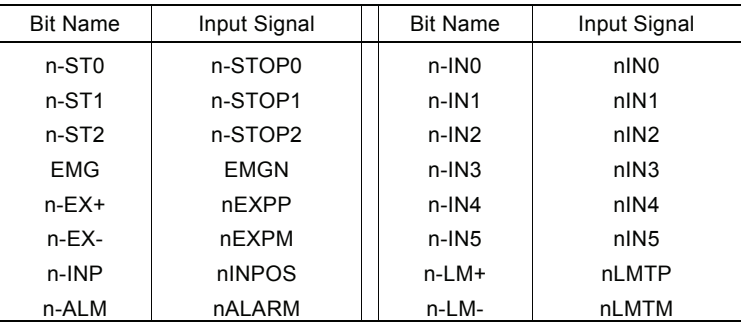

#### 4.15 Data-Read Register: RR6 / RR7

According to the data-read command, the data of internal registers will be set into registers RR6 and RR7. The low word 16 bits (D15  $\sim$  D0) is set in RR6 register, and the high word 16 bits (D31  $\sim$  D16) is set in RR7 register for data reading.

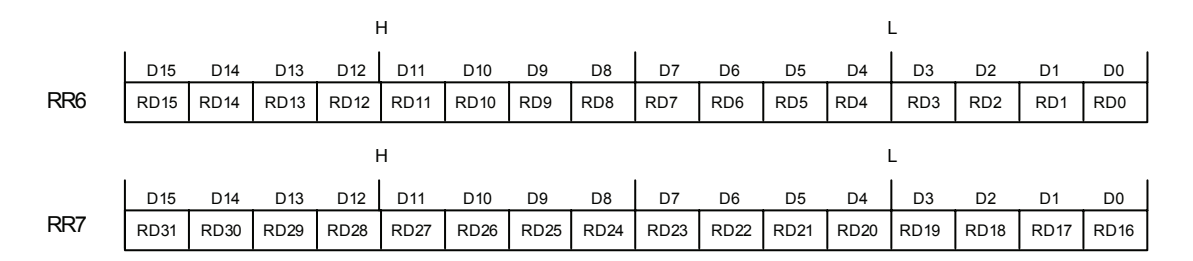

The data is binary formatted; 2' s complement is for negatives.

# 5. Command Lists

#### Write Commands

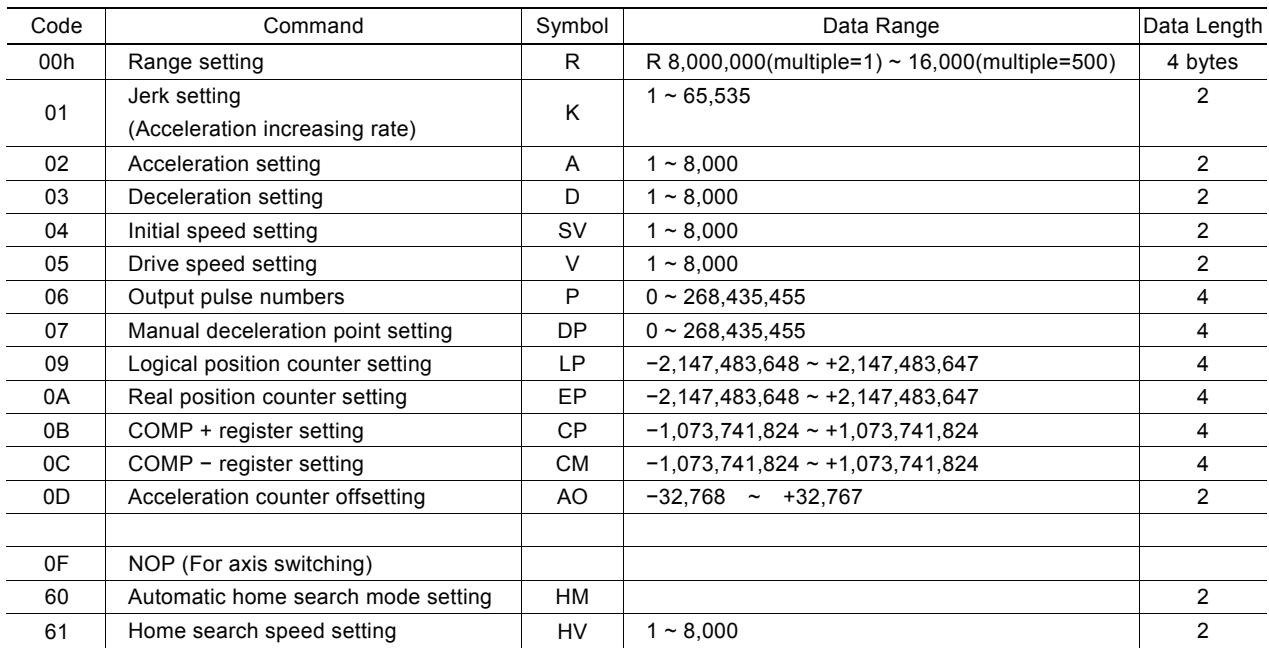

[Note] When those parameters are written, the total data length should be completely filled.

[Formula Calculation for Parameters]

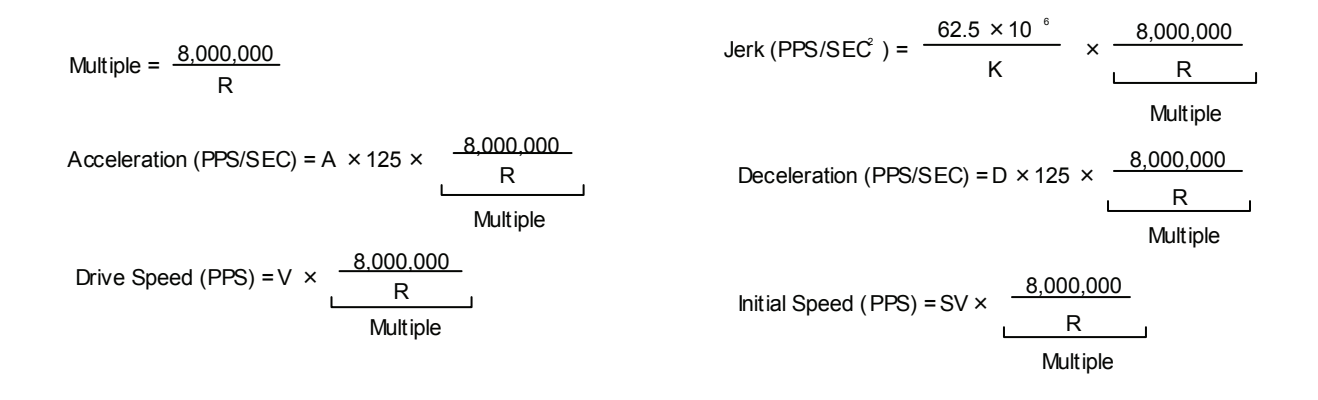

#### Data Reading Commands

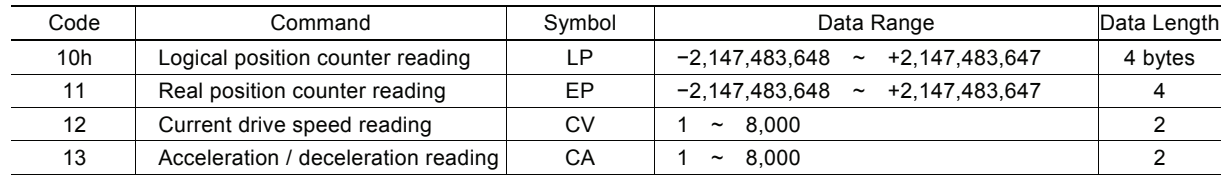

#### Driving Commands

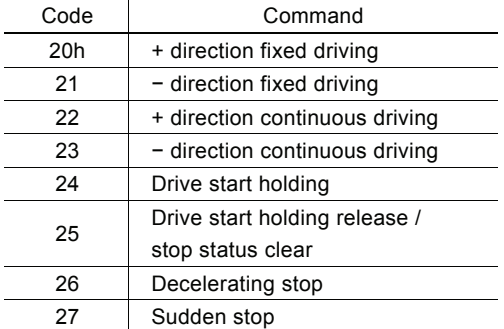

#### Other Commands

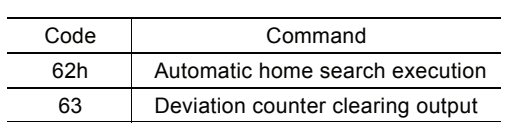

[Note] Please do not write the codes not mentioned above. The unknown situation could happen due to IC internal circuit test.

# 6. Commands for Data Writing

Data writing is used for setting driving parameters such as acceleration, drive speed, output pulse numbers...

It is possible to write the same data for more than one axis simultaneously if more those axes are assigned.

If the data length is two bytes, WR6 register can be used. If the data is 4 bytes, WR6/7 register can be used. Then, the axis assignment and command code will be written into register WR0 for execution.

Writing data for registers WR6 and WR7 is binary and 2' s complement for negatives. Each data should be set within the permitted data range. If the setting data out of range, the driving can not be done.

#### [Note]

a. It requires 250 nSEC (maximum) to access the command code when CLK=16MHz. Please don' t write the next command or data into WR0 when the present command is written.

b. Except acceleration offset (AO), the other parameters are unknown while resetting. So, please per-set proper values for those driving related parameters before the driving starts.

## 6.1 Range Setting

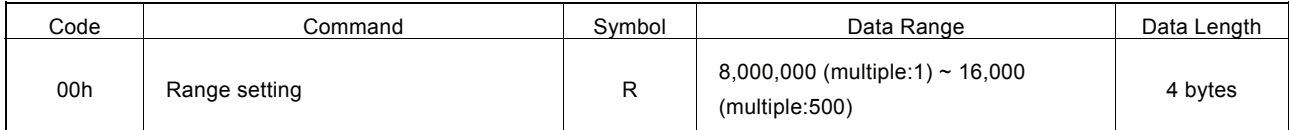

"R" is the parameter determining the drive speed, acceleration / deceleration and jerk. The multiple can be calculated as follows where the range setting value is R.

$$
Multiple = \frac{8,000,000}{R}
$$

For the parameter setting range of drive speed, acceleration / deceleration is 1~8000, if the higher value is needed, the user should have a larger multiple.

In case of increasing the multiple, although the high speed driving is possible, the speed resolution will be decreased. So, the user can set the multiple as small as possible if the setting speed has covered the desired speed. For example, the maximum value of parameter for setting the drive speed (V) is 8000, and the drive speed is set 40KPPS. The user can set V=8000 and R=1,600,000. Because 40K is 5 times of 8000, we set the R=8,000,000/5=1,600,000.

The Range (R) cannot be changed during the driving. The speed will be changed discontinuously.

## 6.2 Jerk Setting

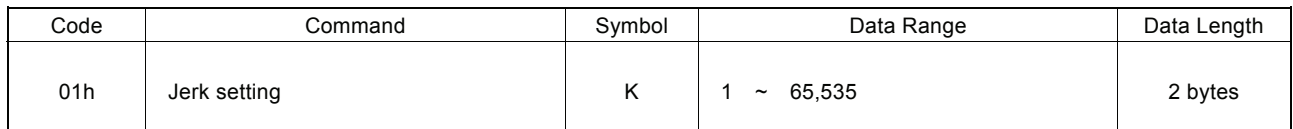

A jerk setting value is a parameter that determines the acceleration increase/decrease rate per unit in S-curve acceleration/deceleration.

"K" is the parameter determining the jerk. The jerk calculation is shown in the following formula:

$$
Jerk (PPS/SEC2) = \frac{62.5 \times 10^{\circ}}{K} \times \frac{8,000,000}{K}
$$

Because the setting range of jerk is  $1 \sim 65,535$ , the jerk range is shown as follows:

When Multiple =  $1$ ,  $\sim$  62.5  $\times$  10<sup>6</sup> PPS/SEC<sup>2</sup> When Multiple  $= 500$ ,  $PPS/SEC<sup>2</sup> ~ 31.25 10<sup>9</sup> PPS/SEC<sup>2</sup>$ 

[Note] This book uses the word "jerk" to express increase / decrease of acceleration / deceleration and increase / decrease rate per unit.

## 6.3 Acceleration Setting

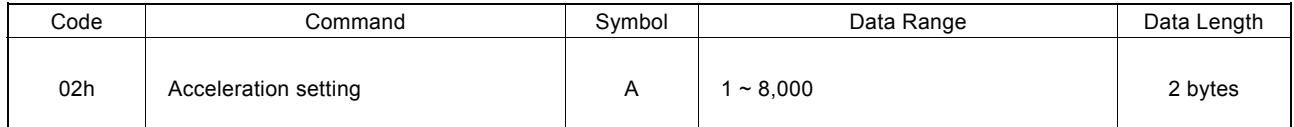

In linear acceleration / deceleration driving, "A" is the parameter determining the acceleration at acceleration and deceleration at deceleration.

Acceleration / deceleration increases on a straight line from 0 to the specified value when S-curve acceleration / deceleration driving. Please refer to Fig. 2.13

The acceleration calculation is shown in the following formula:

Acceleration (PPS/SEC) = A × 125 × 
$$
\frac{8,000,000}{R}
$$

\nMultiple

For the range of A is from  $1 \sim 8,000$ , the actual acceleration range is shown as follows:

When Multiple = 1,  $125$  PPS/SEC ~ 1 × 10<sup>6</sup> PPS/SEC When Multiple  $= 500$ ,  $62.5 \times 10^3$  PPS/SEC ~  $500 \times 10^6$  PPS/SEC

## 6.4 Deceleration Setting

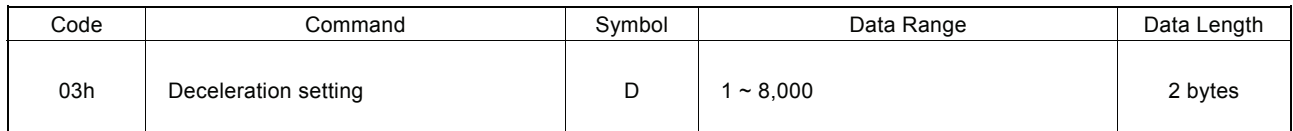

In linear acceleration / deceleration driving, "D" is the parameter determining the deceleration at deceleration in the acceleration / deceleration individual settings mode (WR3register D1=1).

Deceleration increases on a straight line from 0 to the specified value when S-curve acceleration / deceleration driving in this mode.

The deceleration calculation is shown in the following formula:

Deceleration (PPS/SEC) = D × 125 × 
$$
\frac{8,000,000}{R}
$$

\nMultiple

#### 6.5 Initial Speed Setting

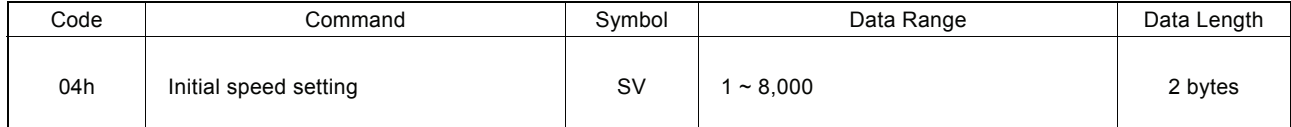

"SV" is the parameter determining the speed of initial speed. The initial speed calculation is shown in the following formula:

Initial Speed (PPS) = SV × 
$$
\begin{array}{r}\n 8,000,000 \\
\hline\n R\n \end{array}
$$
\n
$$
Multiple
$$

In trapezoidal(Linear) accerelation/decerelation driving, for stepper motors, the user should set the initial speed smaller than the self-starting frequency of stepper motors. Also for a servo motor, if the value that is set is too low, creep or premature termination may occur. In this case, it is appropriate to set the value larger than  $\sqrt{\ }$  (acceleration). For instance, when acceleration=125000 PPS/SEC, the value should be larger than  $\sqrt{(125000)}$ =354 PPS.

In fixed pulse S curve acceleration / deceleration driving, if the value that is set is too low such as SV is set less than 100, creep

or premature termination may occur as well. Set the intial speed value (SV) as more than 100.

#### 6.6 Drive Speed Setting

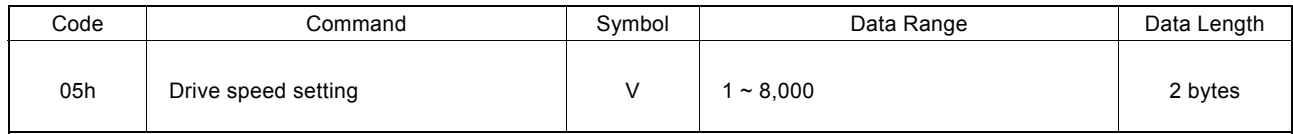

"V" is the parameter determining the speed of constant speed period in trapezoidal driving. In constant speed driving, the drive speed is the initial speed. The drive speed calculation is shown in the following formula:

$$
\text{ Drive Speed (PPS)} = V \times \frac{8,000,000}{R}
$$
\nMultiply

If the setting drive speed is lower than the initial speed, the acceleration / deceleration will not be performed, and the driving is

constant speed. During the encoder Z-phase searching (at a low-peed driving), if the user want to perform the sudden stop once the Z-phase is detected, the drive speed should be set lower than the initial speed.

Drive speed can be altered during the driving. When the drive speed of next constant speed period is set, the acceleration / deceleration will be performed to reach the new setting drive speed, then a constant speed driving starts.

In automatic home search, this drive speed is used for high-speed search speed of Step1 and the high-speed drive speed of Step4.

#### [Note]

a. In fixed S-curve acceleration / deceleration driving, there is no way to change the drive speed during the driving. In continuous S-curve acceleration / deceleration driving, the S-curve profile cannot be exactly tracked if the speed alterations during the acceleration / deceleration. it is better to change the drive speed in the constant speed period.

b. In fixed trapezoidal driving, the frequent changes of drive speed may occur residual pulses at the end of deceleration.

#### 6.7 Output Pulse Number

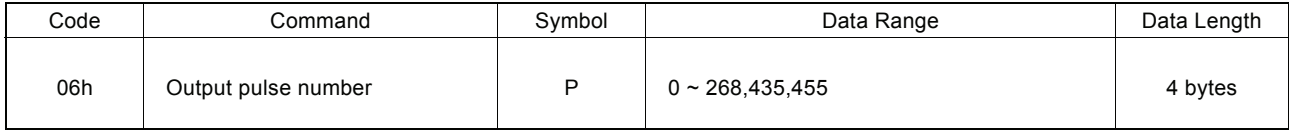

The number of output pulses indicates the total number of pulses that are output in fixed driving. Set with an unsigned 4 bytes data length.

The output pulse numbers can be changed during the driving.

In automatic home search, this number of output pulses is used for the offset drive pulses at Step 4.

#### 6.8 Manual Decelerating Point Setting

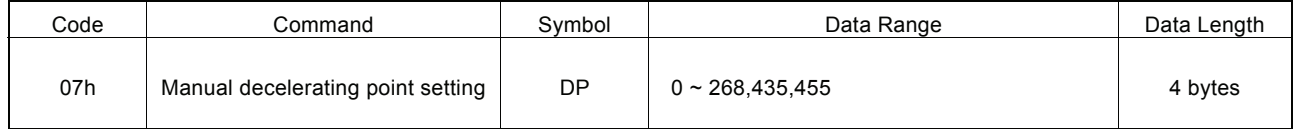

"DP" is the parameter setting the manual deceleration point in fixed acceleration / deceleration driving when the manual deceleration mode is engaged.

In manual deceleration mode, the user can set the bit D0 of WR3 register to 1. The decelerating point can be set:

Manual Decelerating Point = Output Pulse Number − Pulse Number for Deceleration

#### 6.9 Logical Position Counter Setting

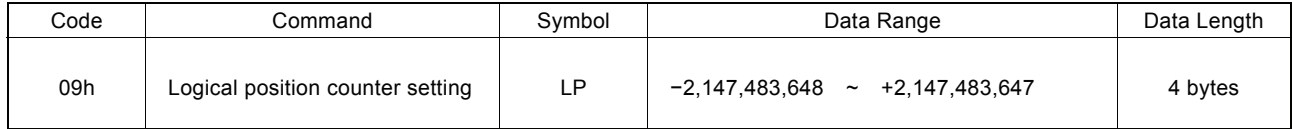

"LP" is the parameter setting the value of logic position counter.

Logical position counter counts Up / Down according to the +/− direction pulse output.

The data writing and reading of logical position counter is possible anytime.

# 6.10 Real position Counter Setting

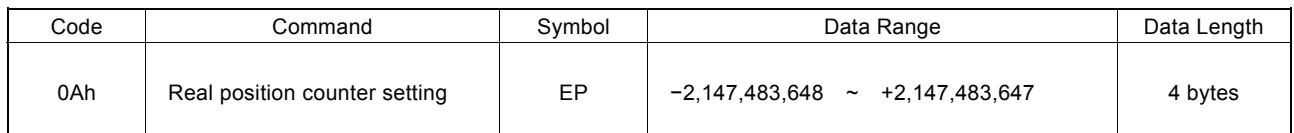

"EP" is the parameter setting the value of real position counter.

Real position counter counts Up / Down according to encoder pulse input.

The data writing and reading of real position counter is possible anytime.

## 6.11 COMP+ Register Setting

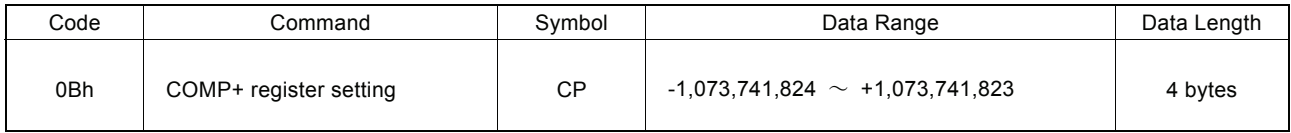

"CP" is the parameter setting the value of COM+ register.

COMP+ register is used to compare with logical / real position counter, and the comparison result will be output to bit D0 of register RR1 or nOUT2/CMPP signal. Also, it can be used as the + direction software limit.

The value of COMP+ register can be written anytime.

#### 6.12 COMP− Register Setting

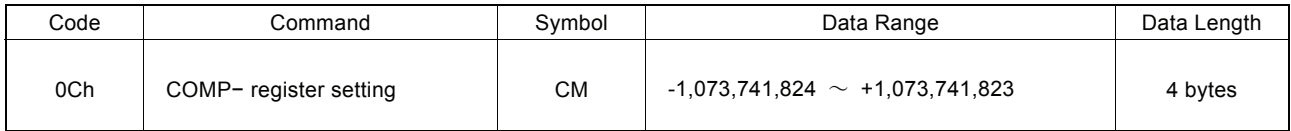

"CM" is the parameter setting the value of COMP − register.

COMP− register is used to compare with logical / real position counter, and the comparison result will be output to bit D0 of RR1 register or nOUT3/CMPM signal. Also, it can be used as the direction software limit.

The value of COMP− register can be written anytime.

#### 6.13 Acceleration Counter Offsetting

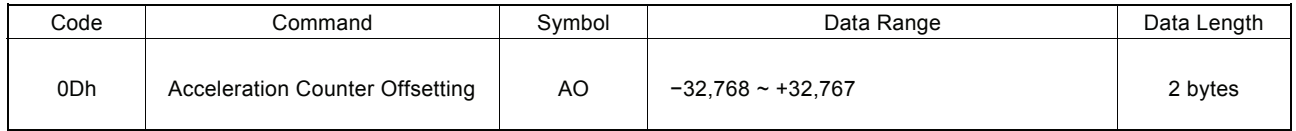

"AO" is the parameter executing acceleration counter offset.

The offset value of acceleration counter will be set 8 while resetting.

# 6.14 NOP (for Axis Switching)

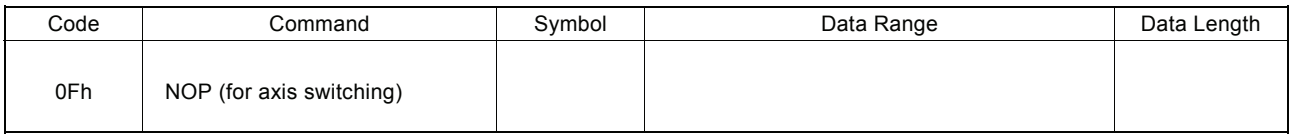

No execution is performed.

Use this command for switching the axis for selecting the registers from WR1  $\sim$  WR3 registers and RR1  $\sim$  RR3 registers.

## 6.15 Automatic Home Search Mode Setting

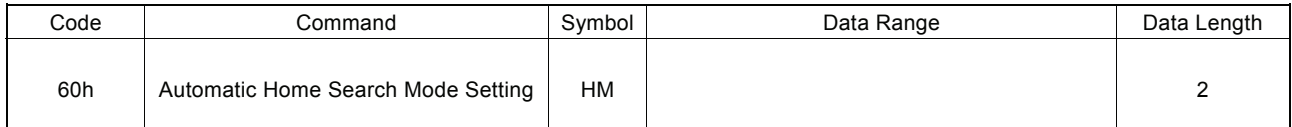

To perform automatic home search mode setting, set each mode to WR6 register per bit, and then write the command 60h to WR0 register with an axis assignment. Please refer to 2.4.3.

## 6.16 Home Search Speed Setting

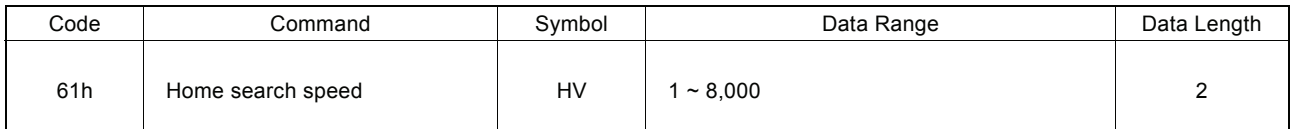

Set a low-speed home search speed of step 2 and 3.

Normally, set a value lower than the initial speed (SV) to stop driving immediately when the search signal becomes active. See section 2.4 for details of automatic home search.

# 7. Commands for Reading Data

Data reading commands are used to read the register contents of each axis.

After a data reading command is written into register WR0, this data will be set in registers RR6 and RR7.

The host CPU can reach the data through reading registers RR6 and RR7. Reading data for registers WR6 and WR7 is binary and 2' s complement for negatives.

#### [Note]

a. It requires 250 nSEC (maximum) to access the command code of data reading where CLK = 16MHz. After the command is written and passed that time, read registers RR6 and 7.

b. The axis assignment is for one axis. If both X and Y axes are assigned, the data reading priority is X.

## 7.1 Logical Position Counter Reading

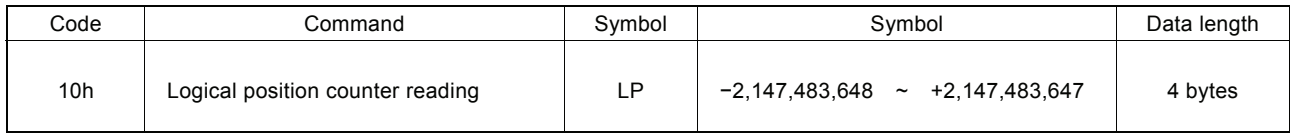

The current value of logical position counter will be set in read registers RR6 and RR7.

## 7.2 Real position Counter Reading

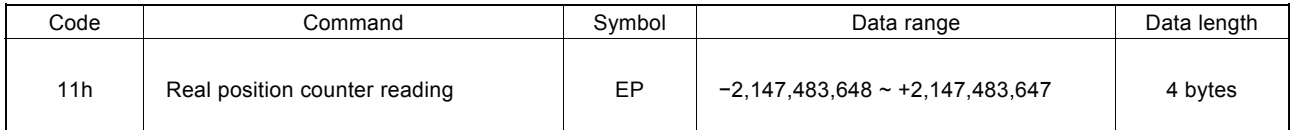

The current value of real position counter will be set in read registers RR6 and RR7.

## 7.3 Current Drive Speed Reading

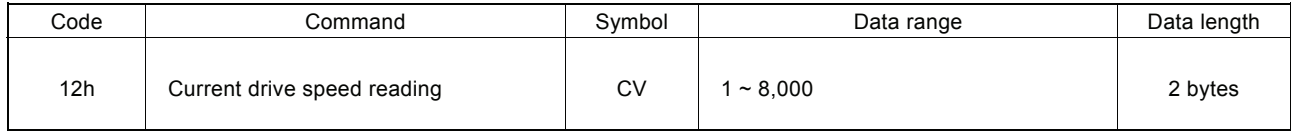

The value of current drive speed will be set in read registers RR6 and RR7. When the driving stops, the value becomes 0. The data unit is as same as the setting value of drive speed (V).

#### 7.4 Current Acceleration / Deceleration Reading

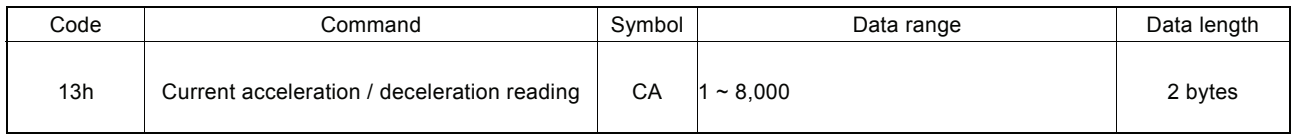

The value of current acceleration / deceleration will be set in read registers RR6 and RR7.

When the driving stops, the read data is random number. The data unit is as same as the setting value of acceleration (A).

# 8. Driving Commands

Driving commands include the commands for each axis' s drive pulse output and other related commands. After the command code and axis assignment are written in command register WR0, the command will be executed immediately. It is possible to assign more than one axis with same command at the same time.

In driving, bit n-DRV of each axis' s main status register RR0 becomes 1. When the driving is finished, the bit n-DRV will return to 0.

If nINPOS input signal for servo drivers is enabled, bit n-DRV of main status register RR0 will not return to 0 until nINPOS signal is on its active level.

[Note] It requires 250 nSEC (maximum) to access the command code when CLK=16MHz. Please write the next command after this period of time.

#### 8.1 +Direction Fixed Driving

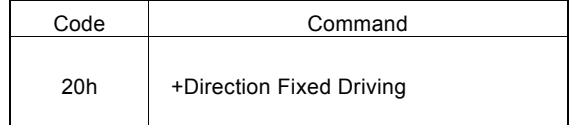

The setting pulse numbers will be output through the output signal nPP.

In driving, logical position counter will count-up 1 when one pulse is output.

Before writing the driving command, the user should set the parameters for the outputting speed curve and the correct output pulse numbers (see the table below).

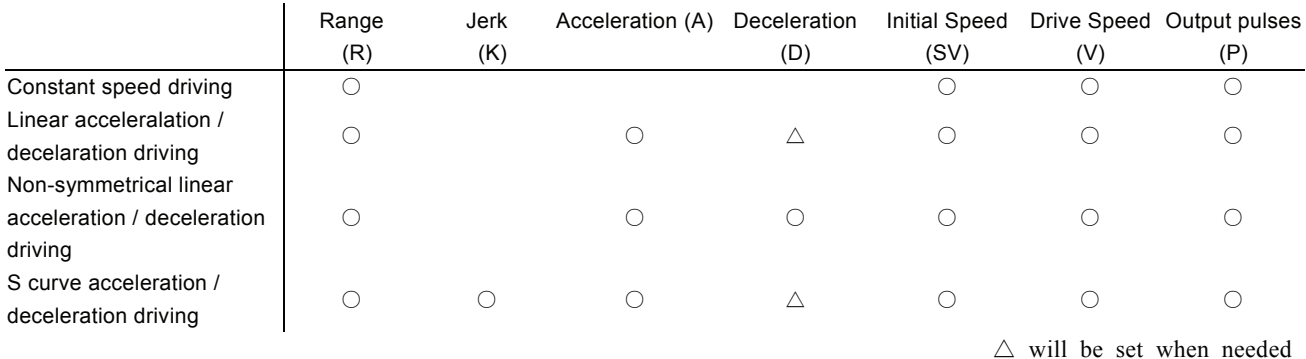

#### 8.2 −Direction Fixed Driving

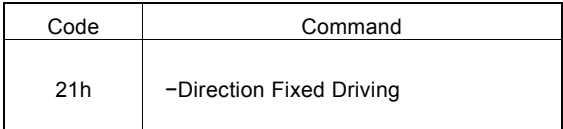

The setting pulse numbers will be output through the output signal nPM.

In driving, logical position counter will count-down 1 when one pulse is output.

Before writing the driving command, the user should set the parameters for the outputting speed curve and the correct output pulse numbers.

### 8.3 +Direction Continuous Driving

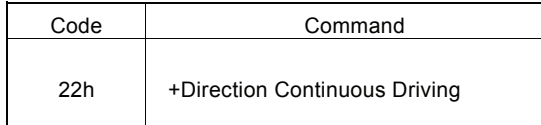

Before the stop command or external signal is active, the pulse numbers will be continuously output through the output signal nPP.

In driving, logical position counter will count-up 1 when one pulse is output.

Before writing the driving command, the user should set the parameters for the outputting speed curve and the correct output pulse numbers.

## 8.4 −Direction Continuous Driving

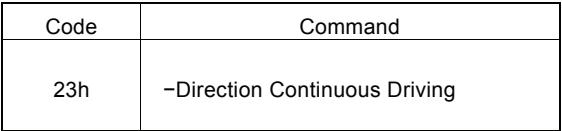

Before the stop command or external signal is active, the pulse numbers will be continuously output through the output signal nPM.

In driving, logical position counter will count-down 1 when one pulse is output.

Before writing the driving command, the user should set the parameters for the outputting speed curve and the correct output pulse numbers.

## 8.5 Drive Status Holding

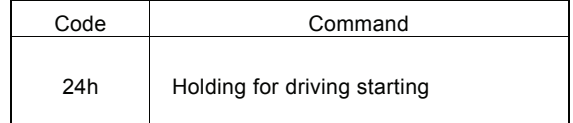

This command is to hold-on the start of driving.

When this command is used for starting multi-axis driving simultaneously, the user may write other commands after the drive status holding command is registered. The drive start holding release command (25h) can be written to start the driving.

In driving, even this command is written, the driving will not be stopped. The next command will be held.

#### 8.6 Drive Status Holding Release / Finishing Status Clear

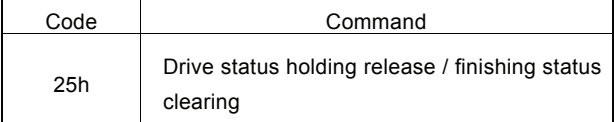

This command is to release the drive status holding (24h), and start the driving.

Also, this command can clear the finishing status bits  $D15 \sim 8$  of register RR1 and the automatic home search STOP2 signal error bit D7 (HOME) of register RR2.

# 8.7 Decelerating Stop

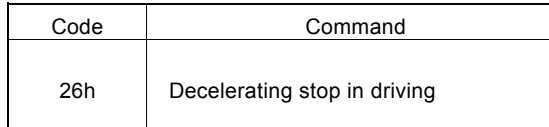

This command performs the decelerating stop when the drive pulses are outputting.

If the drive speed is lower than the initial speed, the driving will be suddenly stopped when this command is engaged. Once the driving stops, this command will not work.

## 8.8 Sudden Stop

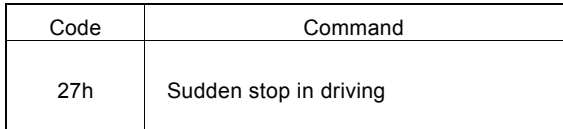

This command performs the sudden stop when the drive pulses are output. Also, the sudden stop can be performed in acceleration / deceleration driving.

Once the driving stops, this command will not work.

# 9. Other Commands

[Note] It requires 250 nSEC (maximum) to access the command code when CLK=16MHz. Please write the next command after this period of time.

## 9.1 Automatic Home Search Execution

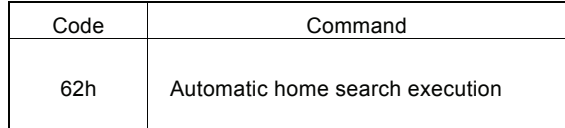

This command executes automatic home search.

Before execution of command, the automatic home search mode and correct parameters must be set. See section 2.4 for details of automatic home search.

## 9.2 Deviation Counter Clear Output

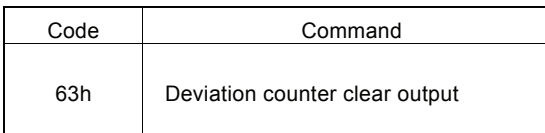

This command outputs deviation counter clear pulses from the nOUT0/ACASND/DCC outoput pin.

Before issuing this command, set output enable, a pulse logical level, and a pulse width in using the exetension mode setting command. See section 2.4.2 for details.

# 10. Connection Examples

# 10.1 Connection Example for 68000 CPU

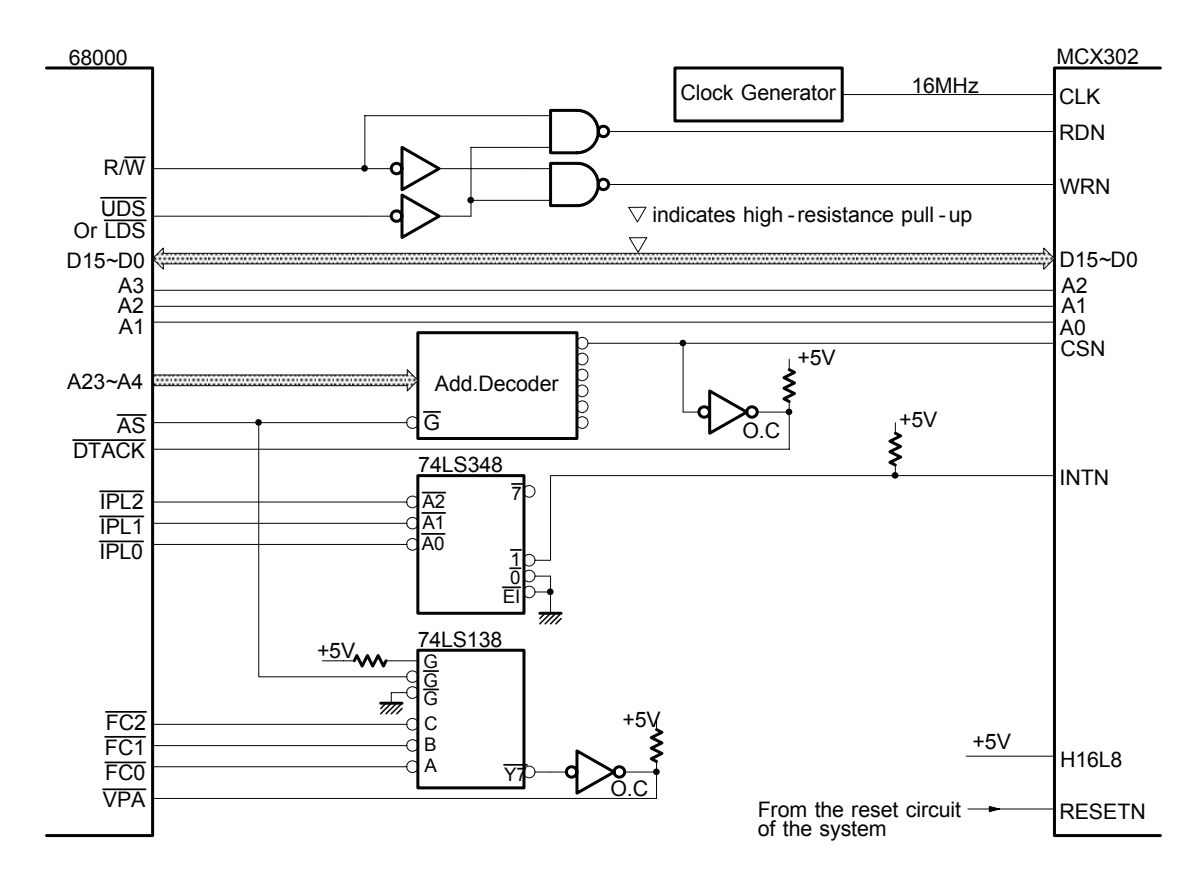

10.2 Connection Example for Z80 CPU

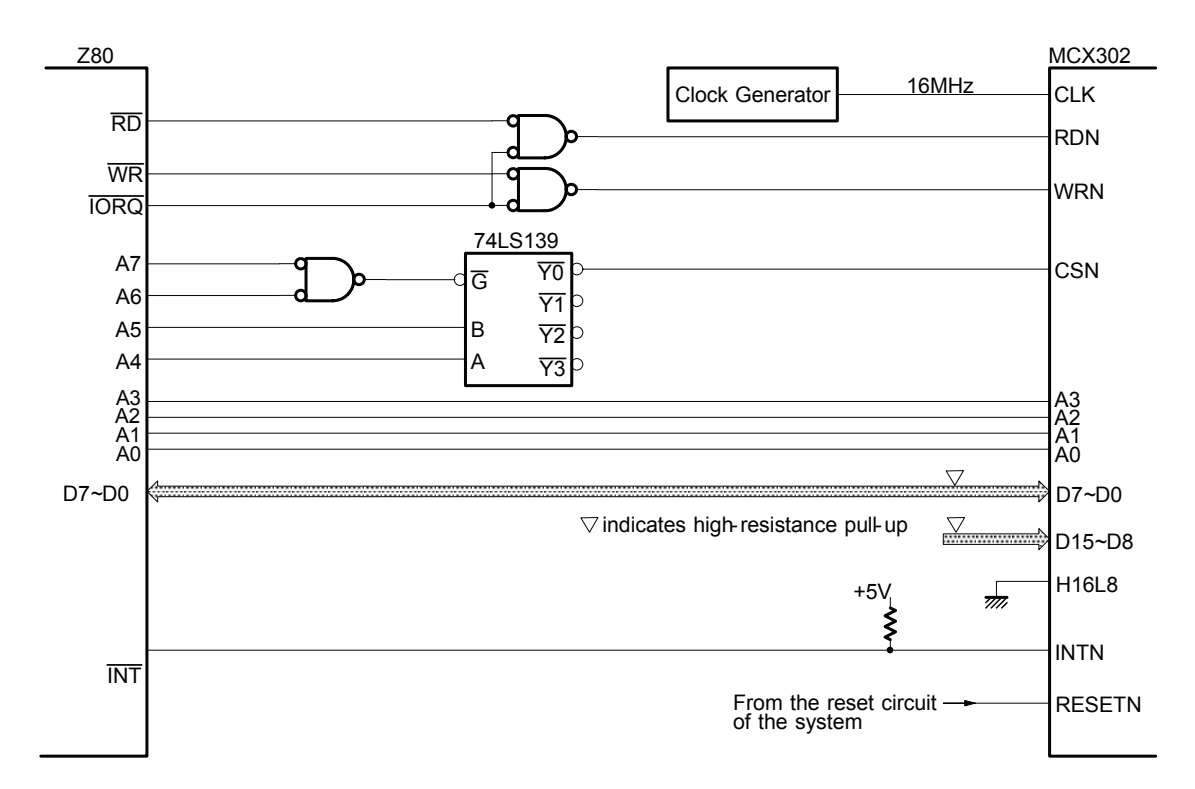

# 10.3 Example of Connection with H8 CPU

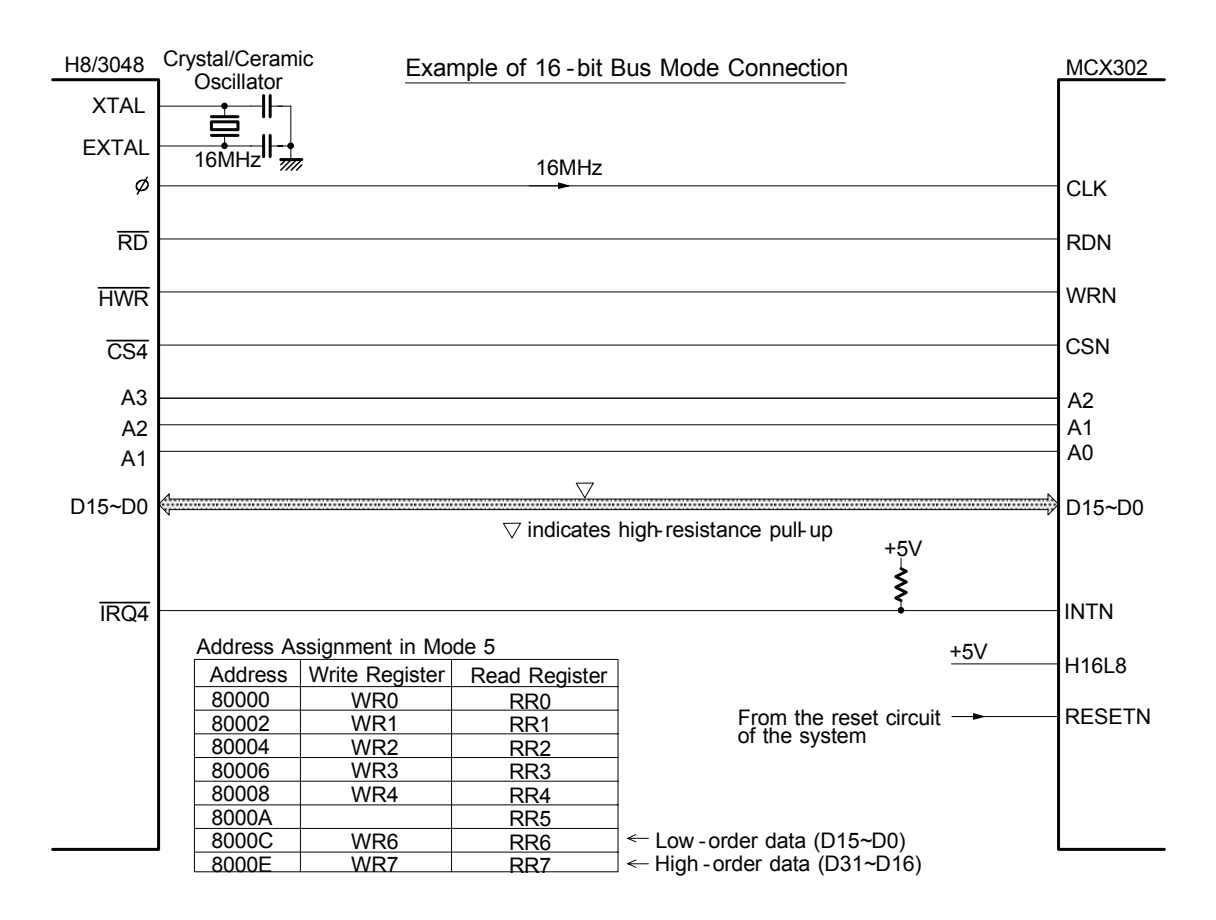

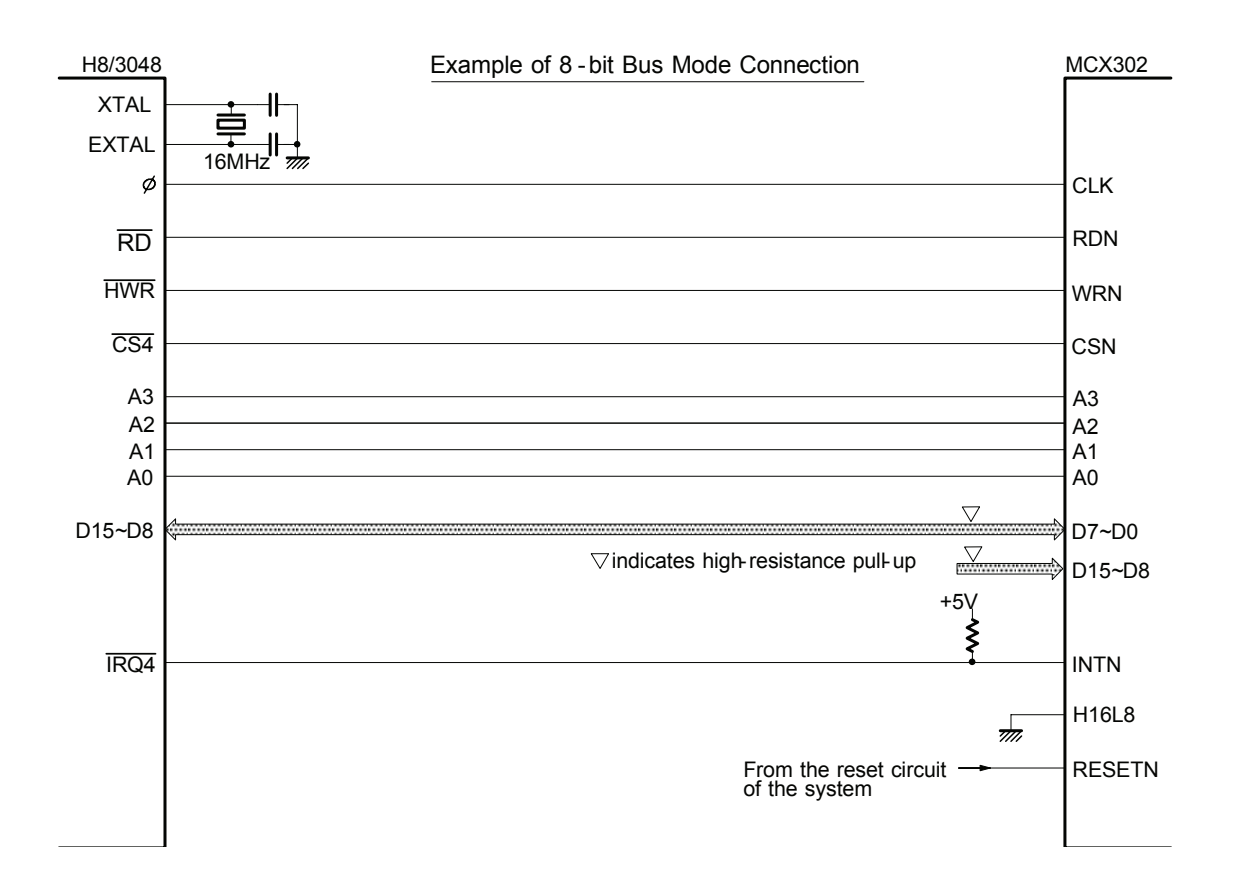

# 10.4 Connection Example

The figure shown below illustrates the example of X axis driving system. Y axis can be assigned in the same way.

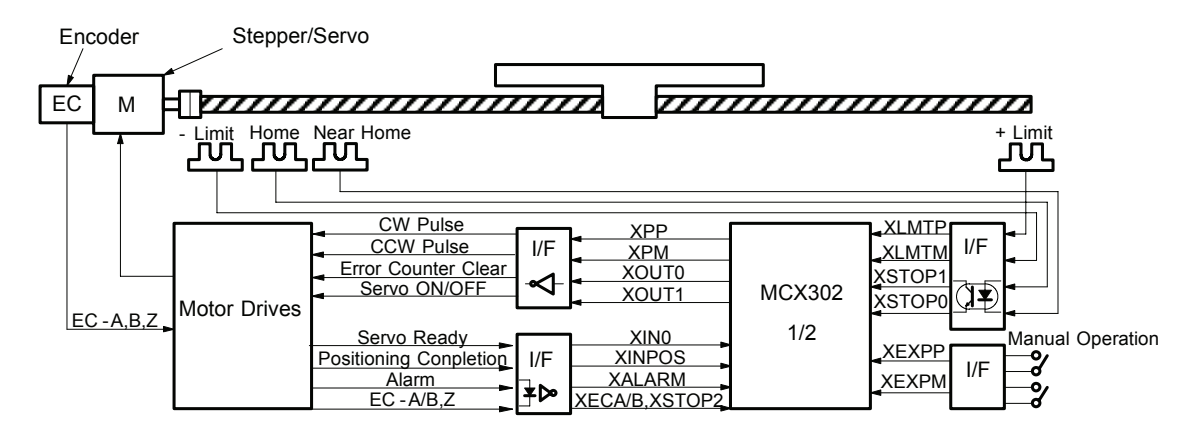

#### 10.5 Pulse Output Interface

■ Output to Motor Drivers in Differential Circuit

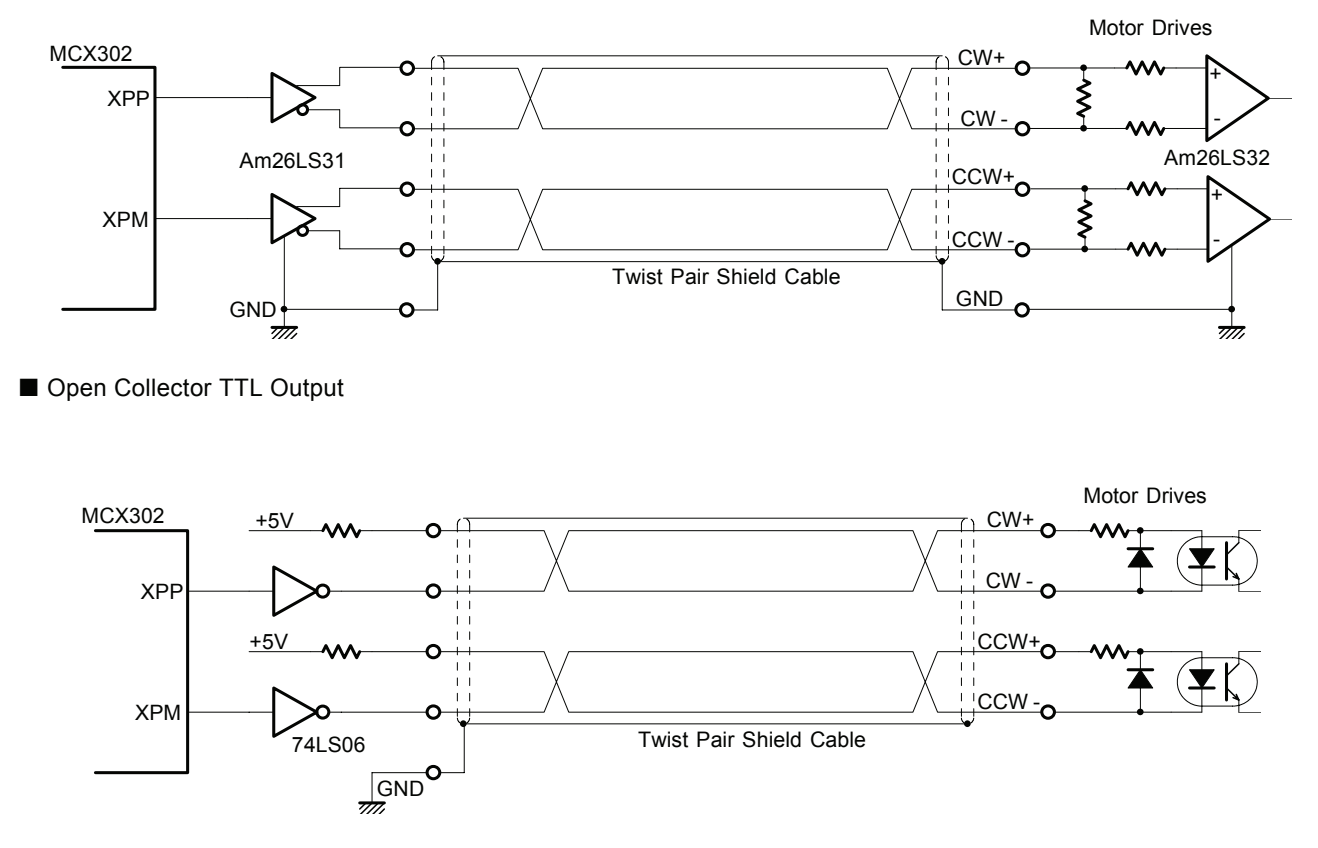

For drive pulse output signals, we recommend the user to use twist pair shield cable due to the concern of EMC.

# 10.6 Connection Example for Input Signals

Limit signals often pick up some noise since complicated cabling is normally involved. A photo coupler alone may not be able to absorb this noise. Enable the filter function in the IC and set an appropriate time constant (FL=2,3).

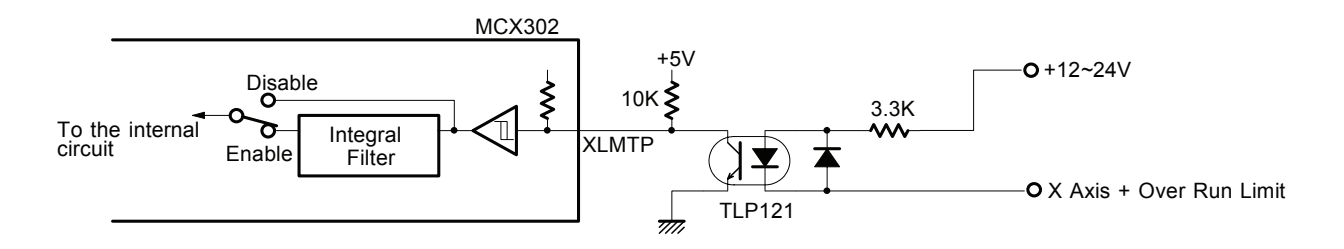

## 10.7 Connection Example for Encoder

The following diagram is the example for the encoder signal which is differential line-drive output. Then, this signal can be received through the high speed photo coupler IC which can direct it to MCX302.

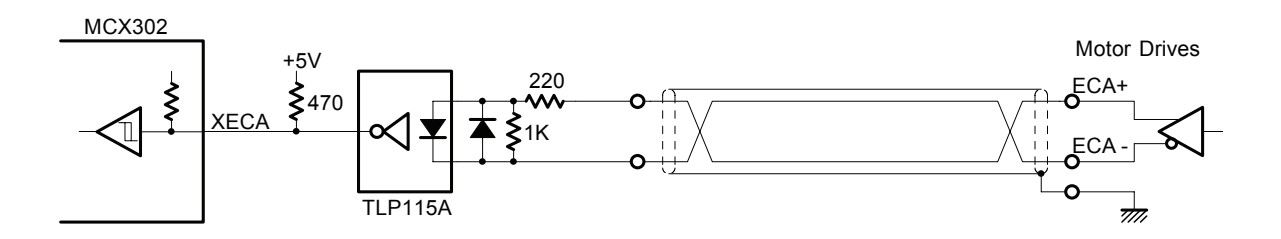
## 11. Example Program

The example of C program for MCX302 is shown in this section. This is a 16-bit bus configuration program.

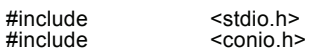

// ----- MCX302 register address definition -----

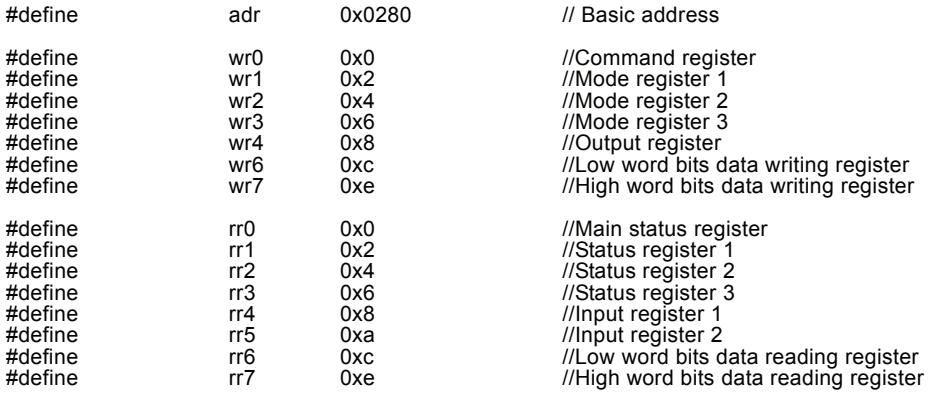

// wreg 1 (axis assignment, data) ----Write register 1 setting

```
void wreg1(int axis,int wdata) 
 {
```

```
 outpw(adr+wr0, (axis << 8) + 0xf); //axis assignment 
 outpw(adr+wr1, wdata); 
 }
```
// wreg 2 (axis assignment, data) ----Write register 2 setting

void wreg2(int axis,int wdata) {

 outpw(adr+wr0, (axis << 8) + 0xf); //axis assignment outpw(adr+wr2, wdata); }

// wreg 3 (axis assignment, data) -----Write register 3 setting

void wreg3(int axis,int wdata) {

 $\text{output}$  (adr+wr0, (axis << 8) + 0xf); //axis assignment outpw(adr+wr3, wdata); }

// command (axis assignment, data) -----For writing commands

```
void command(int axis,int cmd) 
 {
```
 $outpw(adr+wr0, (axis < 8) + cmd);$ }

// range(axis assignment, data) -----For range (R) setting

```
void range(int axis,long wdata) 
 {
```
 outpw(adr+wr7, (wdata >> 16) & 0xffff); outpw(adr+wr6, wdata & 0xffff); outpw(adr+wr0, (axis << 8) + 0x00); }

// acac(axis assignment, data) -----For Jerk (K) setting

void acac(int axis,int wdata) {

```
outpw(adr+wr6, wdata);<br>outpw(adr+wr0, (axis << 8) + 0x01);<br>}
```

```
// acc(axis assignment, data) -----For acceleration/deceleration (A) setting
```

```
void acc(int axis,int wdata) 
\left\{\begin{array}{ccc} \end{array}\right\}
```

```
 outpw(adr+wr6, wdata); 
 outpw(adr+wr0, (axis << 8) + 0x02); 
 }
```
// dec( axis assignment, data) -----For deceleration (D) setting

void dec(int axis,int wdata)

 $\left\{\begin{array}{ccc} \end{array}\right\}$  outpw(adr+wr6, wdata); outpw(adr+wr0, (axis << 8) + 0x03); }

// startv(axis assignment, data) -----For initial speed (SV) setting

void startv(int axis,int wdata) {

 outpw(adr+wr6, wdata); outpw(adr+wr0, (axis << 8) + 0x04); }

// speed(axis assignment, data) -----For drive speed (V) setting

```
void speed(int axis,int wdata) 
 {
```

```
outpw(adr+wr6, wdata);
 outpw(adr+wr0, (axis << 8) + 0x05); 
 }
```
// pulse( axis assignment, data) -----For output pulse output/finish point (P) setting

void pulse(int axis,long wdata)  $\mathcal{E}$  and  $\mathcal{E}$ 

```
 outpw(adr+wr7, (wdata >> 16) & 0xffff); 
 outpw(adr+wr6, wdata & 0xffff); 
 outpw(adr+wr0, (axis << 8) + 0x06); 
 }
```
// decp(axis assignment, data) -----For manual deceleration (DP) setting

void decp(int axis,long wdata) {

 $\text{outpw}(\text{adr+wr7}, \text{(wdata > > 16)} \& \text{0xffff};$  outpw(adr+wr6, wdata & 0xffff); outpw(adr+wr0, (axis << 8) + 0x07); }

```
// lp(axis assignment, data) -----For logical position counter (LP ) setting
```

```
void lp(int axis,long wdata) 
 { 
 outpw(adr+wr7, (wdata >> 16) & 0xffff); 
 outpw(adr+wr6, wdata & 0xffff); 
 outpw(adr+wr0, (axis << 8) + 0x09); 
 }
```
// ep(axis assignment, data) -----For real position counter (EP) setting

void ep(int axis,long wdata) {

 outpw(adr+wr7, (wdata >> 16) & 0xffff); outpw(adr+wr6, wdata & 0xffff); outpw(adr+wr0, (axis << 8) + 0x0a); }

// compp(axis assignment, data) -----For COMP+ (CP) setting

void compp(int axis,long wdata) {

 $outpw(adr+wr7, (wdata >> 16) & 0xffff);$  outpw(adr+wr6, wdata & 0xffff); outpw(adr+wr0, (axis << 8) + 0x0b); }

```
// compm(axis assignment, data) -----For COMP − (CM) setting
```
void compm(int axis,long wdata) {

```
 outpw(adr+wr7, (wdata >> 16) & 0xffff); 
 outpw(adr+wr6, wdata & 0xffff); 
 outpw(adr+wr0, (axis << 8) + 0x0c); 
 }
```
// accofst(axis assignment, data) ----For acceleration counter shift (AO) setting

void accofst(int axis,long wdata)  $\left\{ \begin{array}{ccc} 1 & 1 \\ 1 & 1 \end{array} \right\}$ 

```
 outpw(adr+wr7, (wdata >> 16) & 0xffff); 
 outpw(adr+wr6, wdata & 0xffff); 
 outpw(adr+wr0, (axis << 8) + 0x0d); 
 }
```
// readlp(axis assignment) -----For logical position counter (LP) reading

long readlp(int axis) {

 long a;long d6;long d7; outpw(adr+wr0, (axis << 8) + 0x10); d6 = inpw(adr+rr6);d7 = inpw(adr+rr7); a = d6 + (d7 << 16); return(a); }

// readep(axis assignment) -----For real position counter (EP) reading

long readep(int axis)  $\left\{ \begin{array}{ccc} 1 & 1 \\ 1 & 1 \end{array} \right\}$ 

```
 long a;long d6;long d7; 
            outpw(adr+wr0, (axis << 8) + 0x11); 
 d6 = inpw(adr+rr6);d7 = inpw(adr+rr7); 
 a = d6 + (d7 << 16); 
            return(a); 
 }
```
// wait(axis assignment) -----For waiting for drive stop

void wait(int axis) {

 while(inpw(adr+rr0) & axis); }

// hsmode(axis assignment, data) -----For automatic home search mode (HM) setting void hsmode (int axis, int wdata) {

 outpw(adr+wr6, wdata); outpw(adr+wr0, (axis << 8) + 0x60); }

// hsspeed(axis assignment, data) -----For automatic home search low-speed (HV) setting void hsspeed(int axis, int wdata)  $\left\{\begin{array}{ccc} \end{array}\right\}$ 

 outpw(adr+wr6, wdata); outpw(adr+wr0, (axis << 8) + 0x61); }

// hswait(axis assignment) -----For waiting for automatic home search void hswait(int axis) {

while(inpw(adr+rr0) & axis << 8); }

// homesrch1() ------------------------------- X and Y axes home search 1

// // Step1 Near home (stop0) signal search in the – direction at 20,000pps

// Step2 Home (stop1) signal search in the – direction at 500pps // Step3 Z-phase (stop2) signal search in the – direction at 500pps

// Step4 X axis : 3,500 pulse offset drive in the + direction at 20,000pps

// Y axis : 700 pulse offset drive in the + direction at 20,000pps // Deviation counter clear output at Z-phase search

void homesrch1(void) {

hsmode(0x3, 0x497f); // Automatic home search mode data

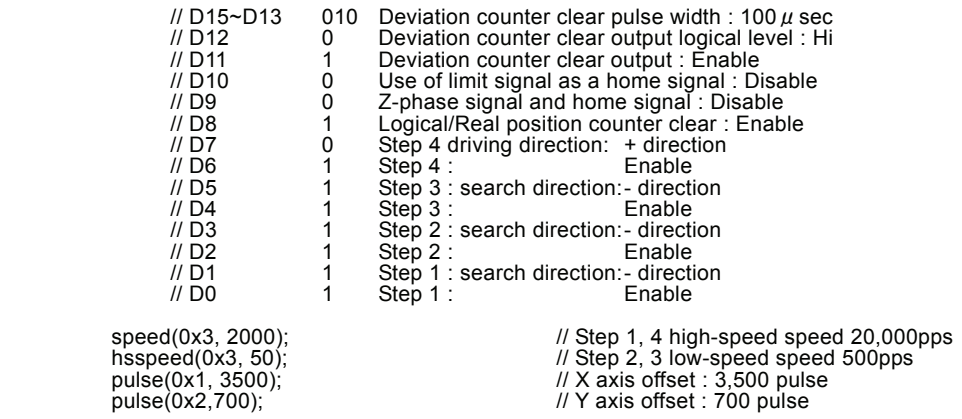

command(0x3, 0x62); // X, Y axes automatic home search execution hswait(0x3); // Waiting for automatic home search // Waiting for automatic home search  $if((input(adr+rr0) \& 0x0010)$  // Error message  $\left\{ \begin{array}{ccc} 1 & 0 & 0 \\ 0 & 0 & 0 \\ 0 & 0 & 0 \\ 0 & 0 & 0 \\ 0 & 0 & 0 \\ 0 & 0 & 0 \\ 0 & 0 & 0 \\ 0 & 0 & 0 \\ 0 & 0 & 0 \\ 0 & 0 & 0 \\ 0 & 0 & 0 \\ 0 & 0 & 0 \\ 0 & 0 & 0 \\ 0 & 0 & 0 & 0 \\ 0 & 0 & 0 & 0 \\ 0 & 0 & 0 & 0 \\ 0 & 0 & 0 & 0 & 0 \\ 0 & 0 & 0 & 0 & 0 \\ 0 & 0 & 0 & 0 & 0 \\ 0 & 0 & 0 & 0$  printf("X-axis Home Search Error ¥n"); } if((inpw(adr+rr0) & 0x0020)  $\left\{ \begin{array}{ccc} 1 & 1 & 1 \\ 1 & 1 & 1 \end{array} \right\}$  printf("Y-axis Home Search Error ¥n"); } } // \*\*\*\*\*\*\*\*\*\*\*\*\*\*\*\*\*\*\*\*\*\*\*\*\*\*\*\*\* Main routine \*\*\*\*\*\*\*\*\*\*\*\*\*\*\*\*\*\*\*\*\*\*\*\*\*\*\*\*\*\*\*\*\*\*\*\*\*\*\*\*\*\*\*\*\*\*\*\*\*\*\*\*\*\*\*\*\*\*\*\*\*\*\*\*\*\*\*\*\*\*\*\*\*\*\*\*\* void main(void) { int wr3save;  $\sqrt{2}$  // WR3Register Data Save int count; outpw(adr+wr0, 0x8000); //Software reset  $for$ (count = 0; count < 2; ++count);  $1/$ ------ X and Y axes mode setting -------- $outpw(adr+wr1, 0x0000)$ //Mode register 1<br>//D15 ~ 9: 0 All the interrupt disabled //D8: 0 //D7: 0 //D6: 0 //D5: 0 STOP2 signal: Disable //D4: 0 STOP2 signal logic: Low Active //D3: 0 STOP1 signal: Disable //D3: 0 STOP1 signal logic: Low Active //D2: 0 STOP0 signal: Disable //D1: 0 STOP0 signal logic: Low Active outpw(adr+wr2, 0xe000); //D15:0 INPOS input: Disable //D14:0 INPOS input logic: Low active //D13:0 ALARM input: Disable //D12:0 ALARM input logic: Low active //D11:0 //D10:0 Encoder input division: 1/1 //D9: 0 Encoder input mode" 2-phase pulse //D8: 0 Drive pulse direction logic: //D7: 0 Drive pulse logic: Positive logic //D6: 0 Drive pulse mode: 2 pulse //D5: 0 COMP target: Logical position counter //D4: 0 – over run limit logic: Low Active //D3: 0 + over run limit logic: Low Active //D2: 0 Over run limit stop mode: Decelerating stop //D1: 0 Software over run limit-:Disable //D0: 0 Software over run limit+:Disable  $wr3save = 0x5d00$ outpw(adr+wr3, wr3save); //D15 ~ 13:010 Input signal filter delay:512μ //D12:1 IN5 ~IN0 signal filter: Enable //D11:1 EXPP and EXPM signal filter:Enable //D10:1 INPOS and ALARM signal filter:Enable //D9: 0 STOP2 signal filter:Disable //D8: 1 EMGN, LMTP/M, STOP1, and 0 filter:Enable //D7: 0 Drive state output: Disable //D6: 0 LP/EP variable range function: Disable //D5: 0 Triangle form prevention at linear acceleration:Disable //D4: 0 External operation signal operation:Disable //D3: 0 //D2: 0 Acceleration/deceleration curve: Lineracceleration (trapezoid) //D1: 0 Deceleration: Use Acceleration value: automatic decelolartion //D0: 0 Deceleration for fixed driving: automatic deceleration outpw(adr+wr4, 0x0000); //General output register 00000000 00000000  $//$ ------ X and Y axes operation parameter initial setting -- $//$  AO = 0 accofst(0x3,0);<br>range(0x3,800000);<br>acac(0x3,1010); range(0x3,800000); // R = 800000(Multiple = 10) acac(0x3,1010); // K = 1010 (Jerk = 619KPPS/SEC2) acc(0x3,100); // A = 100 (Accleration/deceleration = 125KPPS/SEC) dec(0x3,100); // D = 100 (Deceleration = 125KPPS/SEC) startv(0x3,100); // SV= 100 (Initial speed = 1000PPS) speed(0x3,4000); // V = 4000 (Drive speed = 40000PPS) pulse(0x3,100000); // P = 100000 (Output pulse number = 100000) lp(0x3,0); // LP= 0 (Logical position counter = 0)

 pulse(0x1,80000); // xP = 80000 pulse(0x2,40000); // yP = 40000  $command(0x3.0x20);$   $// + fixed drive$ 

 wr3save |= 0x0002; pulse(0x1,80000); // xP = 80000<br>command(0x1,0x20); // + fixed drive  $width(0x1);$ <br>wr3save  $&8 = 0x$ fffd;<br>wreg3(0x1, wr3save);

 wr3save |= 0x0004; wreg3(0x3, wr3save); //S-curve mode pulse(0x1,50000); // xP = 50000 pulse(0x2,25000); // yP = 25000 spectrum of the pulse  $(0x1,50000)$ ;<br>pulse  $(0x2,25000)$ ;<br>command(0x3,0x21); <br>*// yP = 25000*<br>*// yP = 25000*<br>*// command(0x3,0x21)*; <br>// Fixed drive wait(0x3); wr3save &= 0xfffb;

}

homesrch1();  $\frac{1}{2}$  // X and Y axes home search

 //------ X and Y axes linear acceleration driving ---- acc(0x3,200); // A = 200 (Accleration/deceleration = 250KPPS/SEC)  $speed(0x3,4000);$   $\frac{1}{s}$   $\frac{1}{s}$   $\frac{1}{$ wait(0x3);  $\sqrt{a}$  // Waits for termination of driving

//------ X axis non-symmetrical linear acceleration driving ----

wreg3(0x1, wr3save);  $\frac{1}{2}$  //Acceleration/deceleration individual (non-symmetrical) mode acc(0x1,200); // xA = 200 (Accleration/deceleration = 250KPPS/SEC)<br>dec(0x1,50); // xD = 50 (Deceleration = 62.5KPPS/SEC)<br>speed(0x1,4000); // xV = 4000 (Drive speed = 40000PPS)  $\frac{1}{x}$ <br>  $\frac{1}{x}$ <br> // Release of acceleration/deceleration individual mode

//------ X and Y axes S-curve acceleration/deceleration driving ----

acac(0x3,1010); // K = 1010 (Jerk = 619KPPS/SEC2)<br>acc(0x3,200); // A = 200 (Accleration/deceleration = 250KPPS/SEC)<br>speed(0x3,4000); // V = 4000 (Drive speed = 40000PPS)

wreg3(0x3, wr3save);<br>wreg3(0x3, wr3save); //Release of S-curve acceleration/deceleration

## 12. Electrical Characteristics

### 12.1 DC Characteristics

### Absolute Maximum Rated

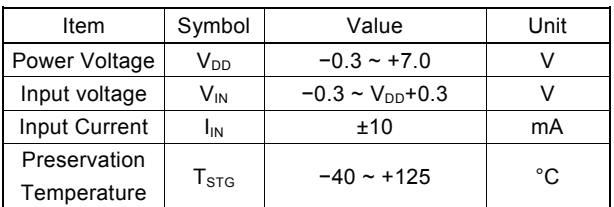

### Recommend Operation Environment

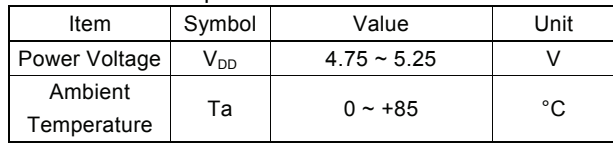

If the user wishes to operate the IC below 0°C, please make contact with our R&D engineer.

#### DC Characteristics

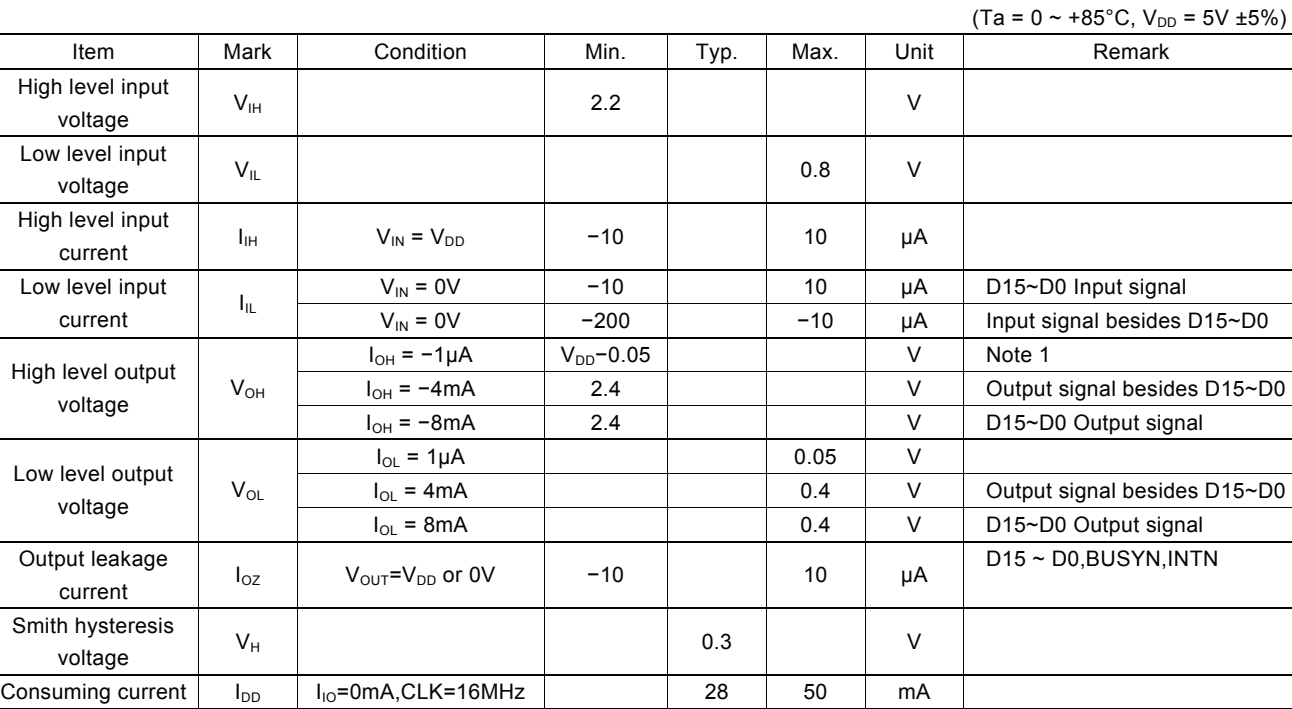

Note1 : BUSYN and INTN output signals have no items for high level output voltage due to the open drain output.

### Pin Capacity

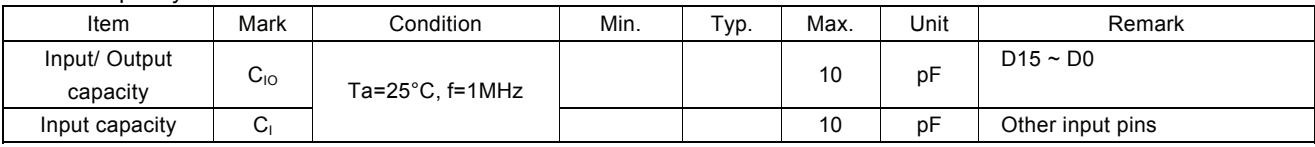

12.2 AC Characteristics (Ta =  $0 \sim 85^{\circ}$ C, VDD = +5V ± 5%, Output load condition: 85 pF + 1 TTL )

## 12.2.1 Clock

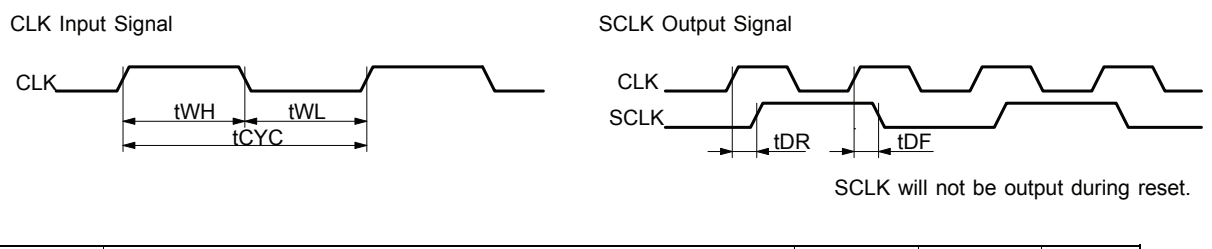

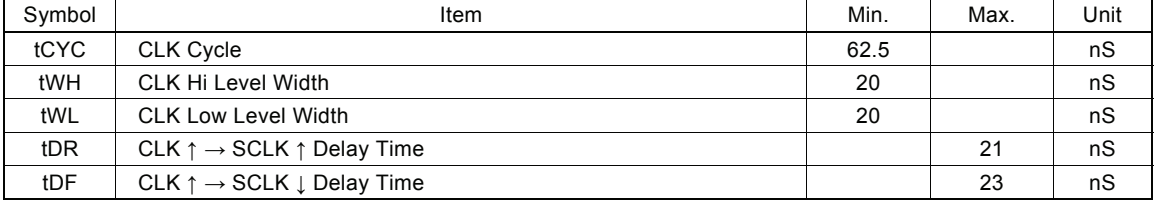

### 12.2.2 Read / Write Cycle

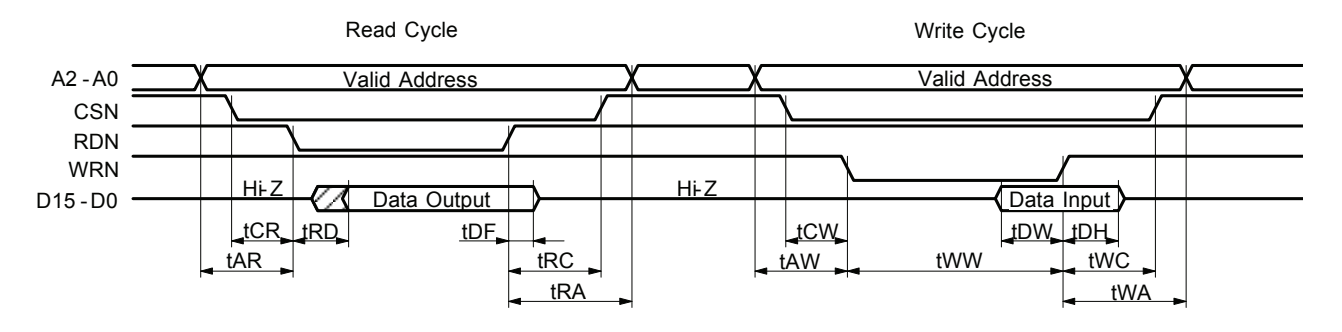

- a. The figure shown above is used for 16-bit data bus accessing  $(H16L8 = Hi)$ . For 8-bit data bus  $(H16L8 = Low)$ , the address signals shown in the figure become A3~A0, and data signals become D7~D0.
- b. At a read cycle, the data signal (D15~D0) becomes an output state as soon as both RDN and CSN become low and stays in the output state during tDF even if RDN is reset to High. Avoid the occurrence of bus conflict (collision).

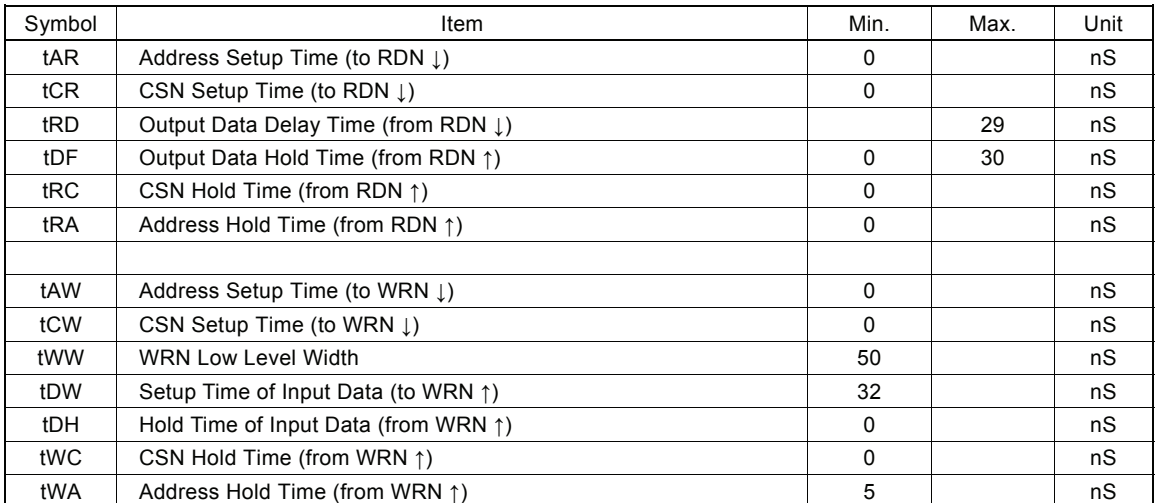

### 12.2.3 BUSYN Signal

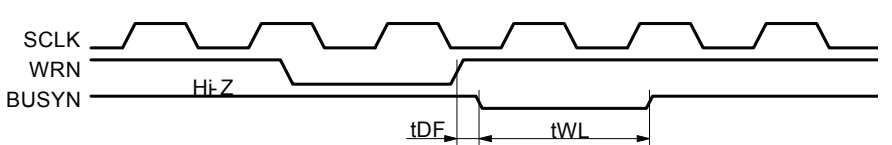

BUSYN becomes low active for maximum 2 SCLK cycles from WRN ↑. During the time, IC cannot accept Read/Write.

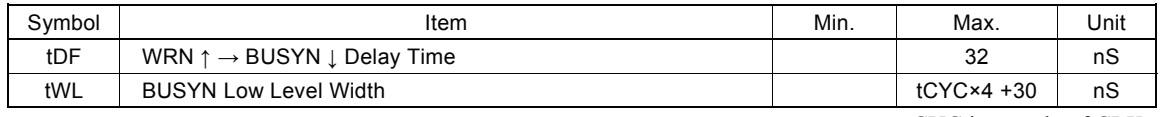

tCYC is a cycle of CLK.

### 12.2.4 SCLK/Output Signal Timing

The following output singles are synchronized with SCLK output signal. The level will be changed at SCLK ↑. Output signals : nPP/PLS, nPM/DIR, nDRIVE, nASND, nDSND, nCMPP, and nCMPM.

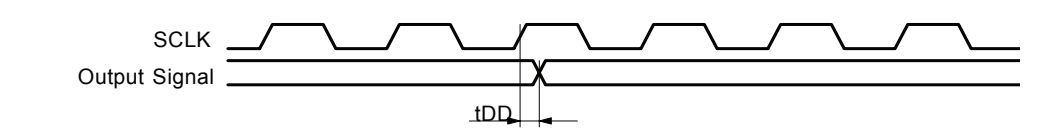

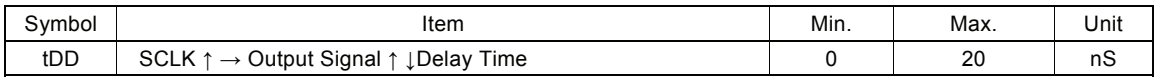

### 12.2.5 Input Pulses

Quadrature Pulses Input Mode (A/B phases)

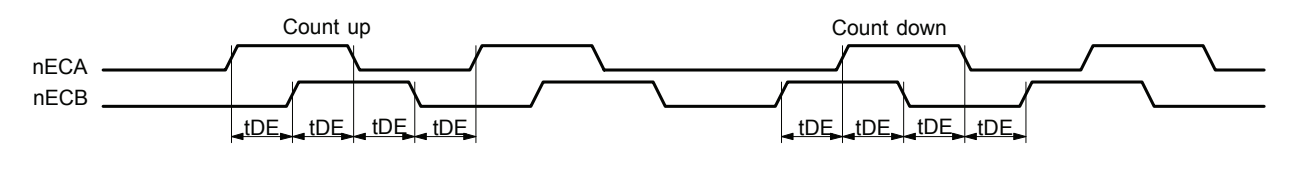

Up / Down Pulses Input Mode

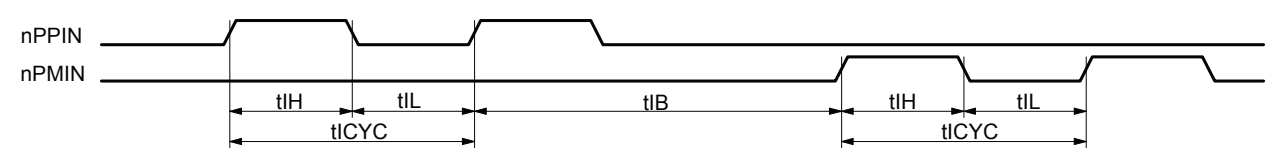

- a. In quadrature pulses input mode, when nECA and nECB input pulses are changed, the value of real position counter will be reflected in maximum 4 SCLK cycles.
- b. In UP/DOWN pulse input mode, the value of real position counter will be reflected in maximum 4 SCLK cycles from nPPIN and nPMIN input↑.

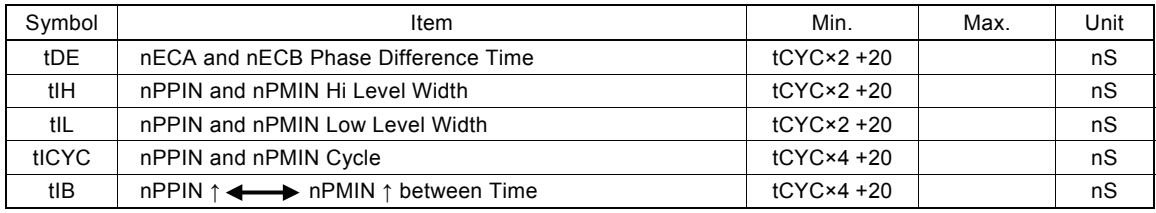

tCYC is a cycle of CLK.

### 12.2.6 General Purpose Input / Output Signals

The figure shown at the lower left hand side illustrates the delay time when input signals nSTOP2  $\sim$  0, nIN5  $\sim$  0, nEXPP, nEXPM, nINPOS, and nALARM are read through RR4 and RR5 registers. (When filter is disabled.) The figure shown at the lower right hand side illustrates the delay time when writing general output signal data into WR4.

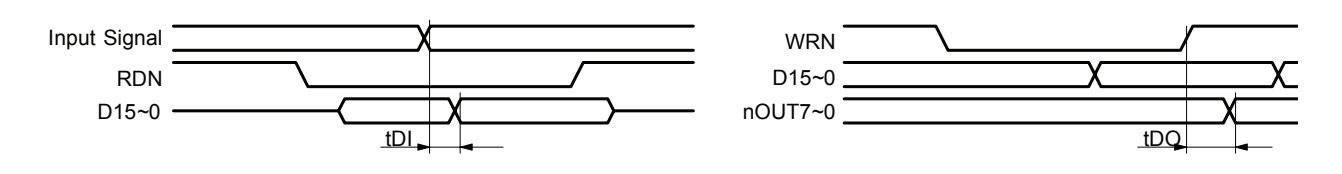

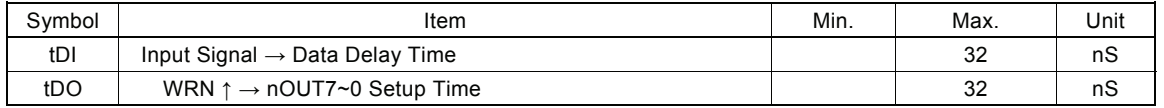

## 13. Timing of Input / Output Signals

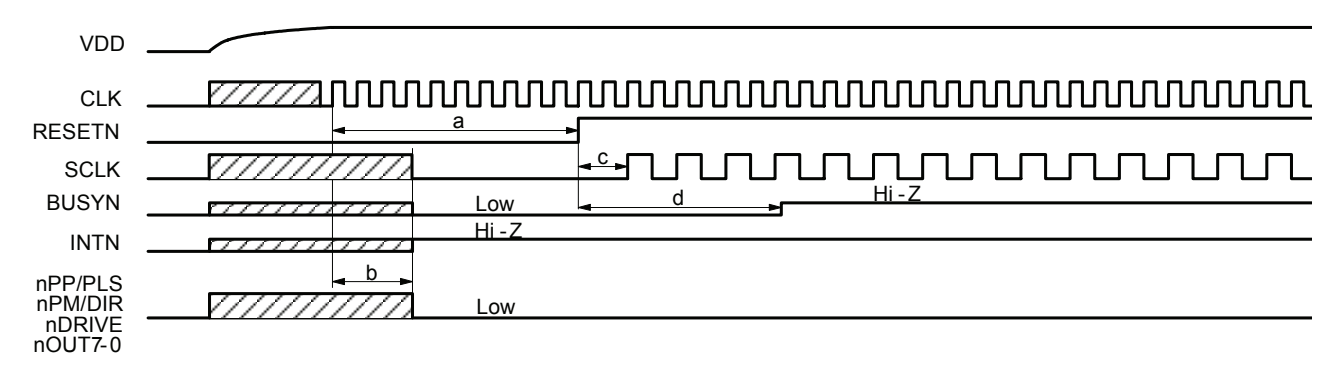

### 13.1 Power-On Reset

a. The reset signal input to pin RESETN will keep on the Low level for at least 4 CLK cycles.

b. When RESETN is on the Low level for 4 CLK cycles maximum, the output signals of MCX302 are decided.

c. SCLK will be output after 2 CLK cycles when RESTN return to the Hi level.

d. BUSYN keeps on the Low level for 8 CLK cycles when RESTN is on the Hi level.

### 13.2 Fixed or Continuous Driving

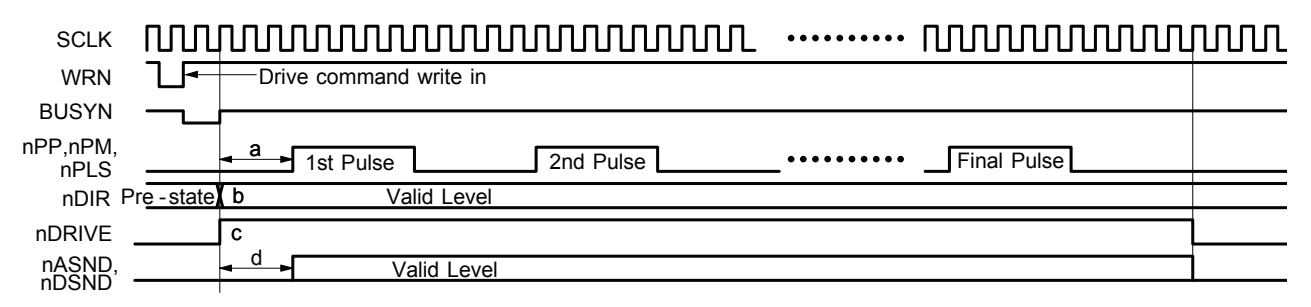

a. Driving pulses (nPP, nPM, and nPLS) shown as above are positive logic pulses. And the first driving pulse will be output after 3 SCLK cycles from BUSYN ↑.

b. nDIR (direction) signal is valid after 1 SCLK cycle from BUSYN ↑.

c. dDRIVE becomes Hi level from BUSYN ↑and it returns to low level when the cycle of final pulse output has finished.

d. nASND and nDSND are on valid level after 3 SCLK cycles from BUSYN ↑ and they return to low level when the cycle of final pulse output has finished.

### 13.3 Start Driving after Hold Command

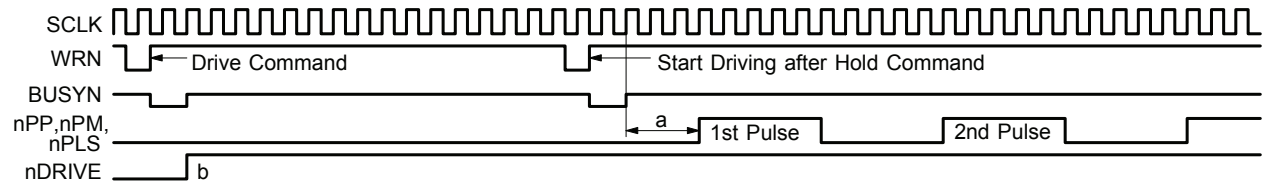

a. The pulses (nPP, nPM, and nPLS) of each axis will start outputting after 3 SCLK cycles when BUSYN is ↑.

b. nDRIVE will become Hi level when BUSYN is ↑ for each axis.

### 13.4 Sudden Stop

The following figure illustrates the timing of sudden stop. The sudden stop input signals are EMGN, nLMTP/M (When the sudden stop mode is engaged), and nALARM.

When sudden stop input signal becomes active, or the sudden stop command is written, it will stop the output of pulses immediately.

The width of external signals input for sudden stop must be more than 1 SCLK cycle. The stop function will not be active if the width is less 1 SCLK cycle.

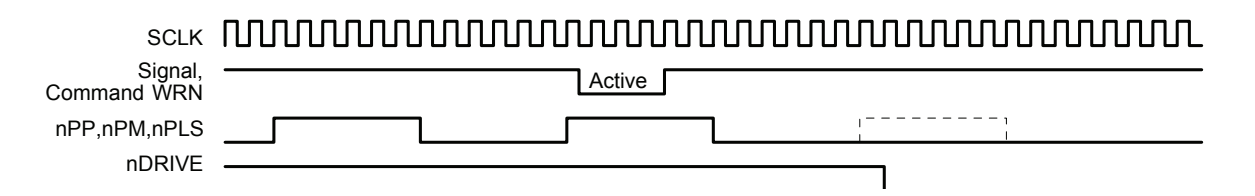

An instant stop input signal is loaded into IC by SCLK↑.

When the input signal filter is enabled, the input signal will be delayed according to the constant value at filtering.

### 13.5 Decelerating Stop

The following figure illustrates the timing of decelerating stop input signal and decelerating commands. The decelerating stop signal are  $nSTOP2 \sim 0$  and  $nLMTP/M$  (When the decelerating mode is engaged).

When speed decelerating signals become active, or the decelerating stop command is written, the decelerating stop function will be performed.

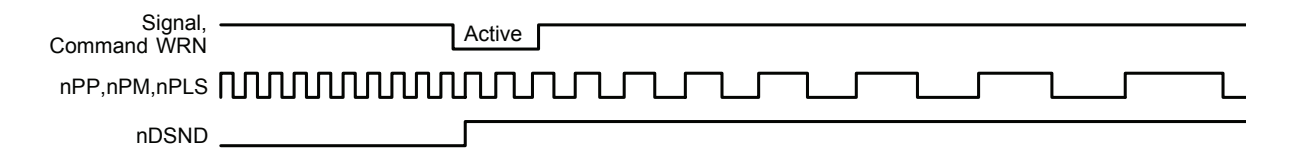

If the input signal filter is disabled, the input signal is delayed according to the value of the time constant of the filter.

# 14. Package Dimensions

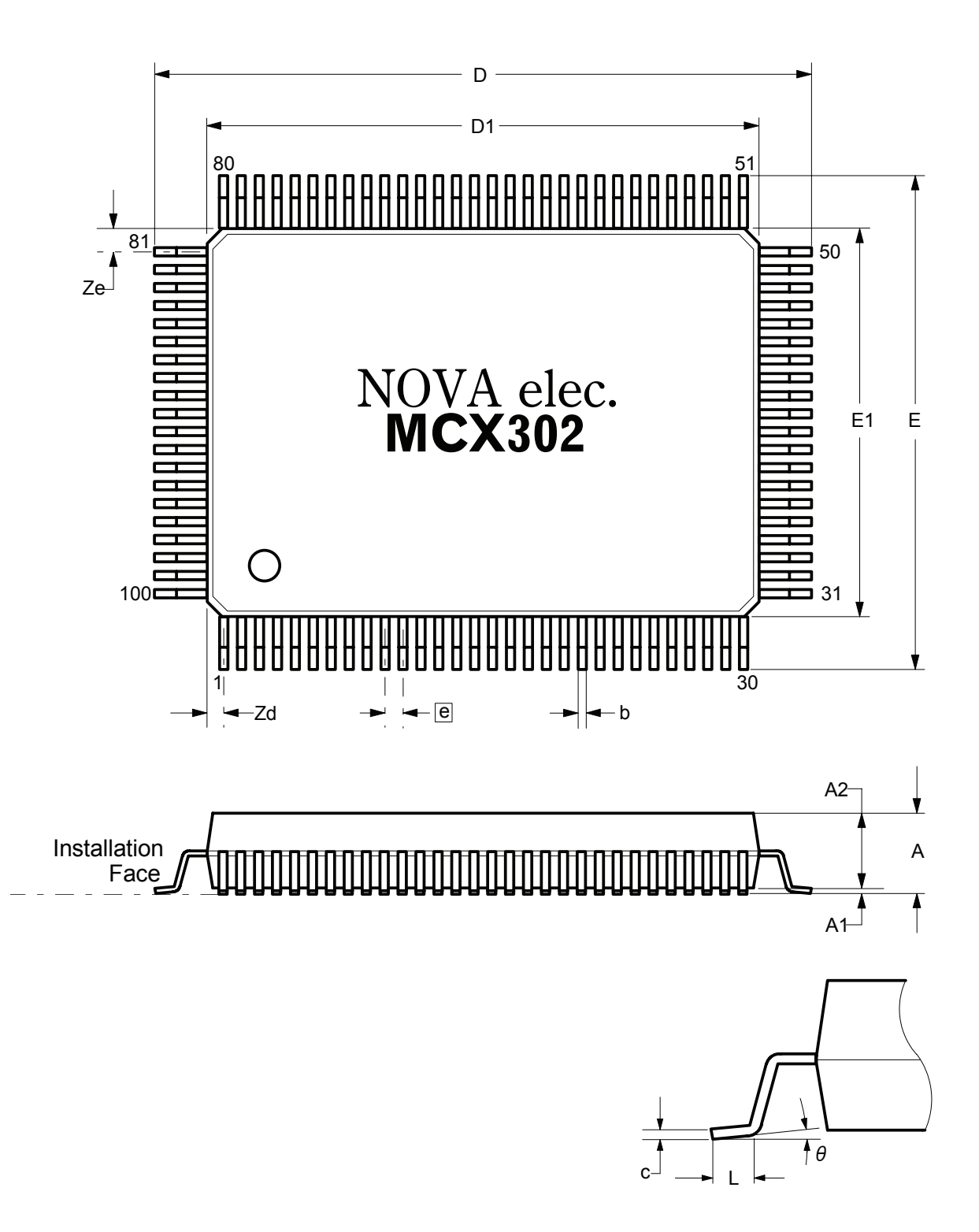

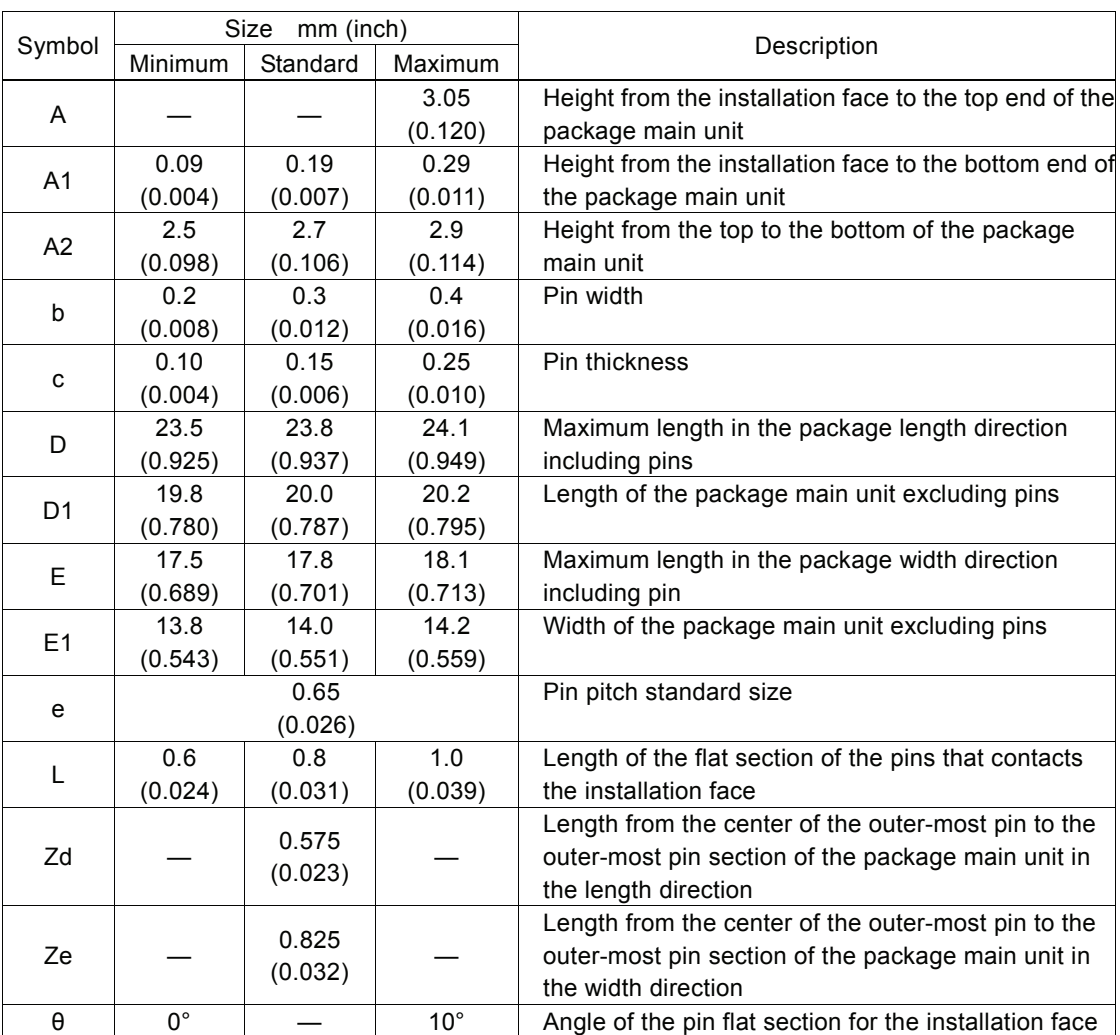

## 15. Storage and Recommended Installation Conditions

### 15.1 MCX302 Storage and Recommended Installation Conditions

### 15.1.1 Storage of this IC

Note the following items in regard to the storage of this IC.

(1) Do not throw or drop the IC. Otherwise, the packing material could be torn, damaging the airtightness.

(2) Store the IC under the temperature 30°C or lower and humidity 90%RH or lower and use the IC within 12 months.

(3) If the IC usage date has expired, remove any dampness by baking it under the temperature 125°C for 20 hours. If

damp-proofing is damaged before expiration, apply damp removal processing also.

(4) Apply device corruption prevention using static electricity before applying dampness removal processing.

(5) After opening the damp-proof package, store the IC under 30°C/70%RH or lower and install it within seven days. Make sure that baking processing is applied before installation of the IC that is left in the storage for a time that exceeds the expiration period as indicated above.

### 15.1.2 Standard Installation Conditions by Soldering Iron

The standard installation conditions for the IC by soldering iron are as follows.

- (1) Installation method: Soldering iron (heating the lead section only)
- (2) Installation conditions: 400°C for 3 seconds or less per each lead

### 15.1.3 Standard Installation Conditions by Solder Reflow

The standard installation conditions for the IC by solder reflow are as follows.

(1) Installation method : (a) Hot-air solder reflow (including the far/middle infrared solder reflow concurrent use) : (b) Far/middle infrared solder reflow (2) Preheating conditions :  $180 \sim 190^{\circ}$ C for  $60 \sim 120$  seconds (3) Solder reflow conditions : (a) Maximum  $260^{\circ}$ C (b) 230 $\degree$ C or higher for 30  $\sim$  50 seconds or less (4) Solder reflow count : Up to twice within the permissible storage period

The temperatures in the installation conditions are based on the package surface temperature. The temperature profile indicates the upper limit of the heat-proof temperature. Install the IC within the following profile.

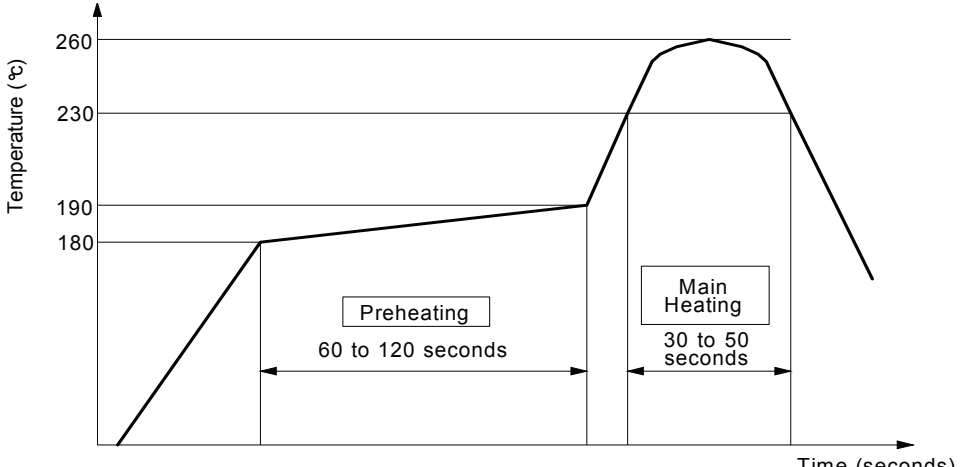

Standard Solder Reflow Heat - Proof Profile

Time (seconds)

## 16. Specifications

- **Control Axis** 2 axes **Data Bus** 16/8 bits selectable **Drive Pulses Output** (When CLK = 16 MHz) ● Pulse Output Speed Range 1 ~ 4MPPS  $\bullet$  Pulse Output Accuracy within  $\bullet$  ± 0.1% (according to the setting speed)  $\bullet$  S-curve Jerk 954 ~ 62.5 x 10<sup>6</sup> PPS/S<sup>2</sup> (Multiple = 1)  $477\times10^3$  ~  $31.25\times10^9$ PPS/S $^2$  $(Multible = 500)$  $\bullet$  Accelerating / Decelerating Speed 125 ~ 1 x 10<sup>6</sup> PPS/S  $(Multiplye = 1)$  $62.5 \times 10^3 \approx 500 \times 10^6$  $(Multible = 500)$  $\bullet$  Initial Speed 1 ~ 8,000PPS (Multiple = 1)  $500$ PPS ~  $4 \times 10^6$  PPS  $(Multiplye = 500)$  $\bullet$  Drive Speed 1 ~ 8,000PPS (Multiple = 1)  $500$ PPS ~  $4 \times 10^6$  PPS  $(Multiply = 500)$  $\bullet$  Output-pulse Number  $0 \sim 268,435,455$  (fixed drive) ● Speed Curve Constant speed, linear acceleration, parabola S-curve acceleration/deceleration drive
	- Fixed Drive Deceleration Mode auto (non-symmetrical trapezoidal acceleration is also allowed) / manual
	- $\bullet$  Output-pulse numbers and drive speeds changeable during the driving
	- $\bullet$  Independent 2-pulse system or 1-pulse 1-direction system selectable
	- $\bullet$  Logical levels of drive pulse selectable

#### **Encoder Input**

- $\bullet$  A/B quadrature pulse style or Up/Down pulse style selectable
- Pulse of 1, 2 and 4 divisions selectable (A/B quadrature pulse style)
- Position Counter
	- z Logic Position Counter (for output pulse) range −2,147,483,648 ~ +2,147,483,647
	- Real Position Counter (for feedback pulse) range -2,147,483,648 ~ +2,147,483,647
	- Data read and write possible
- **Comparison Register**
	- z COMP + Register Position comparison range −1,073,741,824 ~ +1,073,741,824
	- z COMP − Register Position comparison range −1,073,741,824 ~ +1,073,741,824
	- Status and signal outputs for the comparisons of position counters
	- $\bullet$  Software limit functioned

#### **Automatic home search**

- z Automatic execution of Step 1 (high-speed near home search) → Step 2 (low-speed home search) → Step 3 (low-speed encoder Z-phase search) → Step 4 (high-speed offset drive). Enable/Disable of each step and search direction selectable
- z Deviation counter clear output : Clear pulse width within the range of 10μ ~ 20msec and logical level selectable

#### **Interrupt** (Interpolations Excluded)

- $\bullet$  The factors of occurring interrupt:
	- ..the start / finish of a constant-speed drive during the acceleration / deceleration driving ..the end of the driving
	- ..the volume of position counter ≥ the volume of COMP−
	- ..the volume of position counter < the volume of COMP−
	- ..the volume of position counter ≥ the volume of COMP+
	- ..the volume of position counter < the volume of COMP+

Enable / disable for these factors selectable

#### **External Signal for Driving**

- EXPP and EXPM signals for fixed pulse / continuous drive
- **•** Driving in MPG mode (encoder input)

#### **External Deceleration / Sudden Stop Signal**

- $\bullet$  STOP0 ~ 2 3 points for each axis
- Enable / disable and logical levels selectable
- **Servo Motor Input Signal**
	- ALARM (Alarm), INPOS (In Position Check), DCC (Deviation counter clear output) Enable / disable and logical levels selectable

#### **General Input / Output Signal**

- $\bullet$  IN0 ~ 5 6 points for each axis (wherein 4 points use with multichip interpolation signal pin)
- OUT0 ~ 7 8 points for each axis (wherein it uses with drive status output pin and OUT0 uses with deviation counter clear output pin)

#### **Driving Status Signal Output**

- **DRIVE (drive pulse outputting), ASND (speed accelerating), CNST (constant driving), DSND (speed decelerating),** CMPP (position ≥ COMP+), CMPM (position < COMP−), ACASND (acceleration/deceleration speed increase), ACDSND (acceleration/deceleration speed decrease) Drive status and status registers readable
- **Limit Signals Input**
	- $\bullet$  1 point, for each + and − side
	- Logical levels and decelerating / sudden stop selectable

#### **Emergency Stop Signal Input**

- $\bullet$  EMG, 1 point in all axes
- Sudden stop the drive pulse of all axes when on Low level

#### ■ Contents of integral type filters

 $\bullet$  Equipped with integral filters in the input column of each input signal. One time constant can be selected from eight types.

#### **Electrical Characters**

- Temperature Range for Operation <math>0 \sim +85^{\circ}</math>C (32°F ~185°F)<br>• Power Voltage <math>+5V \pm 5\%</math>
	-
- Power Voltage  $+5V \pm 5 \%$ <br>● Input / Output Signal Level CMOS, TTL connectable  $\bullet$  Input / Output Signal Level
- Clock pulse 2000 MHz (Standard)
- **Package** 100-pin plastic QFP, pitch = 0.65mm Dimension : 23.8 × 17.8 × 3.05 mm

## Appendix A Profile of Speed curve

The following curves are based on the test records from MCX302 output drive pulses and speed curve traces. The perfect S curve acceleration / deceleration is the curve drive, without linear acceleration / deceleration, before the appointed drive speed is reached. Partial S curve acceleration / deceleration is with a period of linear acceleration / deceleration before the appointed drive speed is reached.

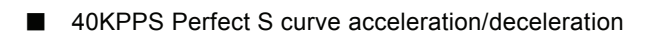

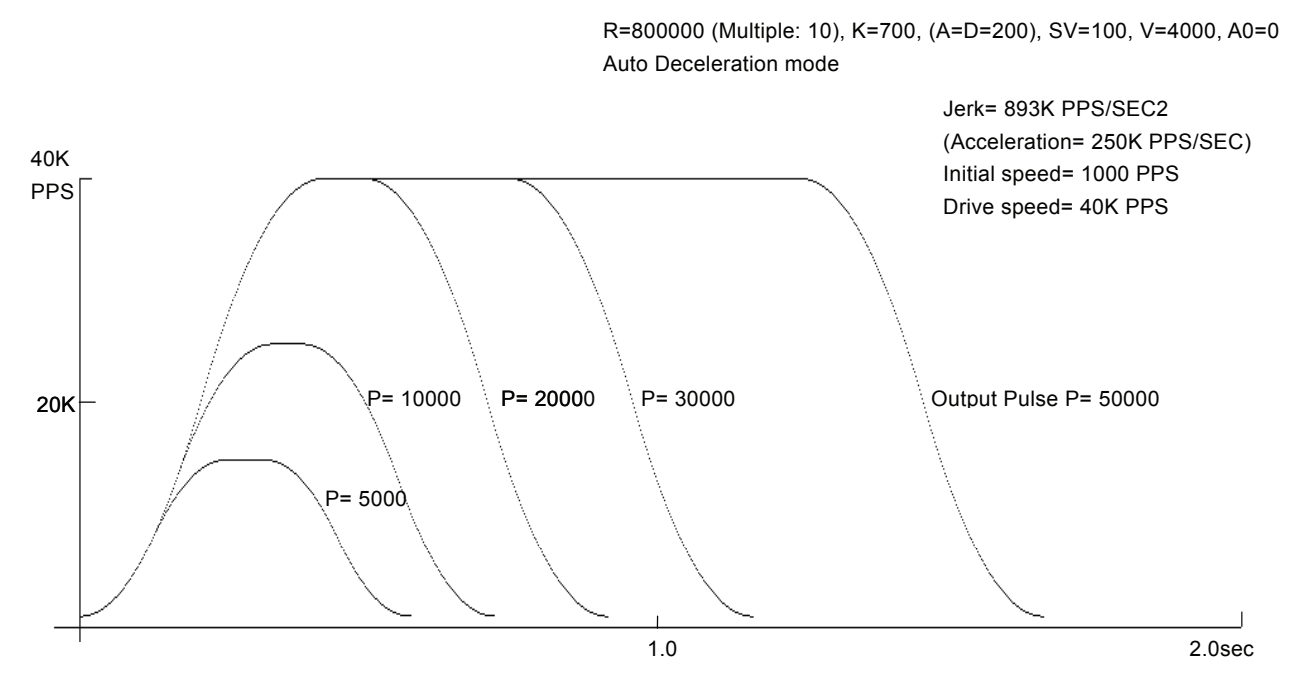

■ 40KPPS Partial S curve acceleration/deceleration

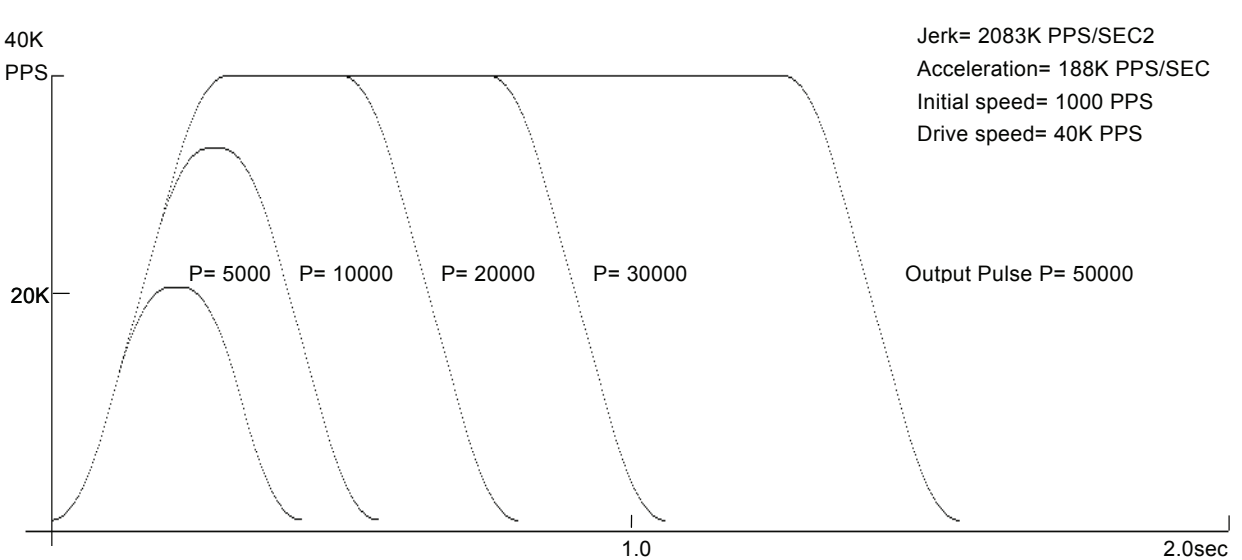

R=800000 (Multiple: 10), K=300, (A=D=150), SV=100, V=4000, A0=0 Auto Deceleration mode

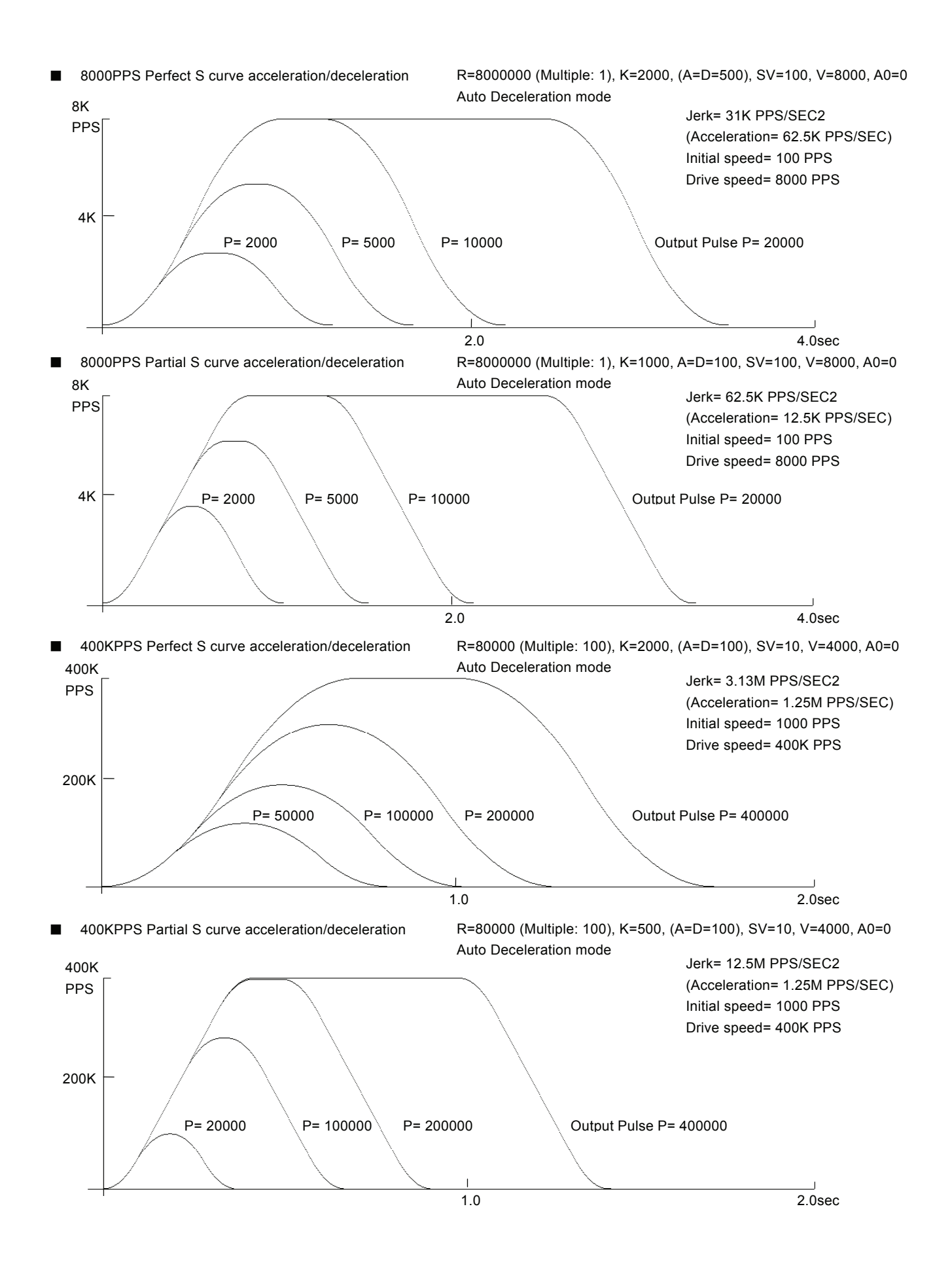

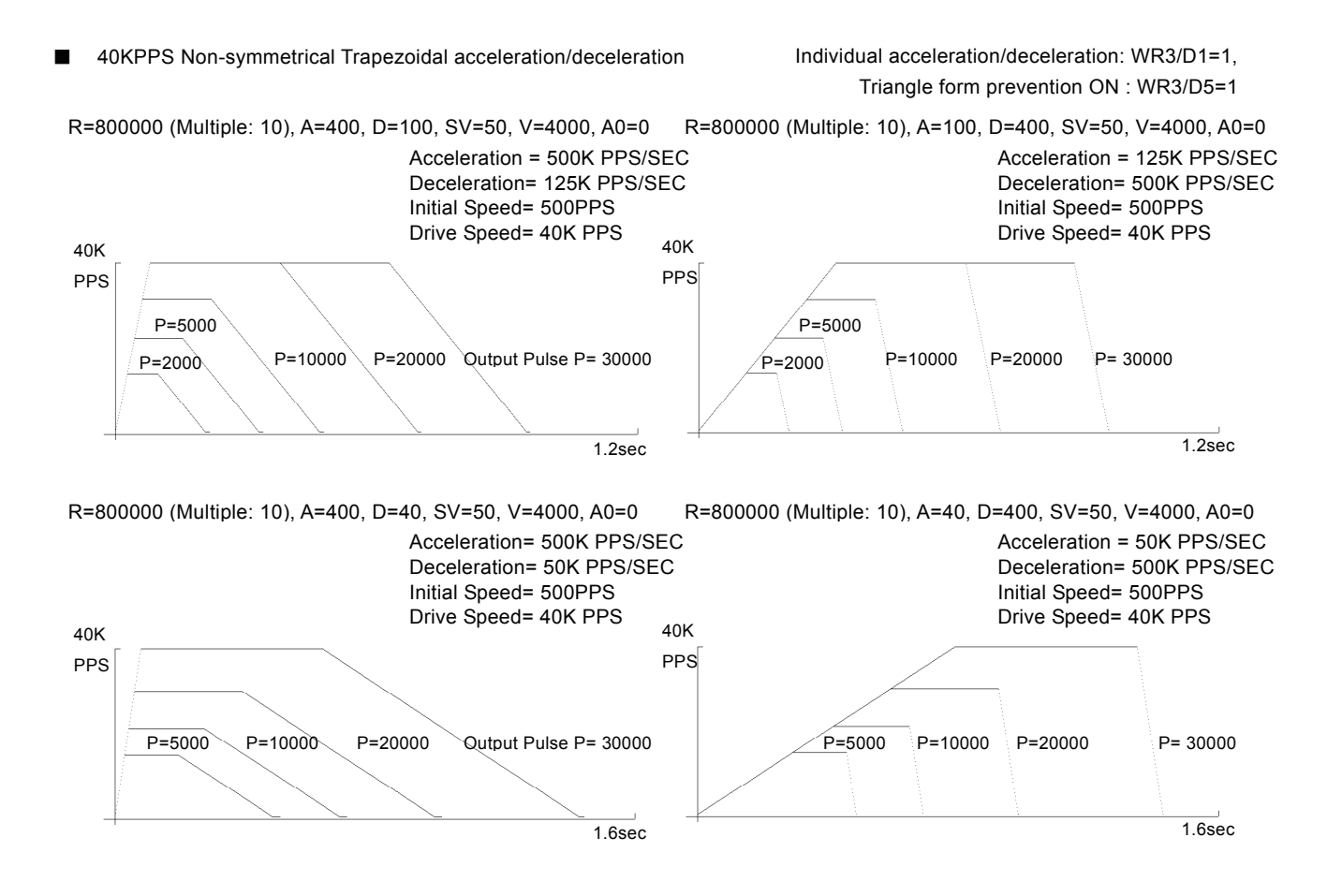

## Appendix B Important notice

Ⅰ Notice for fixed pulse or continuous pulse driving in S-curve acceleration/deceleration

### [Symptom]

When using fixed pulse driving or continuous pulse driving in S-curve acceleration/deceleration, driving is performed at an initial speed without acceleration.

### [Occurrence Condition]

- 1. When fixed pulse driving or continuous pulse driving is performed in S-curve acceleration / deceleration mode (WR3/D2=1),
- 2. the value of (Drive speed V Initial speed SV) is lower than the half value of (V-SV) which is driven just before.
- 3. And in the driving just before, when ACC counter (which is used in S-curve acceleration / deceleration driving in the IC) is not returned to 0 at the end of driving.

### [Workaround]

Before start of driving, use following steps to workaround this behavior, with an inspection command to clear the internal ACC counter. This command is not described in the manual.

When fixed pulse driving or continuous pulse driving is performed in S-curve acceleration/ deceleration mode (WR3/D2=1), write 44h command just before all the drive commands are written.

(Example) Set mode for S-curve acceleration/deceleration Set Range (R) Set Jerk (K) Set Acceleration (A) Set Initial speed (SV) Set Drive speed (V) Set Output pulse number (P)

#### WR0 Å Axis assignment+44h ;Command for workaround

 $WR0 \leftarrow$  Axis assignment+20h; Fixed pulse drive in the +direction

### Waits for termination of driving

### |

Set Output pulse number (P)

WR0 Å Axis assignment+44h ;Command for workaround

WR0  $\leftarrow$  Axis assignment+21h ; Fixed pulse drive in the -direction

Waits for termination of driving

| Change Drive speed (V) WR0 Å Axis assignment+44h ;Command for workaround WR0  $\leftarrow$  Axis assignment+22h ; Continuous pulse drive in the +direction Waits for termination of driving

### Ⅱ Notice for Compare Register

[Symptom]

Although Range of Position Comparison between Position Counter and Compare Register(COMP+,-) is shown as -2,147,483,648 to +2,147,483,647 (signed 32-bit)on User's Manual, actually it is -1,073,741,824 to +1,073,741,823(signed 31-bit)due to the defect of IC.

[Workaround]

Don't compare the values over the range such as -1,073,741,824 to +1,073,741,823.

### Ⅲ Notice for Fixed pulse driving in S-curve acceleration/deceleration

### [Symptom]

When using fixed pulse driving in S-curve acceleration/deceleration, if one of the following occasions ① to ④ is taken just before finishing driving, pulse may be continuously outputted depending on setting value of parameters.

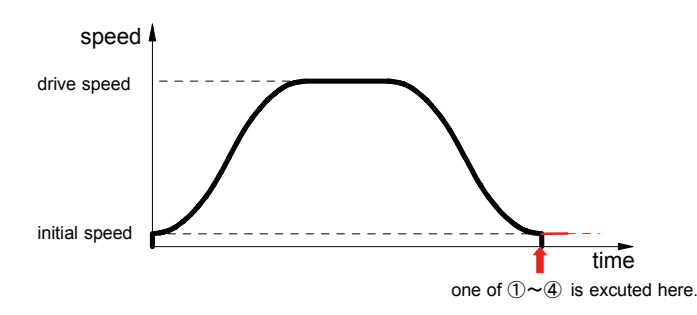

Figure 1. Speed profile of fixed pulse driving in S-curve acceleration/deceleration

- ① When decelerating stop command (26h) was given just before finishing driving
- ② When setting stop mode of hardware limit(nLMTP/M signal) as decelerating stop(WR2/D2=1), driving is started and hardware limit of progress direction becomes active just before finishing driving
- ③ When software limit is enabled(WR2/D0,1=1), driving is started and hardware limit of progress direction becomes active just before finishing driving
- $\Phi$  When nSTOP(2~0)signals are enabled(WR1/D5,3,1), fixed pulse driving is started and those signals become active just before finishing driving
- ・ This trouble won't happen when trapezoidal(liner) acceleration/deceleration drive or constant speed drive is performed.
- ・ This trouble won't be happened when continuous pulse driving in S-curve acceleration/deceleration.
- This trouble won't happen when any of Sudden stop command, EMGN signal, LMT signal of Sudden stop and ALARM signal is outputted.

Fixed pulse driving in S-curve acceleration/deceleration is performed as that driving speed and initial speed becomes equal and acceleration becomes zero(0) when driving finished ,which means all pulse outputted. But it's impossible to make driving speed & initial speed equal and acceleration zero(0) in all combinations of parameters because of the problem of calculation accuracy. This trouble will happen if it is in the above mentioned occasion  $(1, 2)$ ,  $(3)$  or  $(4)$  as the factors of deceleration stop accidentally and driving speed hasn't reached initial speed yet but acceleration has become zero(0) showing on Figure 2.

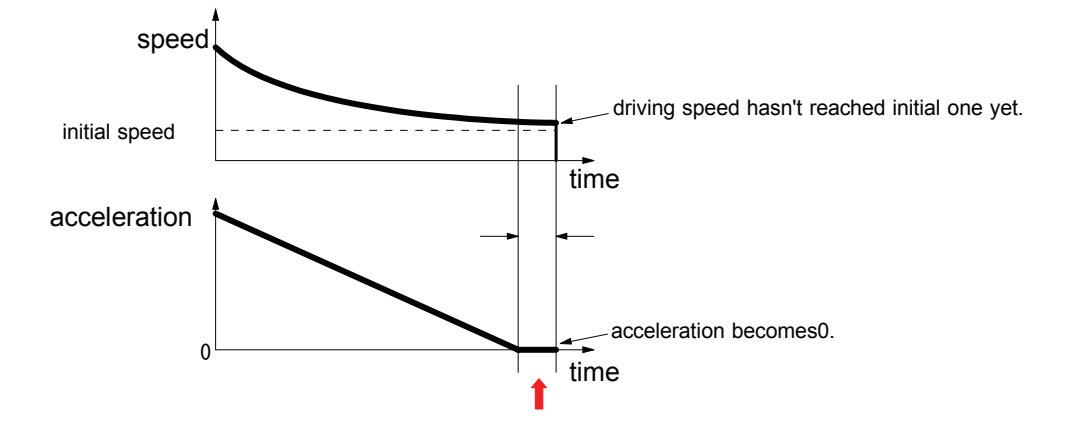

Figure 2. Driving speed and acceleration just before driving completion

Deceleration status of accelerating(ASND), constant speed driving(CNST) and decelerating(DSND) can be read out according to RR1 resister of IC. The status is shown as Figure 3. as below ;

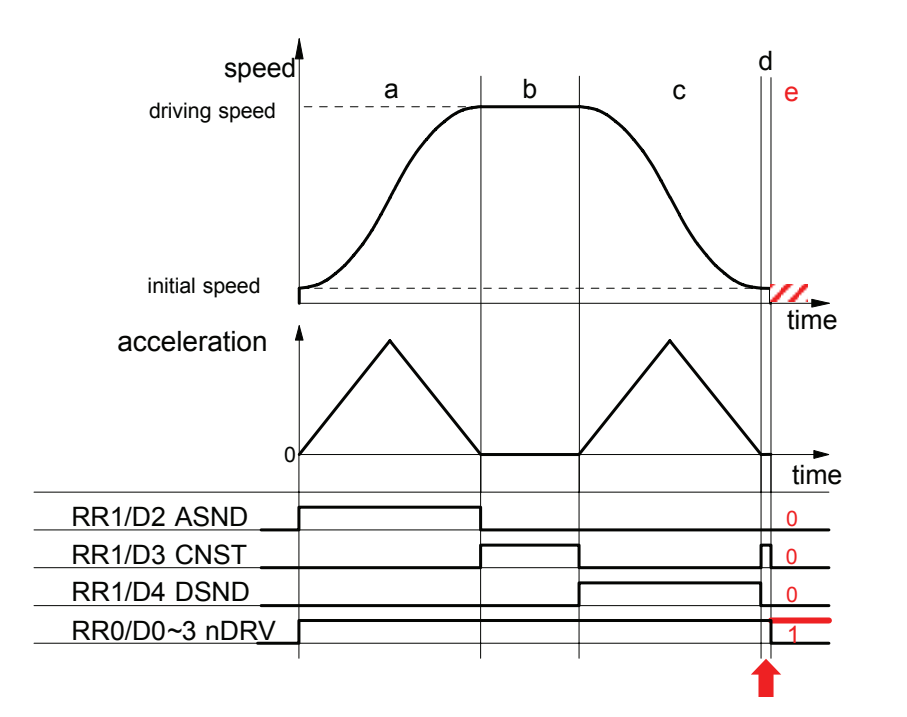

Figure 3. Status of deceleration shown by RR1 resister

The timing when the trouble may possibly happen is shown as "d" on Figure 3. At this time, status of deceleration is constant speed driving(CNST=1). Besides in case the trouble such as outputting pulse continuously happens, all of ASND, CNST and DSND will become 0 even though it's driving(RR0/nDRV=1).

#### [Workaround]

#### 1 When deceleration stop command(26h) is executed [Case ①]

Basically once deceleration starts, it isn't necessary to execute deceleration stop command. Therefore deceleration stop command should be prohibit. See nRR1/D4(DSND) normally to know it's decelerating or not. Timing when the trouble happens is in "d" as shown on Figure 3 if deceleration stop command is executed. In "d" DSND status bit is 0 and CNST status bit is 1. Therefore the following two(2) solutions will be proposed.

#### (1) When interruption from IC can be used

When deceleration starts, interruption will be occurred to prohibit execution of deceleration stop command(26h) until driving completion. Flag of prohibition against deceleration stop command is prepared and it will be clear before driving starts. Enable constant speed area completion interruption(WR1/D13(C-END)=1). Fixed pulse driving starts and if interruption is occurred, read RR3/D5(C-END) within interruption process routine and status bit is 1, constant speed area is completed which is same as deceleration starts. So make flag of prohibition against deceleration stop

command 1. Besides it is possible that CNST(constant speed area) will occur just before driving completion. Then return WR1/D13 status bit from 1 to 0 in order to prevent interruption. On the other hand, within task, see flag and if it's 1, don't execute deceleration stop command.

#### (2) When interruption can't be used

Terms when deceleration stop command should be executed in accelerating and constant speed driving such as "a" and "b" on Figure 3. Status of deceleration for both "d" (timing when the trouble happens) and "b" (constant speed driving) is same as constant speed driving as shown on Figure 3. But there is difference of driving speed between two. Driving speed in "b" is near that of setting driving speed. Driving speed in "d" is near that of initial speed. Therefore before driving starts, prepare judgmental speed which is middle one between initial speed and setting speed ((Driving speed - initial speed)/2 + initial speed). When execute deceleration stop command during driving, make sure status is accelerating(ASND=1) or constant speed driving(CNST=1) and driving speed is same or faster than judgmental speed.

#### 2 Hardware limit(nLMTP/M signal) at deceleration stop mode 【Case ②】

Basically use hardware limit(nLMTP/M signal) at Sudden stop mode when fixed pulse driving in S-curve acceleration/deceleration. Out of necessity, when use hardware limit at deceleration stop mode, prepare the following measures. If multi-axes are controlled in the same time, (1) When interruption from IC can be used is effective.

#### (1) When interruption from IC can be used

Constant speed area ("b" area) on Figure 3 is set as occurrence factor of interruption. But this interruption is also happened when there is "d" area just before driving stops on Figure 3 such as when driving speed reaches initial speed or when acceleration becomes 0(zero). There should occur "d" area definitely if the trouble is happened just before driving stops, driving speed hasn't reached initial speed yet, acceleration becomes 0 and decelerating stop requirement is executed. The measure is to judge if the trouble happens or not in the timing of interruption when "d" area ends.

Make constant speed area finishing interruption of IC active(WR1/D13(C-END)=1). Start fixed pulse driving in S-curve acceleration/deceleration and when interruption is happened, interruption processing is executed as follows;

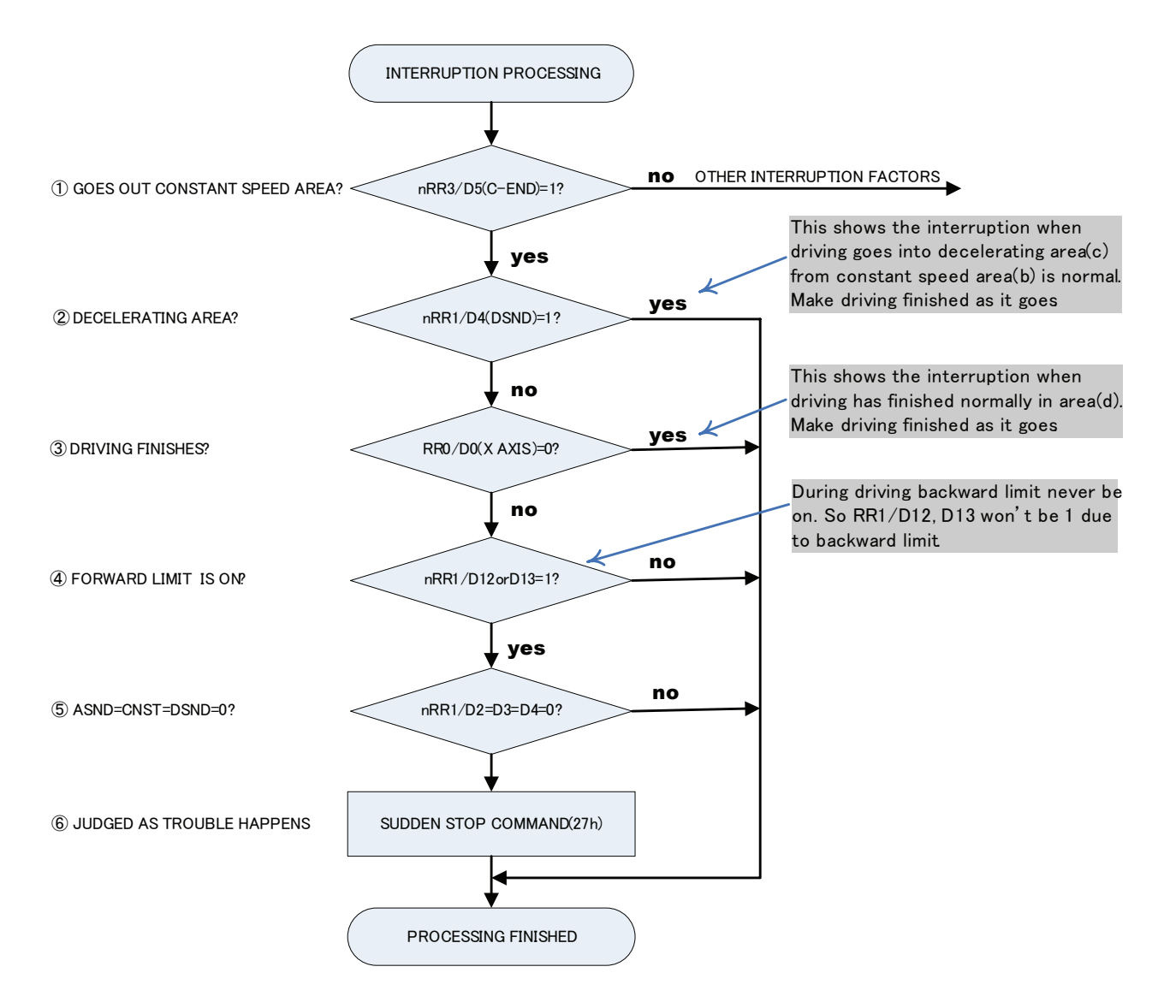

- ① Check if driving goes out constant speed area or not. If RR3/D5(C-END) bit of driving axis is 0, there are other interruption factors. Execute those interruption processing.
- ② Check if driving goes into decelerating area or not. If it's RR1/D4(DSND)=1, make it finished as it goes because driving goes into "c" area from "b" area on Figure 3. If it's RR1/D4(DSND)=0, move it to ③ processing because driving has gone out "d" area.
- ③ Check if driving has finished or not. If it's finished, make it finished as it goes because driving has finished normally. But if it's not finished yet, surely trouble have happened because status is shown as it's still driving even though driving has gone out "d" area.
- ④ Check if hard limit is ON or OFF. Since RR1/D12 bit becomes 1 if + limit is ON and RR1/D13 bit becomes 1 if limit is ON, if it's D12=1 or D13=1, judge forward limit is ON.
- ⑤ If trouble has happened, it becomes ASND=CNST=DSND=0. Check them all.
- ⑥ Execute sudden stop command(27h).

(2) When interruption can't be used

In "d" area on Figure 3, if forward limit is active, the trouble will happen, more exactly saying, it will seldom happen. There isn't any method to avoid it before it happens. So immediately after the trouble happens, take means to stop driving. If the trouble happens ("e" area on Figure 3), status keeps driving(RR0/nDRV=1), status of acceleration/deceleration is 0 in ASND, CNST, DSND. This is completely abnormal state. So the example of measure is shown as follows;

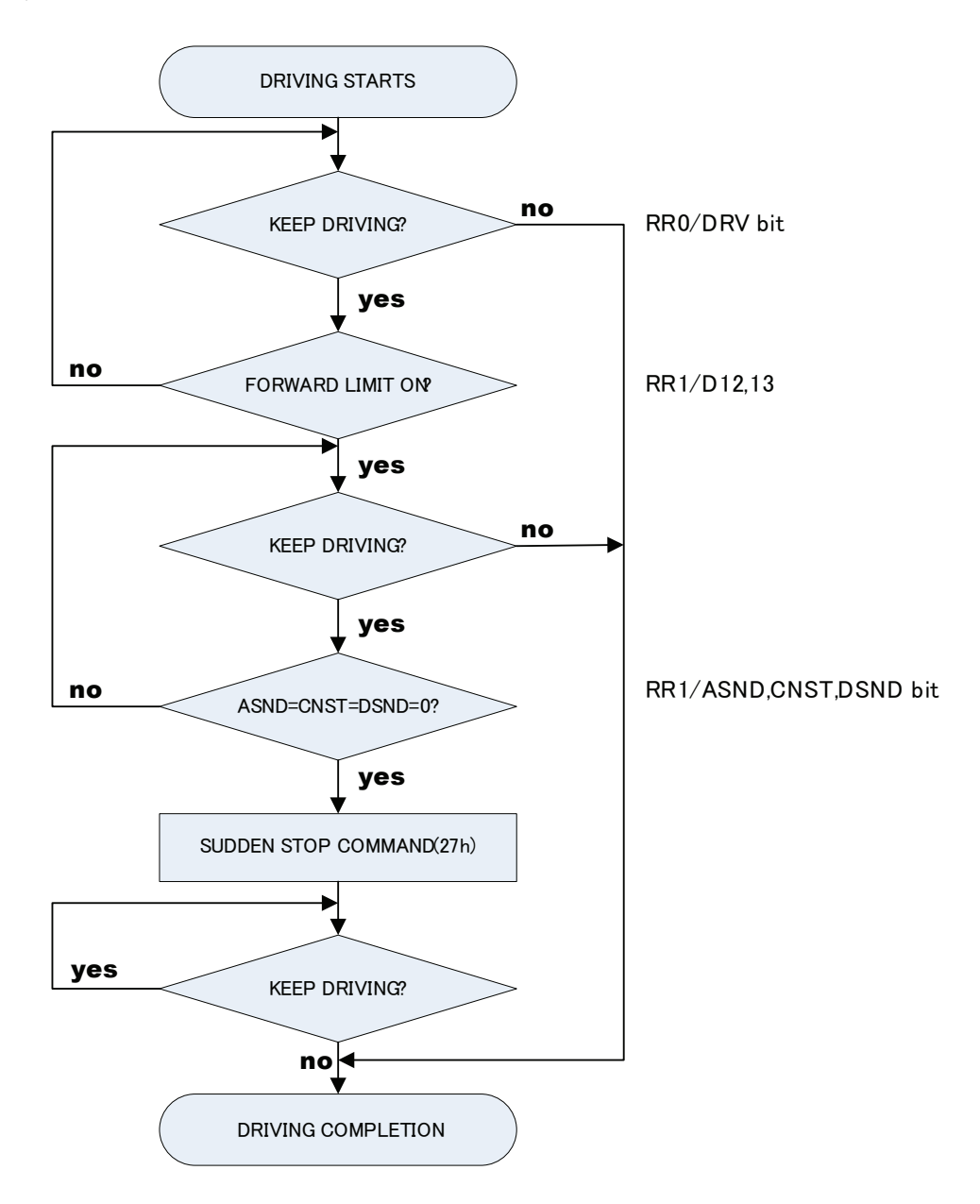

When start fixed pulse driving in S-curve acceleration/deceleration, always read out status of progress directional hardware limit(RR1/D12,D13) with timer interruption. If limit signal becomes active, read out bit status of ASND(D2), CNST(D3) and DSND(D4) in RR1 resister and execute Sudden stop command(27h) one time only if all those 3 bits are 0.

#### 3 Software limit【Case ③】

In fixed pulse driving, the target position(goal) can be calculated from present position(logical position counter value) and number of output pulse. If target position is over value of software limit, don't drive to avoid the trouble.

4 Deceleration stop with STOP( $2 \sim 0$ ) Signal [Case  $\omega$ ]

Normally deceleration stop with STOP(2~0)signal is performed during continuous pulse driving.

But out of necessity, when deceleration stop with STOP(IN) signal is performed during fixed pulse driving in S-curve deceleration, there isn't any method to avoid it before the trouble happens like chapter 2.2. So the example of measure is shown as follows;

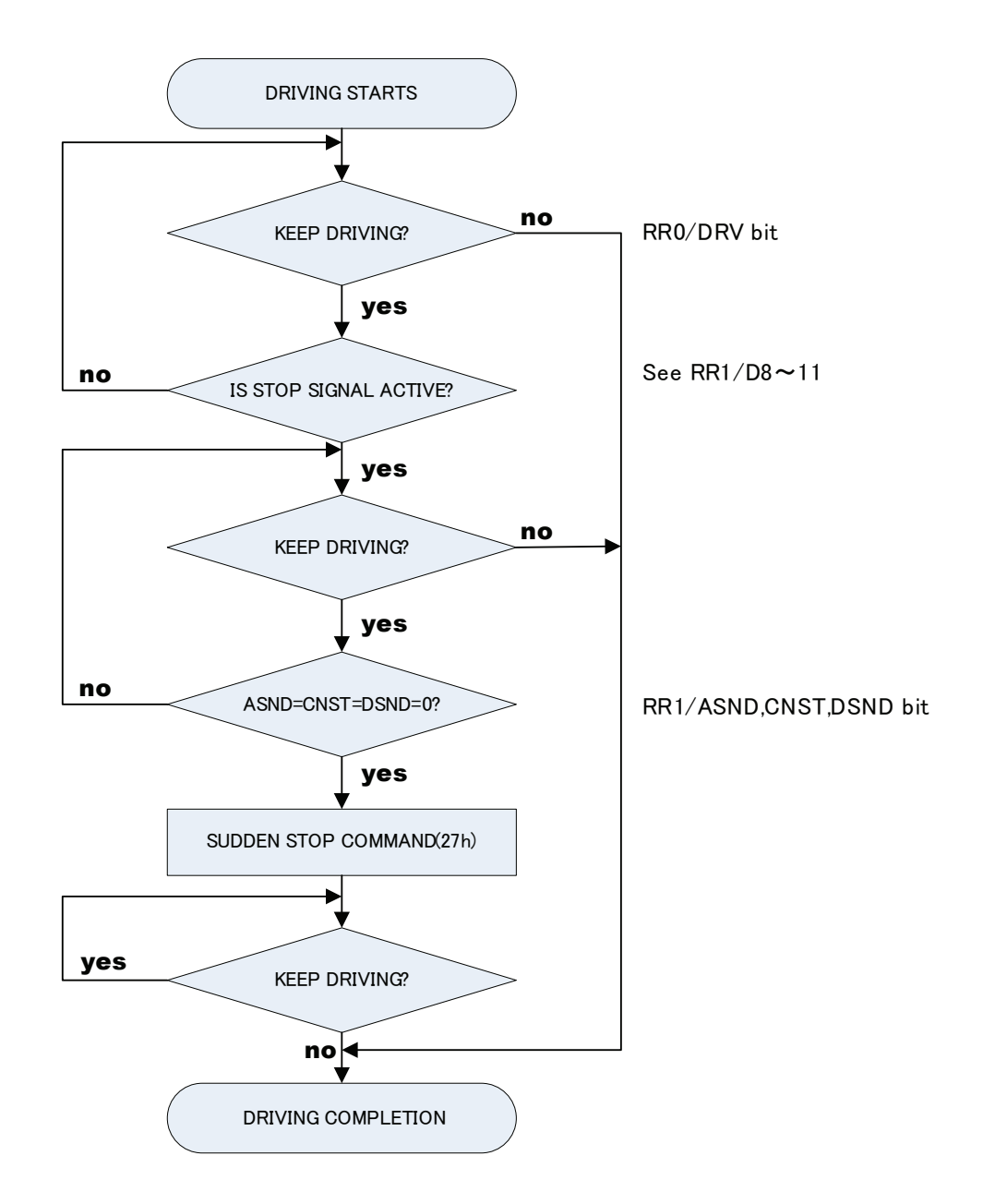

If you need more assistance, please e-mail us at novaelec\_info@novaelec.co.jp.

## Appendix A Profile of Speed curve

The following curves are based on the test records from MCX302 output drive pulses and speed curve traces. The perfect S curve acceleration / deceleration is the curve drive, without linear acceleration / deceleration, before the appointed drive speed is reached. Partial S curve acceleration / deceleration is with a period of linear acceleration / deceleration before the appointed drive speed is reached.

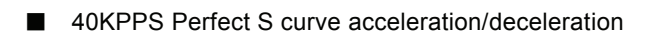

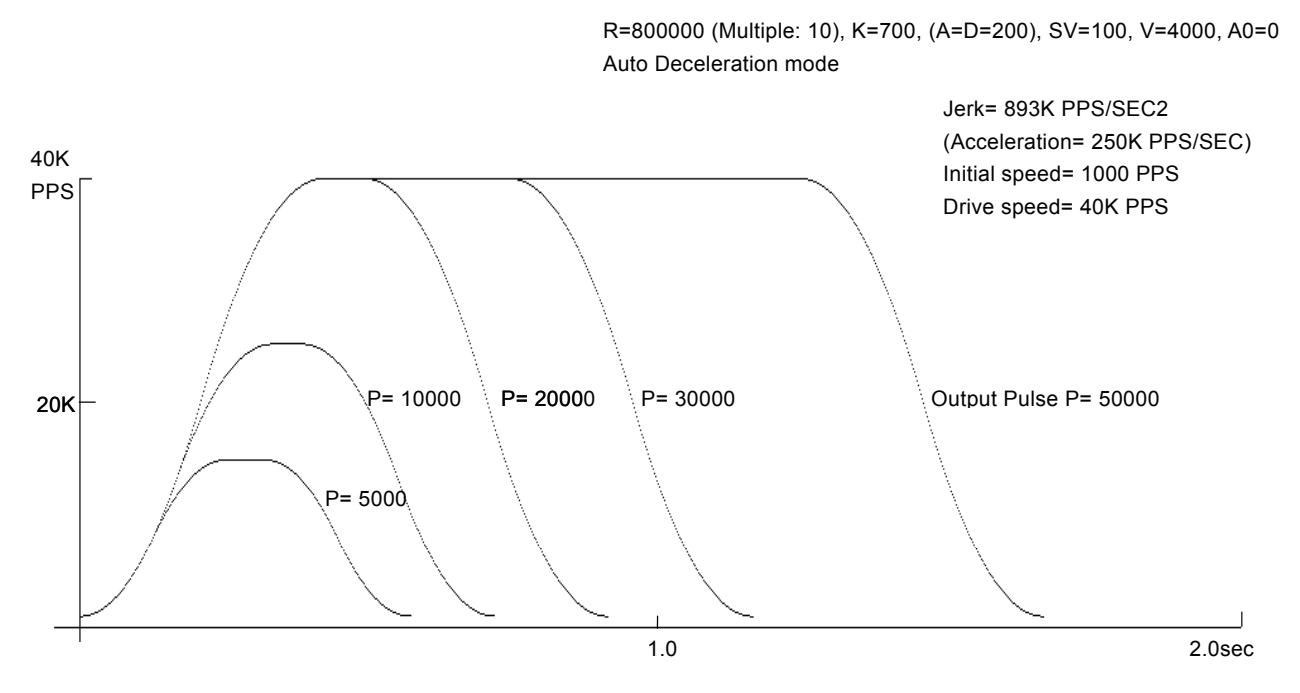

■ 40KPPS Partial S curve acceleration/deceleration

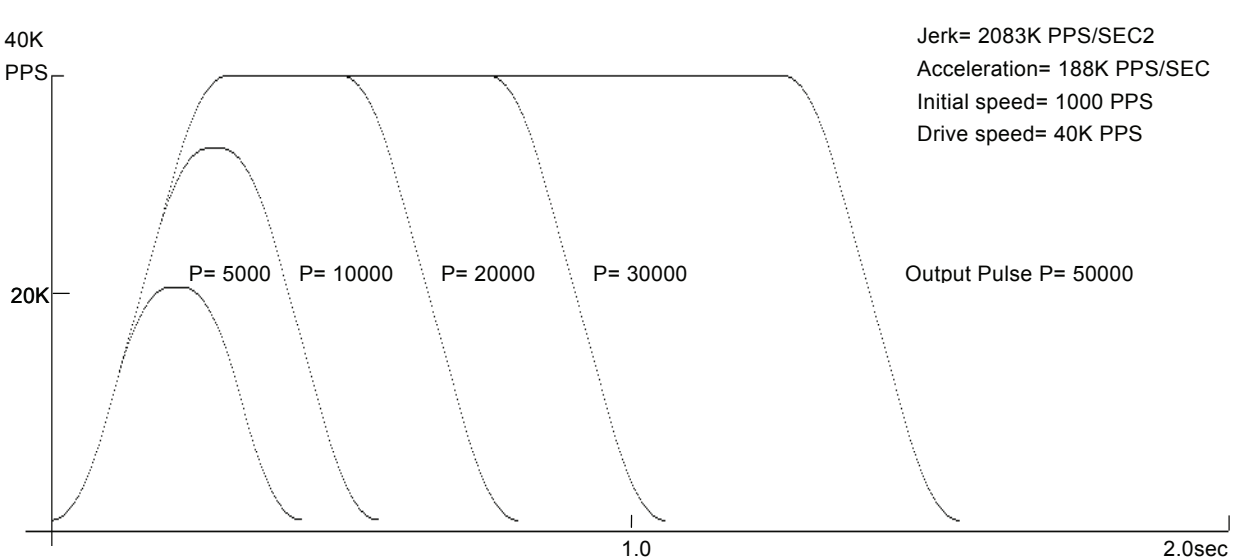

R=800000 (Multiple: 10), K=300, (A=D=150), SV=100, V=4000, A0=0 Auto Deceleration mode

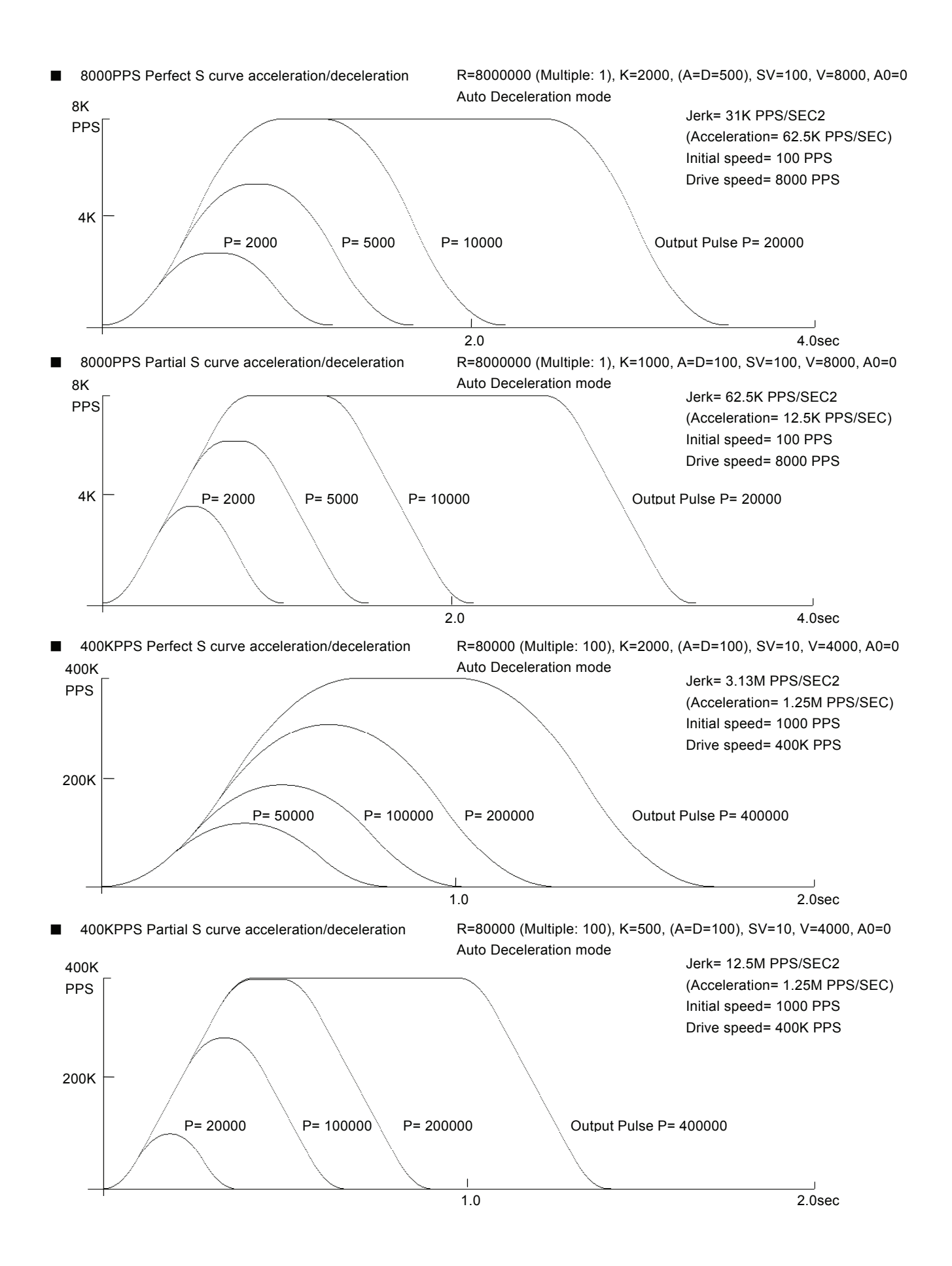

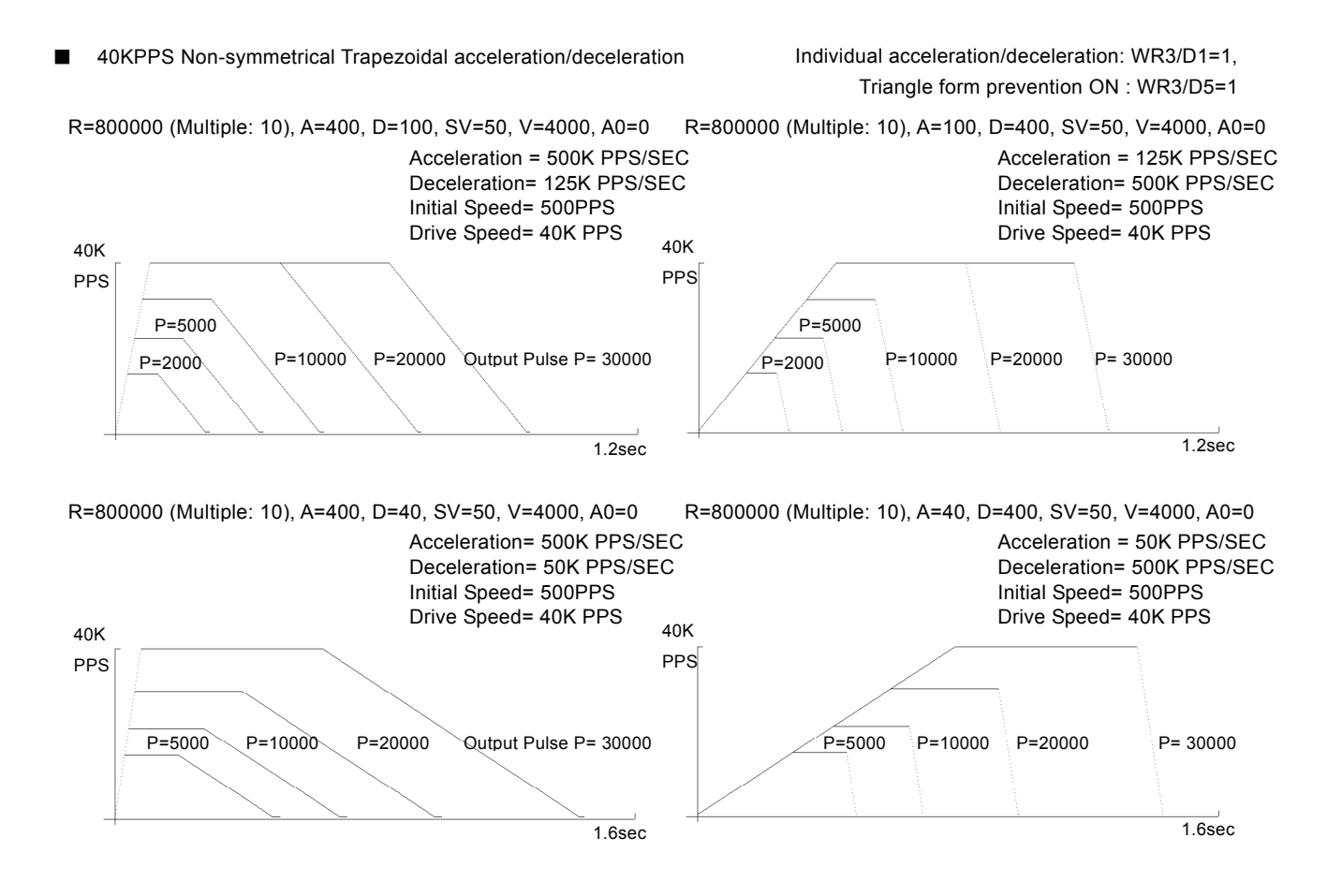

## Appendix B Important notice

Ⅰ Notice for fixed pulse or continuous pulse driving in S-curve acceleration/deceleration

### [Symptom]

When using fixed pulse driving or continuous pulse driving in S-curve acceleration/deceleration, driving is performed at an initial speed without acceleration.

### [Occurrence Condition]

- 1. When fixed pulse driving or continuous pulse driving is performed in S-curve acceleration / deceleration mode (WR3/D2=1),
- 2. the value of (Drive speed V Initial speed SV) is lower than the half value of (V-SV) which is driven just before.
- 3. And in the driving just before, when ACC counter (which is used in S-curve acceleration / deceleration driving in the IC) is not returned to 0 at the end of driving.

### [Workaround]

Before start of driving, use following steps to workaround this behavior, with an inspection command to clear the internal ACC counter. This command is not described in the manual.

When fixed pulse driving or continuous pulse driving is performed in S-curve acceleration/ deceleration mode (WR3/D2=1), write 44h command just before all the drive commands are written.

(Example) Set mode for S-curve acceleration/deceleration Set Range (R) Set Jerk (K) Set Acceleration (A) Set Initial speed (SV) Set Drive speed (V) Set Output pulse number (P)

#### WR0 Å Axis assignment+44h ;Command for workaround

 $WR0 \leftarrow$  Axis assignment+20h; Fixed pulse drive in the +direction

### Waits for termination of driving

### |

Set Output pulse number (P)

WR0 Å Axis assignment+44h ;Command for workaround

WR0  $\leftarrow$  Axis assignment+21h ; Fixed pulse drive in the -direction

Waits for termination of driving

| Change Drive speed (V) WR0 Å Axis assignment+44h ;Command for workaround WR0  $\leftarrow$  Axis assignment+22h ; Continuous pulse drive in the +direction Waits for termination of driving

### Ⅱ Notice for Compare Register

[Symptom]

Although Range of Position Comparison between Position Counter and Compare Register(COMP+,-) is shown as -2,147,483,648 to +2,147,483,647 (signed 32-bit)on User's Manual, actually it is -1,073,741,824 to +1,073,741,823(signed 31-bit)due to the defect of IC.

[Workaround]

Don't compare the values over the range such as -1,073,741,824 to +1,073,741,823.

### Ⅲ Notice for Fixed pulse driving in S-curve acceleration/deceleration

### [Symptom]

When using fixed pulse driving in S-curve acceleration/deceleration, if one of the following occasions ① to ④ is taken just before finishing driving, pulse may be continuously outputted depending on setting value of parameters.

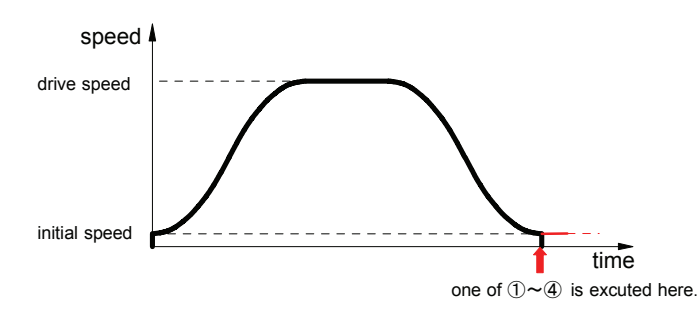

Figure 1. Speed profile of fixed pulse driving in S-curve acceleration/deceleration

- ① When decelerating stop command (26h) was given just before finishing driving
- ② When setting stop mode of hardware limit(nLMTP/M signal) as decelerating stop(WR2/D2=1), driving is started and hardware limit of progress direction becomes active just before finishing driving
- ③ When software limit is enabled(WR2/D0,1=1), driving is started and hardware limit of progress direction becomes active just before finishing driving
- $\Phi$  When nSTOP(2~0)signals are enabled(WR1/D5,3,1), fixed pulse driving is started and those signals become active just before finishing driving
- ・ This trouble won't happen when trapezoidal(liner) acceleration/deceleration drive or constant speed drive is performed.
- ・ This trouble won't be happened when continuous pulse driving in S-curve acceleration/deceleration.
- This trouble won't happen when any of Sudden stop command, EMGN signal, LMT signal of Sudden stop and ALARM signal is outputted.

Fixed pulse driving in S-curve acceleration/deceleration is performed as that driving speed and initial speed becomes equal and acceleration becomes zero(0) when driving finished ,which means all pulse outputted. But it's impossible to make driving speed & initial speed equal and acceleration zero(0) in all combinations of parameters because of the problem of calculation accuracy. This trouble will happen if it is in the above mentioned occasion  $(1, 2)$ ,  $(3)$  or  $(4)$  as the factors of deceleration stop accidentally and driving speed hasn't reached initial speed yet but acceleration has become zero(0) showing on Figure 2.

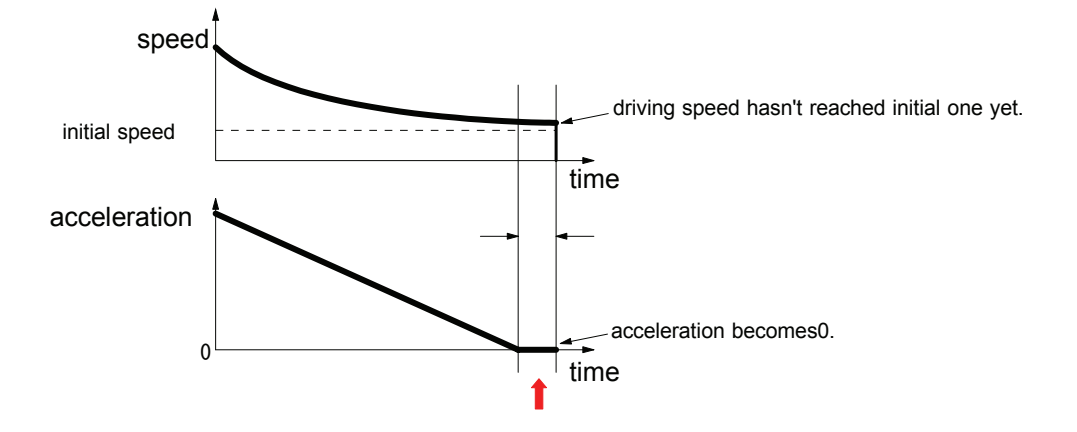

Figure 2. Driving speed and acceleration just before driving completion

Deceleration status of accelerating(ASND), constant speed driving(CNST) and decelerating(DSND) can be read out according to RR1 resister of IC. The status is shown as Figure 3. as below ;

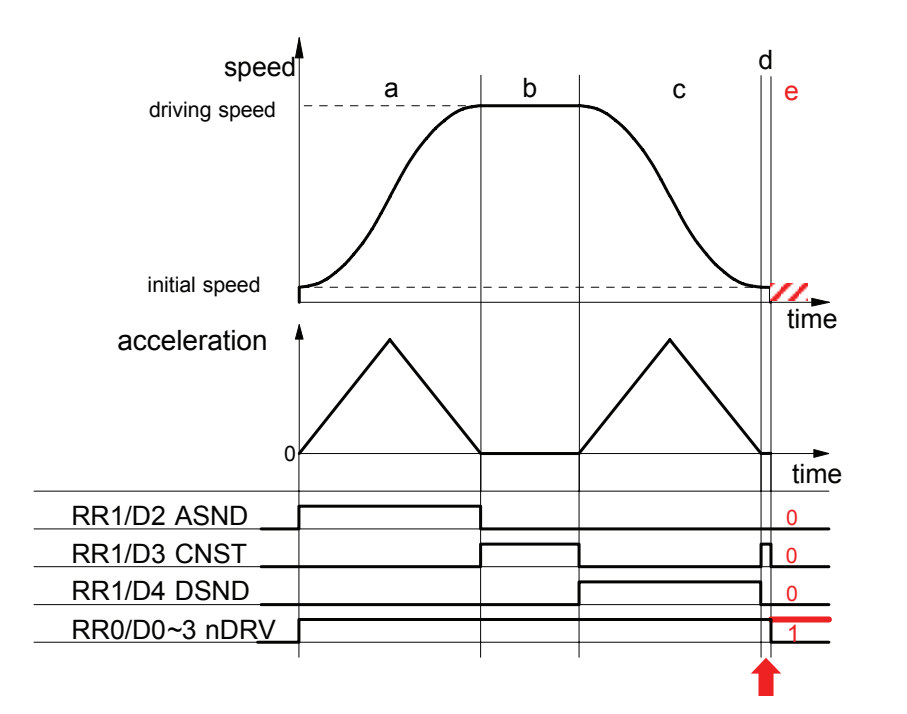

Figure 3. Status of deceleration shown by RR1 resister

The timing when the trouble may possibly happen is shown as "d" on Figure 3. At this time, status of deceleration is constant speed driving(CNST=1). Besides in case the trouble such as outputting pulse continuously happens, all of ASND, CNST and DSND will become 0 even though it's driving(RR0/nDRV=1).

#### [Workaround]

#### 1 When deceleration stop command(26h) is executed [Case ①]

Basically once deceleration starts, it isn't necessary to execute deceleration stop command. Therefore deceleration stop command should be prohibit. See nRR1/D4(DSND) normally to know it's decelerating or not. Timing when the trouble happens is in "d" as shown on Figure 3 if deceleration stop command is executed. In "d" DSND status bit is 0 and CNST status bit is 1. Therefore the following two(2) solutions will be proposed.

#### (1) When interruption from IC can be used

When deceleration starts, interruption will be occurred to prohibit execution of deceleration stop command(26h) until driving completion. Flag of prohibition against deceleration stop command is prepared and it will be clear before driving starts. Enable constant speed area completion interruption(WR1/D13(C-END)=1). Fixed pulse driving starts and if interruption is occurred, read RR3/D5(C-END) within interruption process routine and status bit is 1, constant speed area is completed which is same as deceleration starts. So make flag of prohibition against deceleration stop

command 1. Besides it is possible that CNST(constant speed area) will occur just before driving completion. Then return WR1/D13 status bit from 1 to 0 in order to prevent interruption. On the other hand, within task, see flag and if it's 1, don't execute deceleration stop command.

#### (2) When interruption can't be used

Terms when deceleration stop command should be executed in accelerating and constant speed driving such as "a" and "b" on Figure 3. Status of deceleration for both "d" (timing when the trouble happens) and "b" (constant speed driving) is same as constant speed driving as shown on Figure 3. But there is difference of driving speed between two. Driving speed in "b" is near that of setting driving speed. Driving speed in "d" is near that of initial speed. Therefore before driving starts, prepare judgmental speed which is middle one between initial speed and setting speed ((Driving speed - initial speed)/2 + initial speed). When execute deceleration stop command during driving, make sure status is accelerating(ASND=1) or constant speed driving(CNST=1) and driving speed is same or faster than judgmental speed.

#### 2 Hardware limit(nLMTP/M signal) at deceleration stop mode 【Case ②】

Basically use hardware limit(nLMTP/M signal) at Sudden stop mode when fixed pulse driving in S-curve acceleration/deceleration. Out of necessity, when use hardware limit at deceleration stop mode, prepare the following measures. If multi-axes are controlled in the same time, (1) When interruption from IC can be used is effective.

#### (1) When interruption from IC can be used

Constant speed area ("b" area) on Figure 3 is set as occurrence factor of interruption. But this interruption is also happened when there is "d" area just before driving stops on Figure 3 such as when driving speed reaches initial speed or when acceleration becomes 0(zero). There should occur "d" area definitely if the trouble is happened just before driving stops, driving speed hasn't reached initial speed yet, acceleration becomes 0 and decelerating stop requirement is executed. The measure is to judge if the trouble happens or not in the timing of interruption when "d" area ends.

Make constant speed area finishing interruption of IC active(WR1/D13(C-END)=1). Start fixed pulse driving in S-curve acceleration/deceleration and when interruption is happened, interruption processing is executed as follows;

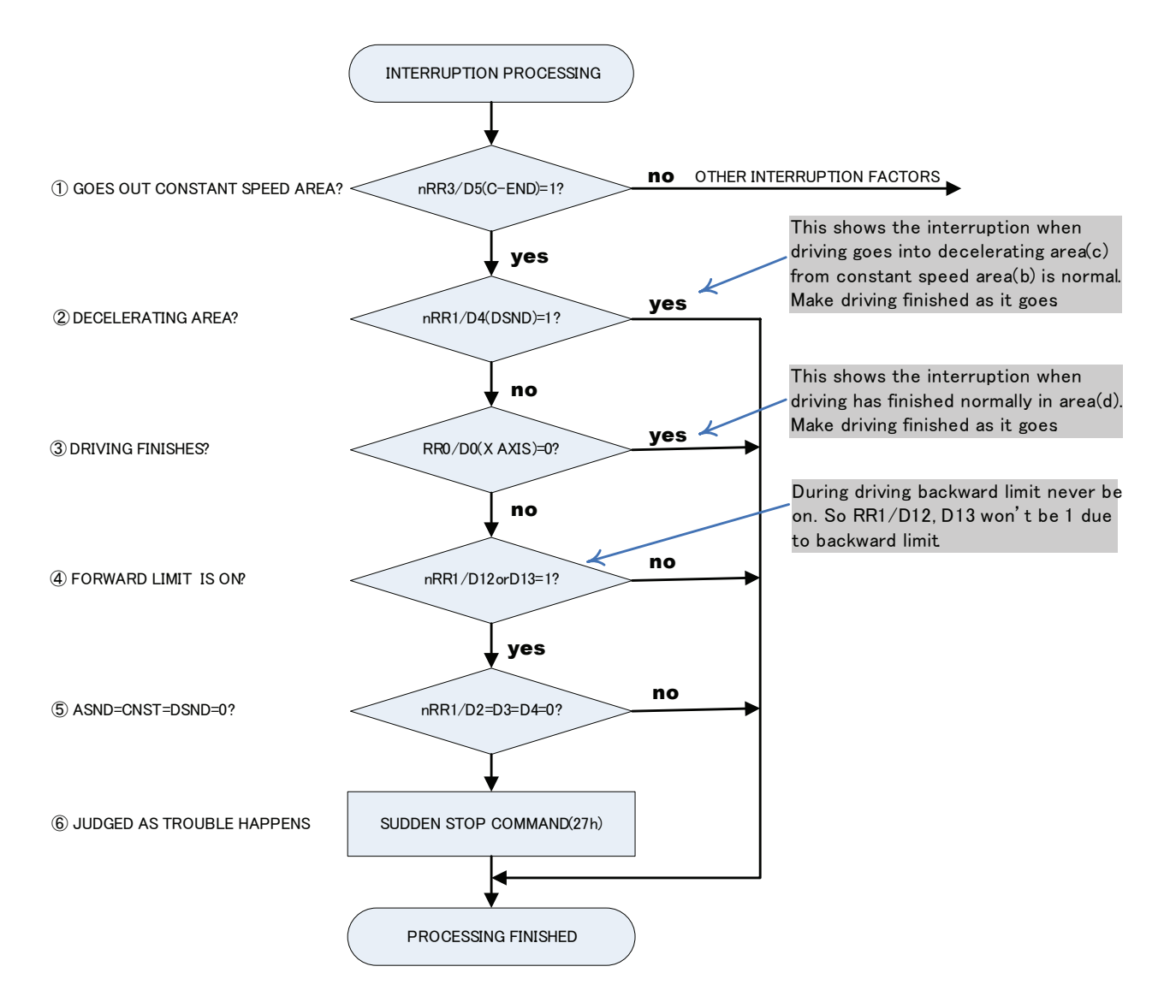

- ① Check if driving goes out constant speed area or not. If RR3/D5(C-END) bit of driving axis is 0, there are other interruption factors. Execute those interruption processing.
- ② Check if driving goes into decelerating area or not. If it's RR1/D4(DSND)=1, make it finished as it goes because driving goes into "c" area from "b" area on Figure 3. If it's RR1/D4(DSND)=0, move it to ③ processing because driving has gone out "d" area.
- ③ Check if driving has finished or not. If it's finished, make it finished as it goes because driving has finished normally. But if it's not finished yet, surely trouble have happened because status is shown as it's still driving even though driving has gone out "d" area.
- ④ Check if hard limit is ON or OFF. Since RR1/D12 bit becomes 1 if + limit is ON and RR1/D13 bit becomes 1 if limit is ON, if it's D12=1 or D13=1, judge forward limit is ON.
- ⑤ If trouble has happened, it becomes ASND=CNST=DSND=0. Check them all.
- ⑥ Execute sudden stop command(27h).
(2) When interruption can't be used

In "d" area on Figure 3, if forward limit is active, the trouble will happen, more exactly saying, it will seldom happen. There isn't any method to avoid it before it happens. So immediately after the trouble happens, take means to stop driving. If the trouble happens ("e" area on Figure 3), status keeps driving(RR0/nDRV=1), status of acceleration/deceleration is 0 in ASND, CNST, DSND. This is completely abnormal state. So the example of measure is shown as follows;

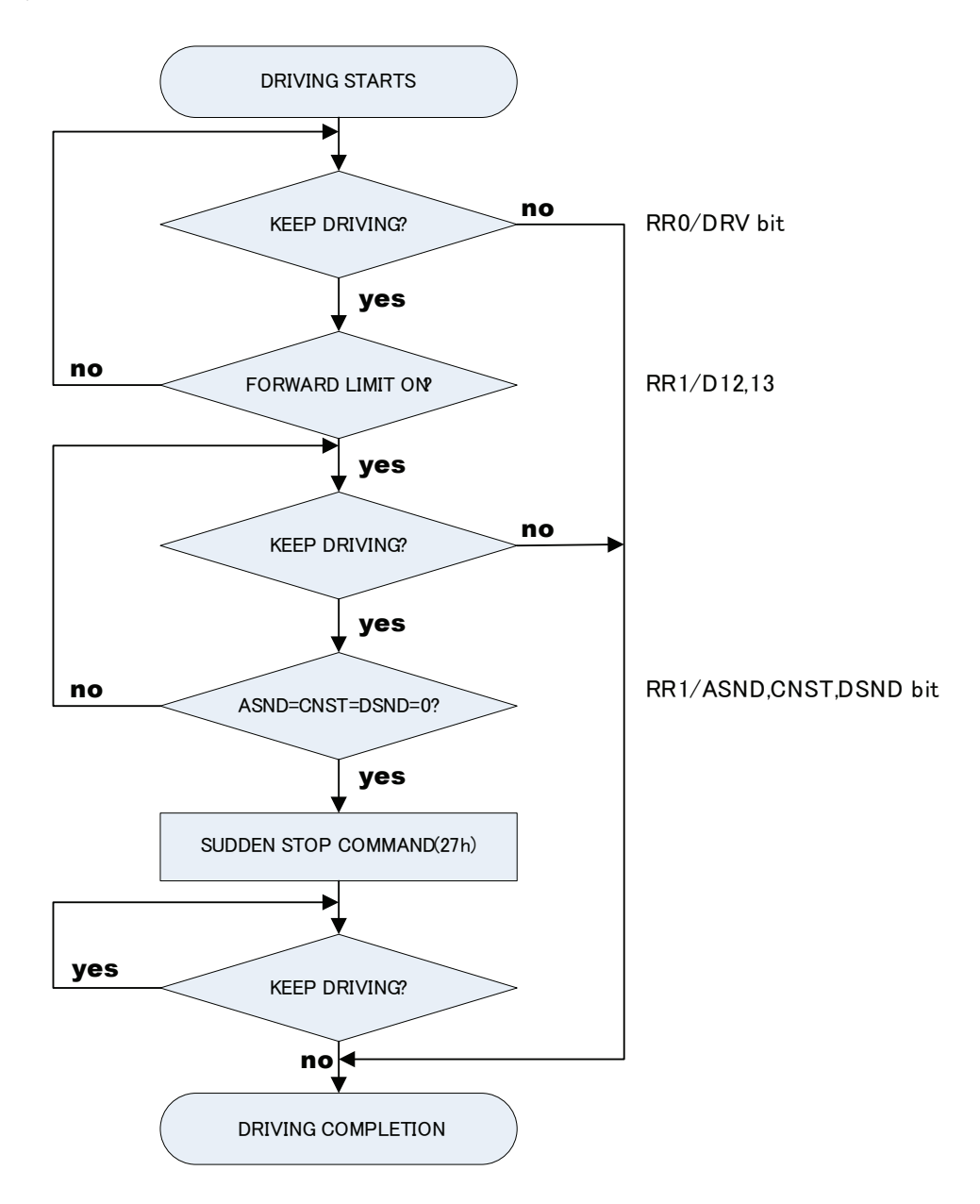

When start fixed pulse driving in S-curve acceleration/deceleration, always read out status of progress directional hardware limit(RR1/D12,D13) with timer interruption. If limit signal becomes active, read out bit status of ASND(D2), CNST(D3) and DSND(D4) in RR1 resister and execute Sudden stop command(27h) one time only if all those 3 bits are 0.

## 3 Software limit【Case ③】

In fixed pulse driving, the target position(goal) can be calculated from present position(logical position counter value) and number of output pulse. If target position is over value of software limit, don't drive to avoid the trouble.

4 Deceleration stop with STOP( $2 \sim 0$ ) Signal [Case  $\omega$ ]

Normally deceleration stop with STOP(2~0)signal is performed during continuous pulse driving.

But out of necessity, when deceleration stop with STOP(IN) signal is performed during fixed pulse driving in S-curve deceleration, there isn't any method to avoid it before the trouble happens like chapter 2.2. So the example of measure is shown as follows;

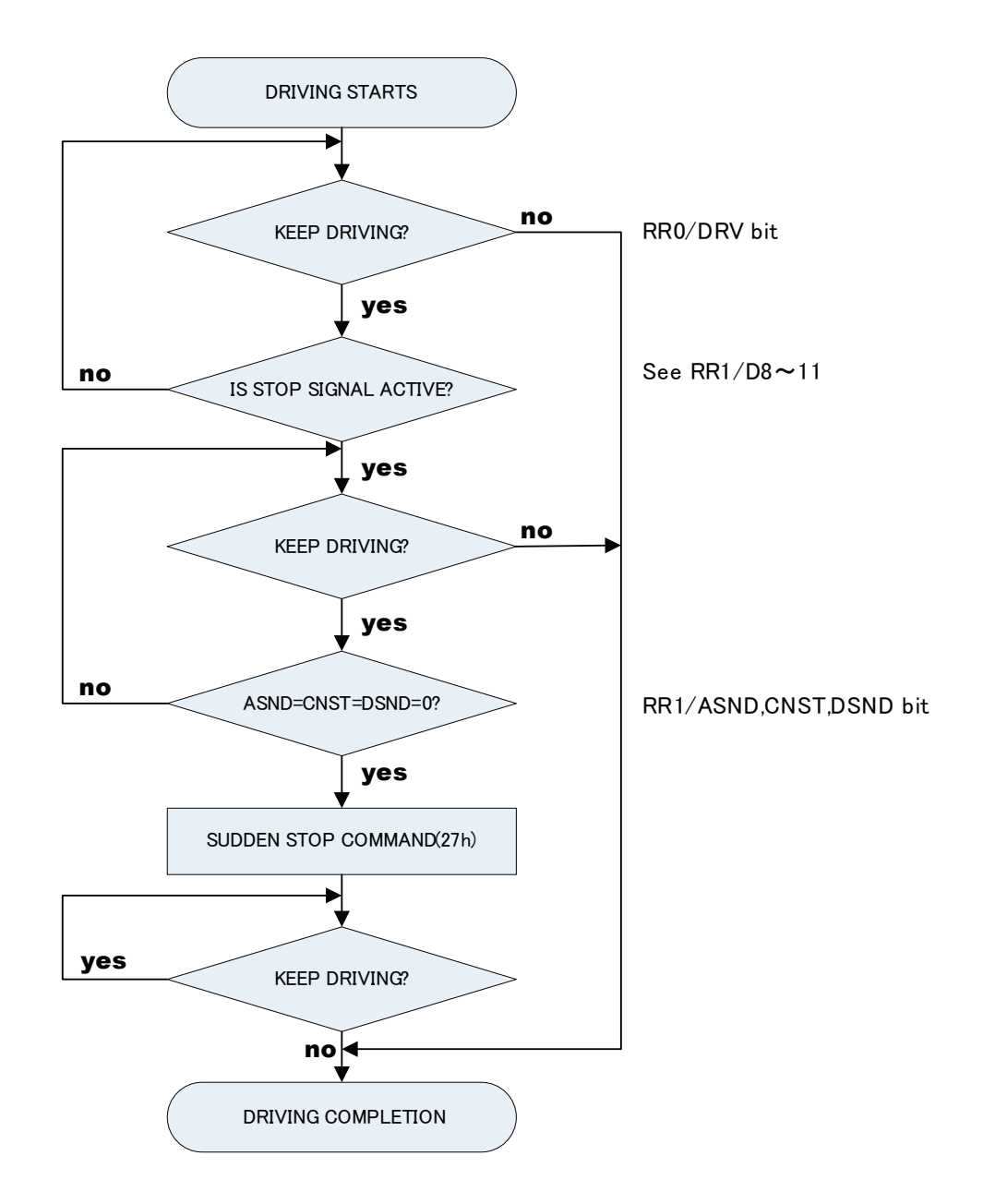

If you need more assistance, please e-mail us at novaelec\_info@novaelec.co.jp.